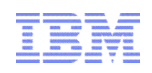

# InfoSphere® Guardium® Tech Talk: Implementing a data protection and compliance solution for IBM i

a smarter planet e tor  $\overline{a}$ ൯ soft smarter **Information Management**

© 2013 IBM Corporation

#### **Logistics**

- This tech talk is being recorded. If you object, please hang up and leave the webcast now.
- We'll post a copy of slides and link to recording on the Guardium community tech talk wiki page: <http://ibm.co/Wh9x0o>
- You can listen to the tech talk using audiocast and ask questions in the chat to the Q and A group.
- We'll try to answer questions in the chat or address them at speaker's discretion.
	- If we cannot answer your question, please do include your email so we can get back to you.
- When speaker pauses for questions:
	- We'll go through existing questions in the chat

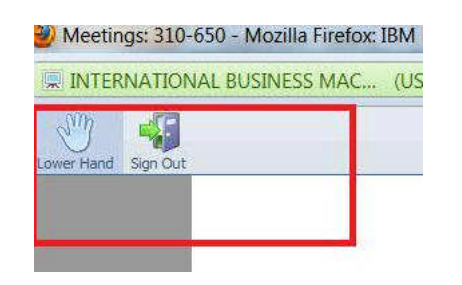

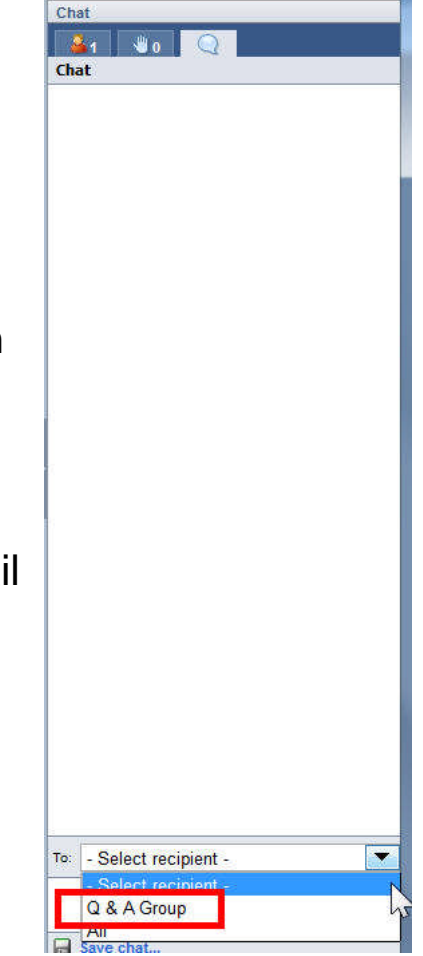

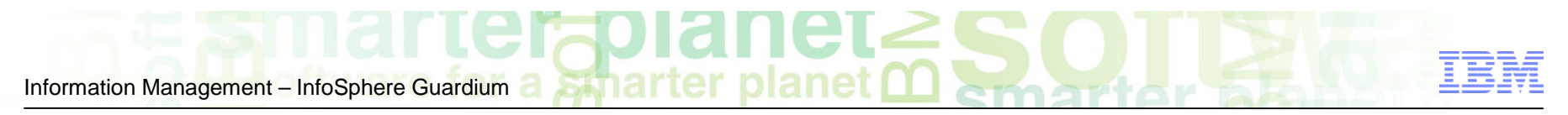

Reminder: Guardium Tech Talks

**Next tech talk: How to audit and protect SAP systems with InfoSphere Guardium Data Activity Monitor**

**Speakers:** Joe Dipietro

**Date &Time:** Thursday, September 19, 2013

11:30 AM Eastern (1 hour)

**Register here: <http://bit.ly/15BqkTq>**

- Link to more information about this and upcoming tech talks can be found on the InfoSpere Guardium developerWorks community: <http://ibm.co/Wh9x0o>
- **Please submit a comment on this page for ideas for tech talk topics.**

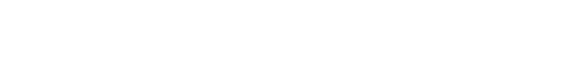

What we'll cover today

- **30K-foot overview of InfoSphere Guardium and IBM I**
- An integrated solution for audit and compliance

stharter

- **E** Monitoring strategy and use cases
- Step by step getting started
- FAQ and conclusion

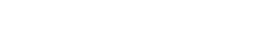

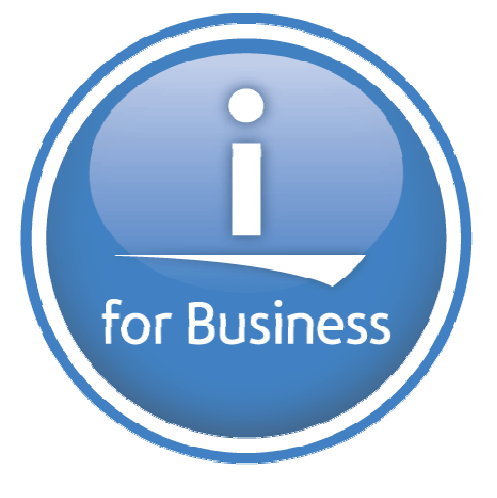

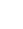

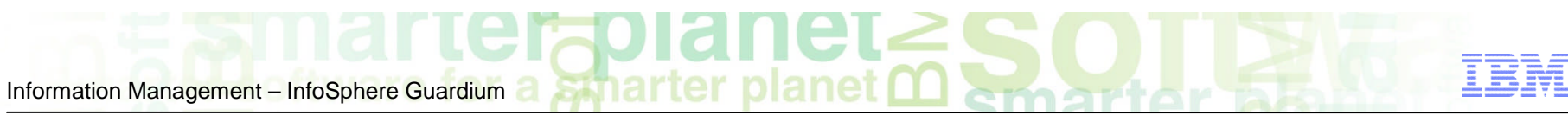

# Polling question

The following best describes my knowledge of the topic:

- 1. I am most knowledgeable in the InfoSphere Guardium solution
- 2. I am most knowledgeable about IBM i
- 3. I am pretty knowledgeable about both InfoSphere Guardium and IBM i
- 4. I am new to both of these areas

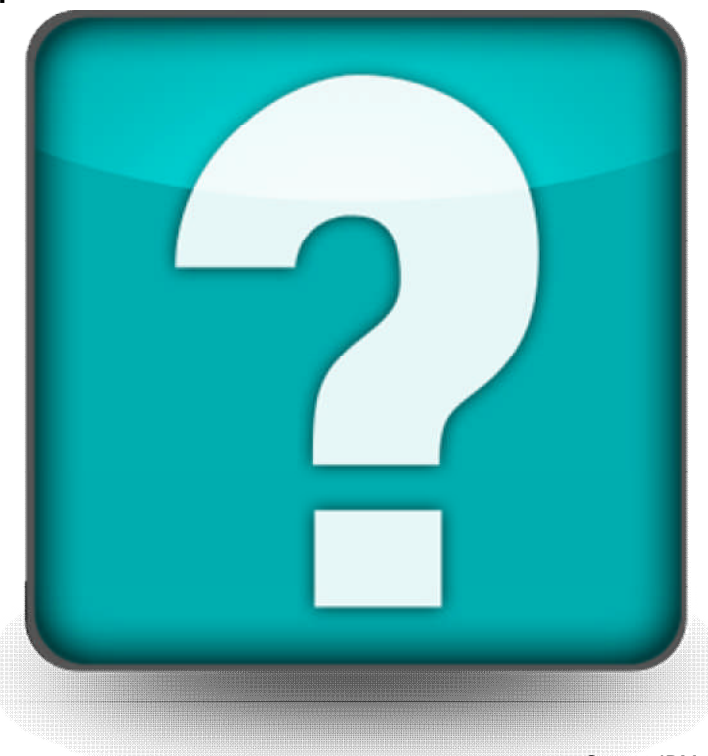

#### Data is the key target for security breaches..... … and Database Servers Are the Primary Source of Breached Data

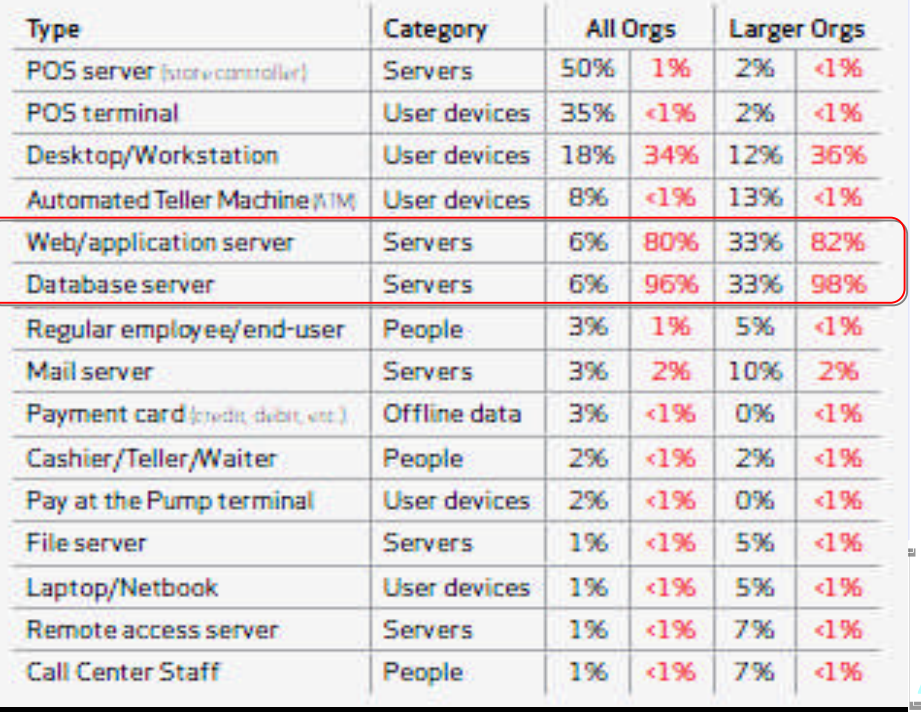

Table 10. Compromised assets by percent of breaches and percent of records\*

- **Database servers contain your clients'** most valuable information
	- **Financial records**
	- **Customer information**
	- **Credit card and other account records**
	- **Personally identifiable information**
	- **Patient records**
- **High volumes of structured data**
- **Easy to access**

*2012 Data Breach Report from Verizon Business RISK Team*

[http://www.verizonbusiness.com/resources/reports/rp\\_data-breach-investigations-report-2012\\_en\\_xg.pdf](http://www.verizonbusiness.com/resources/reports/rp_data-breach-investigations-report-2012_en_xg.pdf)

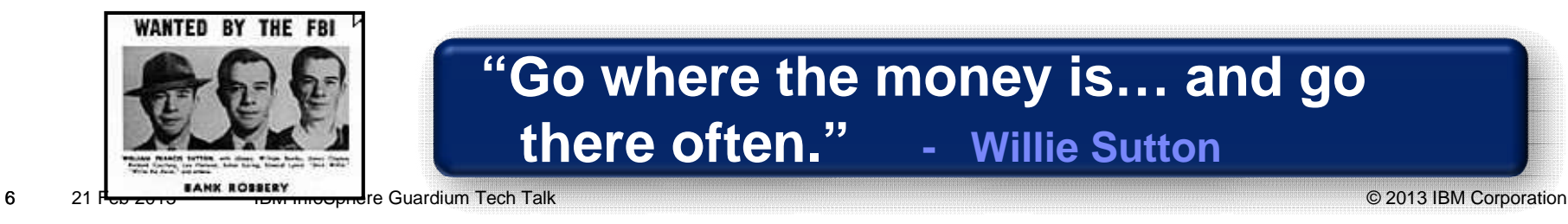

**W**

**HY?**

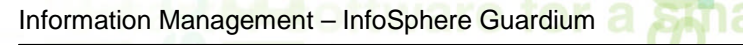

InfoSphere Guardium Value Proposition:

*Continuously monitor access to sensitive data including databases, data warehouses, big data environments and file shares to….*

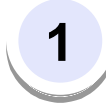

#### **Prevent data breaches**

• Prevent disclosure or leakages of sensitive data

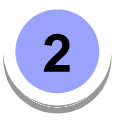

**33**

7

#### **Ensure the integrity of sensitive data**

• Monitor and control changes to data or unauthorized leakage

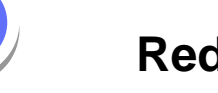

#### **Reduce cost of compliance**

• Automate and centralize controls

Across diverse regulations, such as PCI DSS, data privacy regulations, HIPAA, SOX etc

Across heterogeneous environments such as databases, applications, data warehouses and Big Data platforms like Hadoop

• Simplify the audit review processes

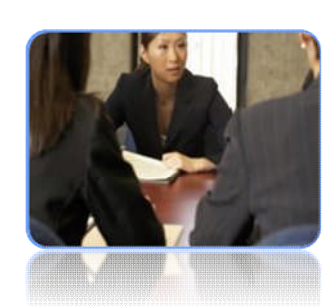

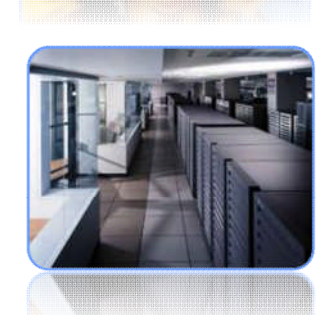

# InfoSphere Guardium Architecture

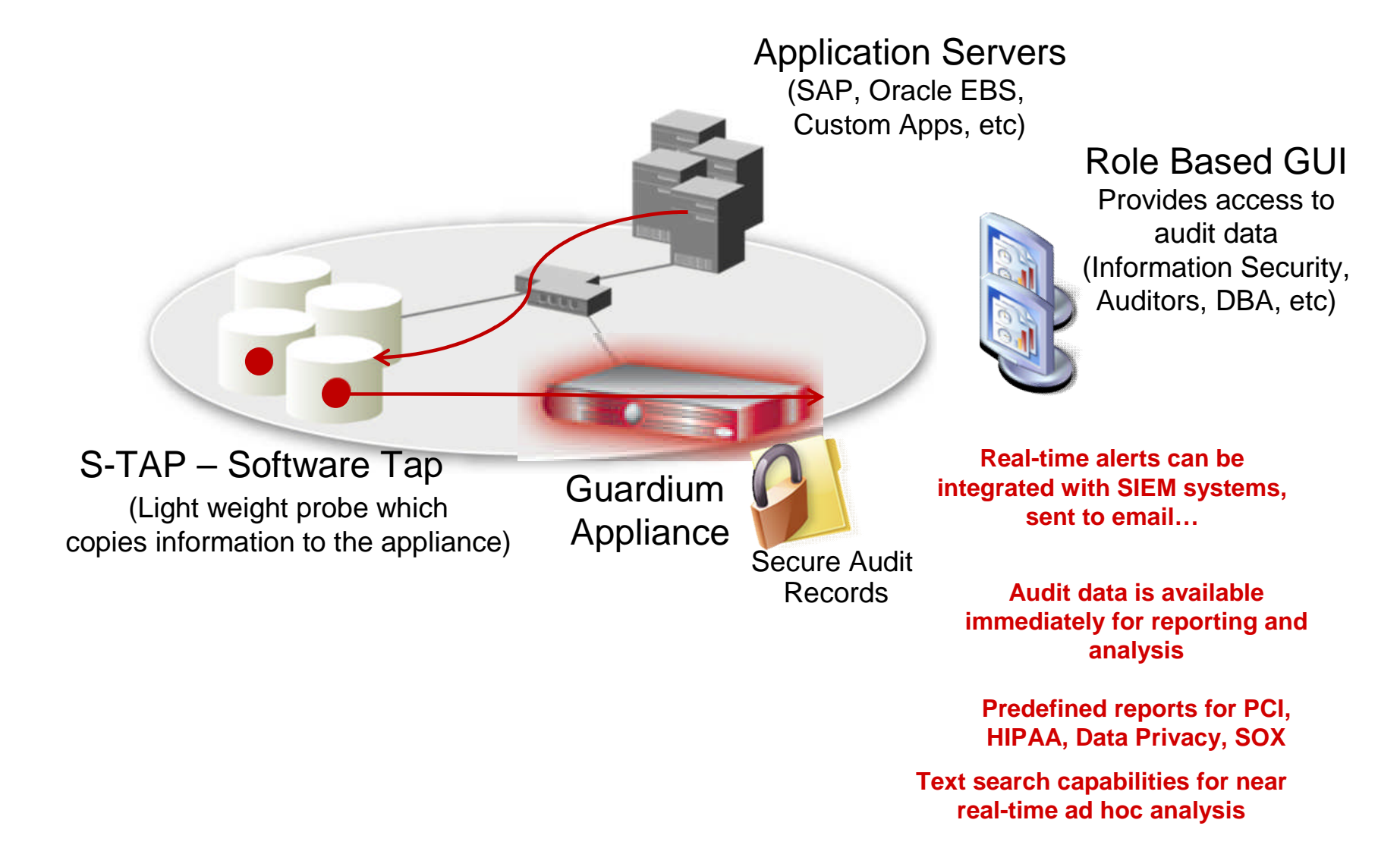

# InfoSphere Guardium Architecture

ę

 $9$  IBM Info $S$ phere Guardium Tech Talking Info $S$ phere Guardium Tech Talking Info $S$ 

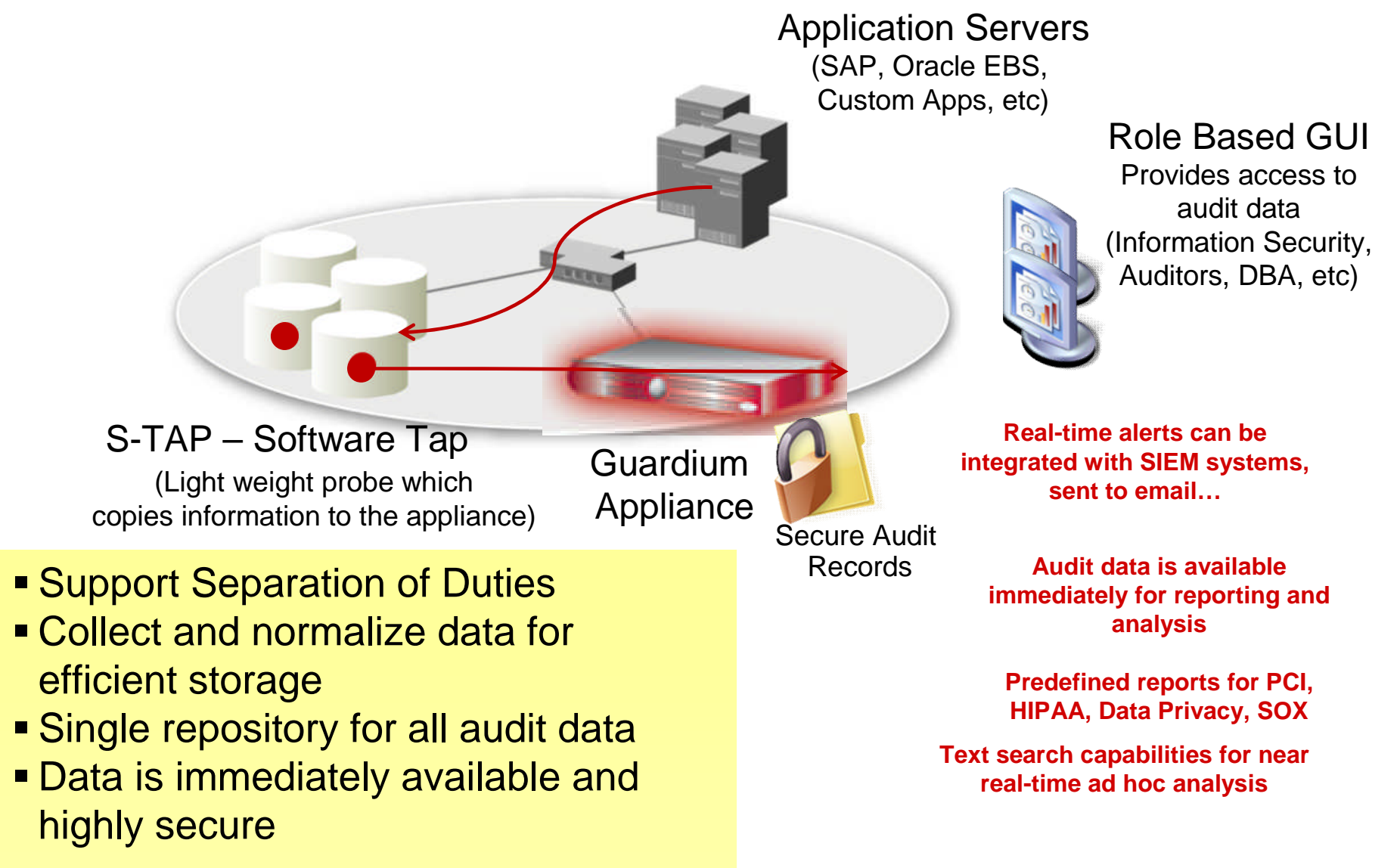

## The IBM i Business (aka iSeries or AS/400)

#### *More clients run IBM i than any other IBM system platform*

- 100,000's of systems in 100,000+ enterprises
- 115+ countries
	- 40 language translations
	- 51 national language versions
- **Cross industry**

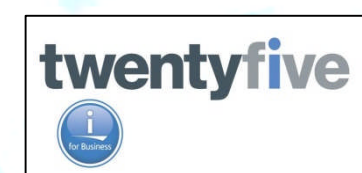

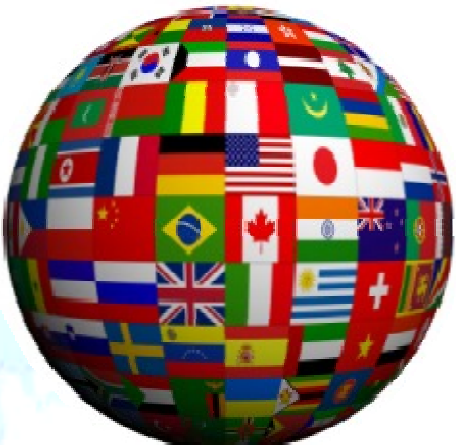

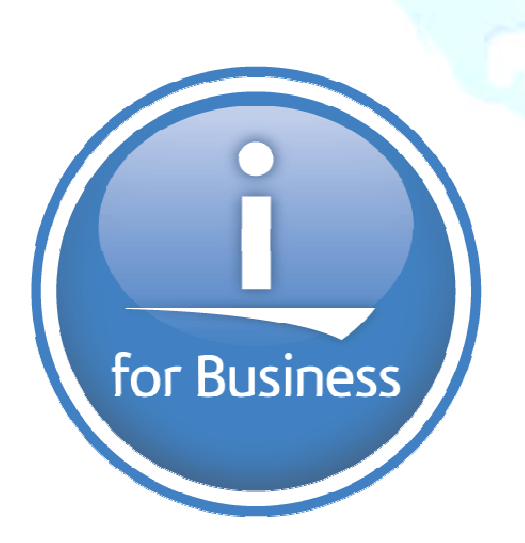

*Finance Wholesale Distribution Retail Automotive Travel & Transportation Computer Services Consumer Package Goods Insurance Local Government* Agribusiness **Automotive** Construction *Lodging Healthcare Education Associations* Legal Services Accounting Services *Manufacturing*

# IBM i Architecture

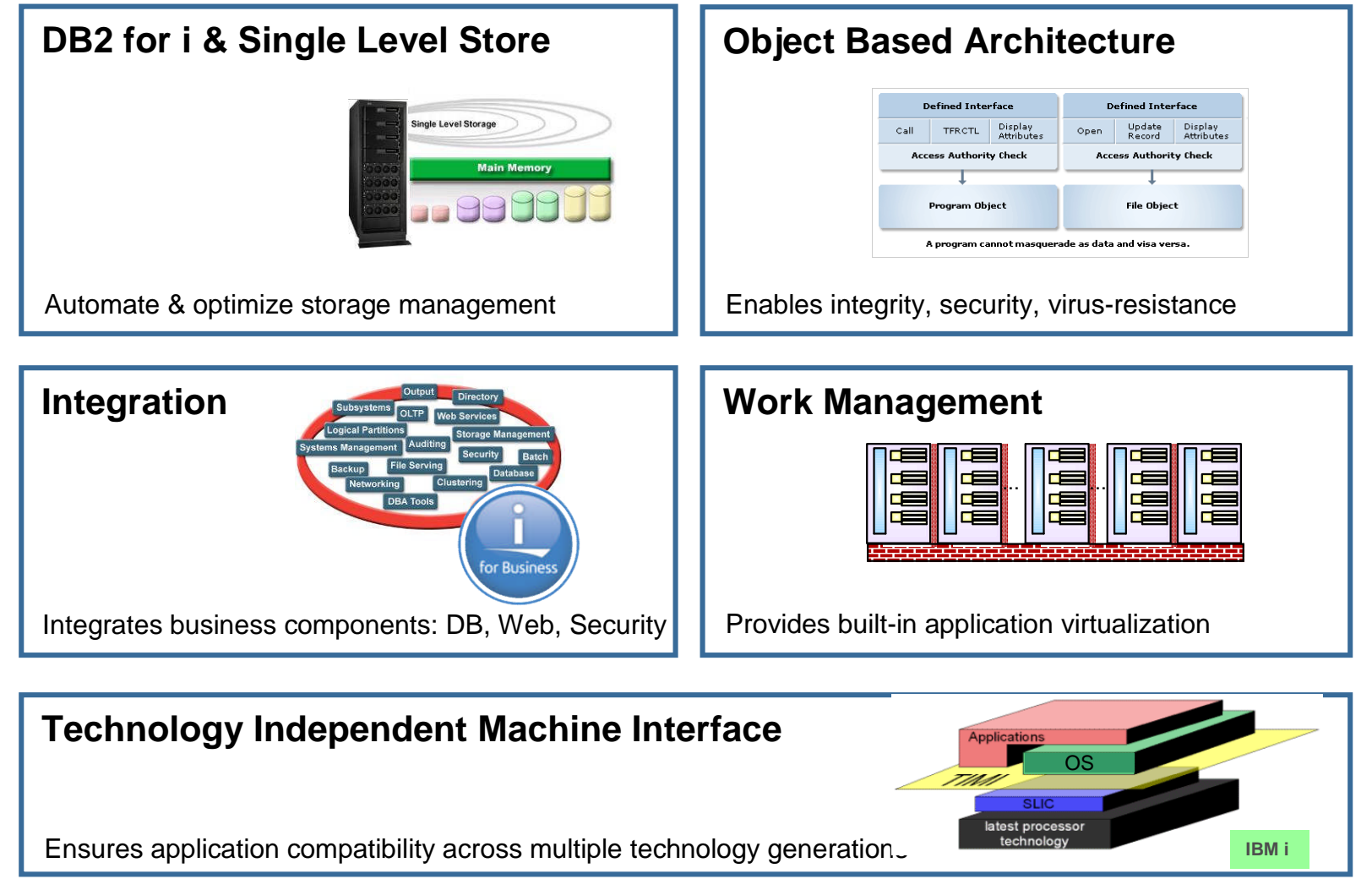

An *Architecture* Devoted to Business Stability, Simplicity, Security, Scalability

What we'll cover today

- 30K-foot overview of InfoSphere Guardium and IBM I
- **An integrated solution for audit and compliance**
- **Monitoring strategy and use cases**
- Step by step getting started
- FAQ and conclusion

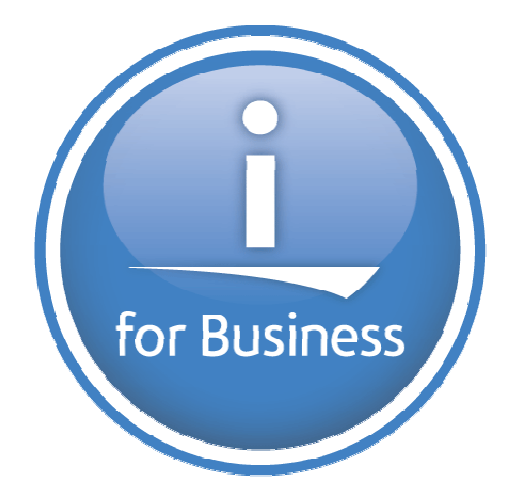

What's special about Guardium V9.0 & DB2 for i?

- **Comprehensive** database monitoring solution Audit Journal, inbound and host-based **SQL activity** and Data Journals
- SQL Statement Text with Bind Variables
	- $\checkmark$  Ability to reconstruct the complete SQL statement
	- Contextual detail an auditor needs
- **Real time** monitoring for database activity
	- $\checkmark$  Enables real time action and reaction
- **Extensive filtering capability**

Information Management – InfoSphere Guardium

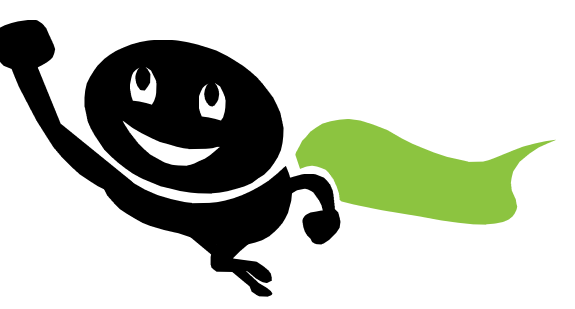

 Leveraged IBM i solution in a software product that supports many DB vendors

# Guardium STAP for IBM i

Both QAUDJRN and SQL information is streamed to the Guardium collector

- Global SQL Monitor using a view and instead of trigger captures SQL information and puts them on a Unix queue
- **Audit server job** 
	- Runs in QBATCH (or your choice of subsystem)
	- Receives QAUDJRN audit entries and puts them on a Unix queue
	- Runs a Guardium UNIX executable in PASE to receive entries from the queue and send them to the collector
	- On an IPL we will restart automatically (you may have to start the subsystem)

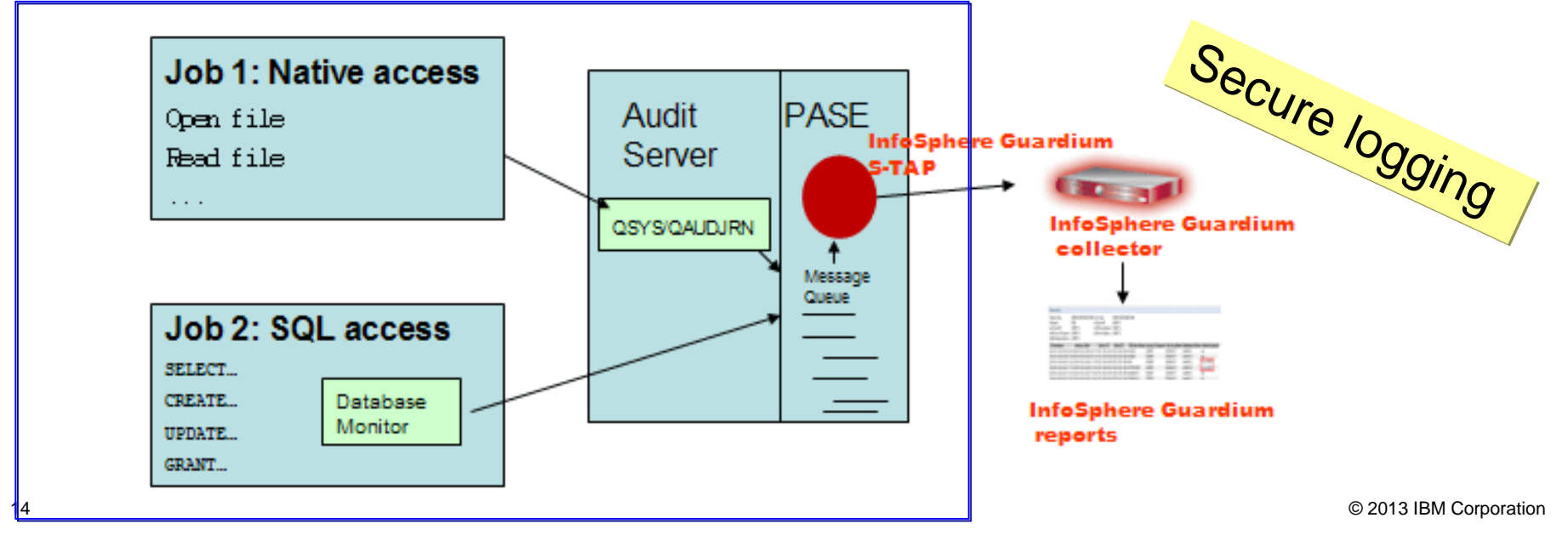

What we'll cover today

■ 30K-foot overview of InfoSphere Guardium and IBM I

smarte

- An integrated solution for audit and compliance
- **Monitoring strategy and use cases**
- Step by step getting started
- FAQ and conclusion

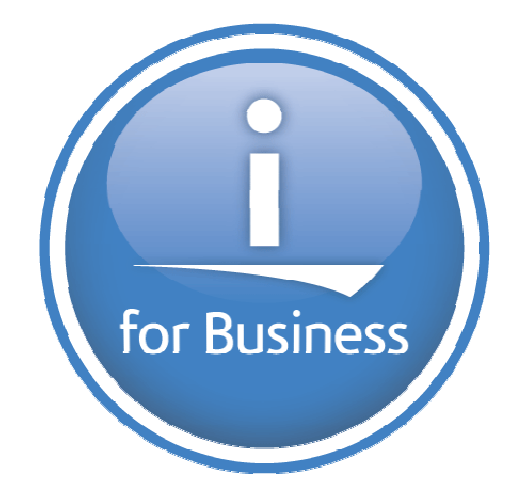

Guardium & DB2 for i – Customer Requirements

Before we jump into Use Case exploration, it's important to develop the customer requirements for Activity Monitoring.

- **Whose activities do they want to watch?**
- **Which database operations are important to track?**
- **Which database objects need to be tracked?**
- **What questions need to be answered?**

In many cases, the compliance requirements will guide the answers, but take time to develop an:

# **Activity Monitoring Strategy**

Information Management – InfoSphere Guardium a **Amarter planet <u>Medical</u> School** 

# Database Monitor Filtering

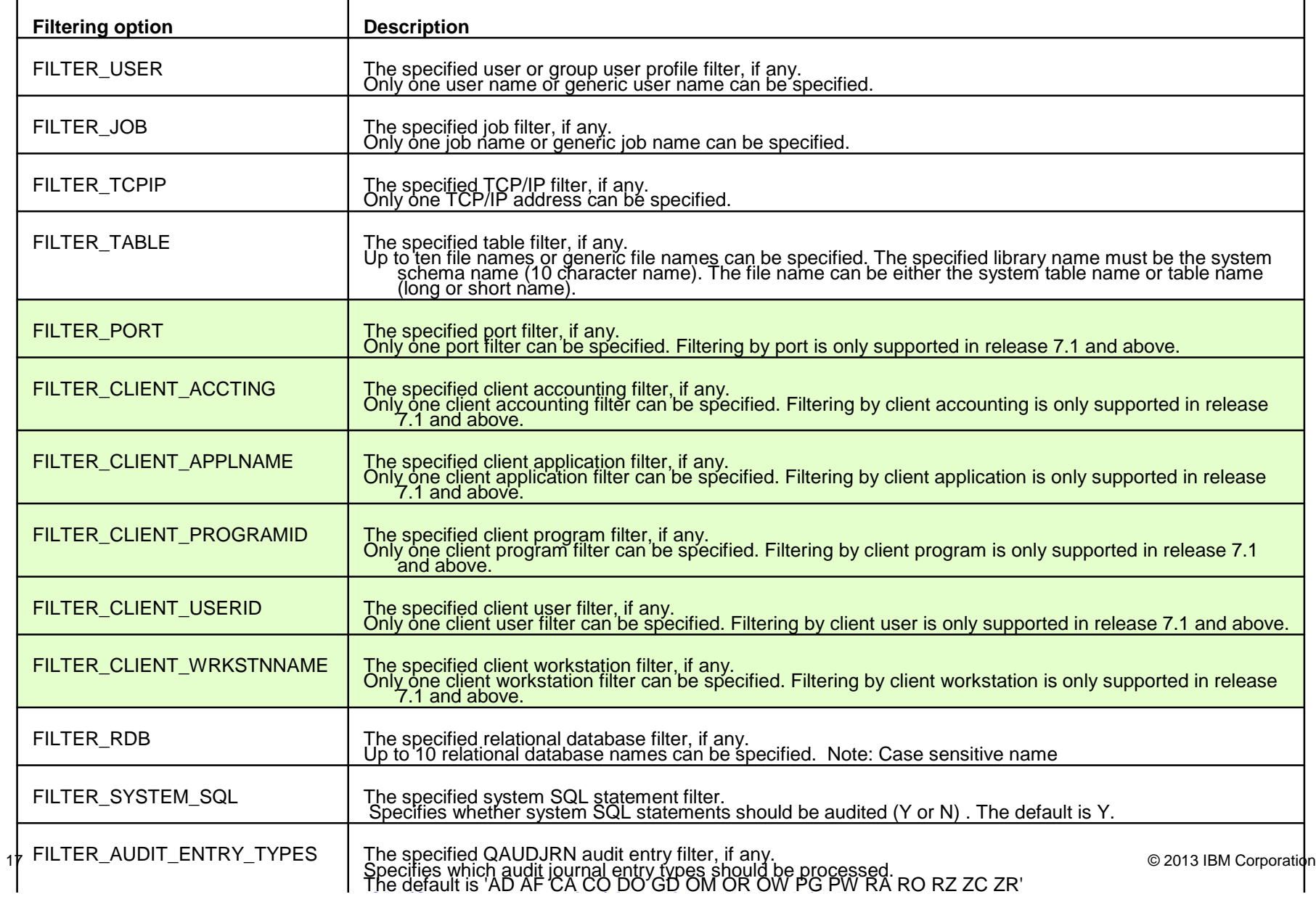

# SQL Database Monitor – Avoiding the noise

### **Some of the DBMON entries are not useful from an audit standpoint. These entries are omitted: (not sent to the Guardium appliance)**

CH CLOSE (Hard) HH CLOSE (Hard) JR Recycle Prestart Job HC CLOSE (Hard) PD PREPARE DESCRIBE (except authorization errors are captured) PR PREPARE (except authorization errors are captured) ZD HOST SERVER ONLY AD ALLOCATE DESCRIPTOR HL HOLD LOCATOR CL CLOSE RE RELEASE DA DEALLOCATE DESCRIPTOR RG RESIGNAL FE FETCH SC SET CONNECTION FL FREE LOCATOR SD SET DESCRIPTOR GD GET DIAGNOSTICS SG SIGNAL GS GET DESCRIPTOR Xx Entries (-primarily X/Open)

#### **Some statements are sub-statements, these are also omitted: (not sent)**

IN INSERT that is part of a CREATE TABLE AS ... WITH DATA IN INSERT that is part of a DECLARE GLOBAL TEMPORARY TABLE AS ... WITH DATA DL DELETE that is part of a MERGE IN INSERT that is part of a MERGE UP UPDATE that is part of a MERGE

# QAUDJRN Filtering

The audit entries that we capture can be controlled by configuring which entry types should be captured. By default, the following are returned:

> ZR Read object ZC Change object CA Authority change AD Auditing change AF Authority failure CO Create object DO Delete object GR General purpose audit record

OM Object moved or renamed PG Primary group change PW Invalid password or user ID OW Change owner OR Object restored RA Restore authority change RO Restore owner change RZ Restore primary group change SV System Value change

**Note:** CD Command string is supported, but not by default

#### Since the focus is primarily on database changes, we will only return entries related to objects that are database specific:

\*FILE (a table, view, index, logical file, alias, or device file) \*SQLUDT (an SQL user-defined type) \*SQLPKG (an SQL package) \*PGM (a procedure, function, or program) \*SRVPGM (a procedure, function, global variable, or service program) \*DTAARA (an SQL sequence)

For entries that identify an object, the statement text part of the message will be constructed as follows:

XX - 30-byte-text 10-byte-library 10-byte-object-name 8-byte-object-type

For example:

ZC - Change object  $\leq$ library-name>  $\leq$ object-name>  $\leq$ object-type>

20 **IBM i Lab Services** - **[ibm.com/systems/services/labservices](http://www.ibm.com/systems/services/labservices) - [stgls@us.ibm.com](mailto:stgls@us.ibm.com)**

a *si*narter Information Management – InfoSphere Guardium

## Quick Security Check for IBM i

*Provides quick and easy check of system for major security exposures*

#### **Service Overview:**

Quick Security Check performs a rapid security analysis of your IBM i system, and provides a report on key areas of security concern.

#### **Key Features:**

Automated tool checks and reports hundreds of parameters in an IBM i environment

#### **Profile Analysis:**

- Special Authorities / Inherited Privileges \*PUBLICLY and Privately Authorized Profiles
- Group Profiles / Ambiguous Profiles
- Initial Programs, Menus, and Attention Programs
- Default Passwords / Password Expiration Command Line Access
- $\blacksquare$  Inactive Accounts

#### **Administration / Configuration Settings:**

- System Values / Audit Control Settings
- **Invalid Signon attempts**
- Work Management Analysis

#### **Network Settings:**

- Network attributes
- **NetServer Configuration**
- **TCP/IP servers / Autostart values**

#### **Service Benefits:**

- Reduces cost and time involved in running system security checks
- Can minimize potential user errors that cause system exposures
- Offers an opportunity to review systems for security breaches and take action to address the issue
- Provides a new level of report automation and user interface that makes the tool easy-to-use, fast and accurate
- Easy enough to use that you can deploy it, and with your skills, a Business Partner's skills, or Lab Services' skills, the issues can be addressed and remediated.

#### • DDM Password Requirements

- Registered Exit Points / Function Usage
- Library Analysis
- Listening ports / Network Encryption
- IP Datagram Forwarding / IP Source Routing

© 2013 IBM Corporation

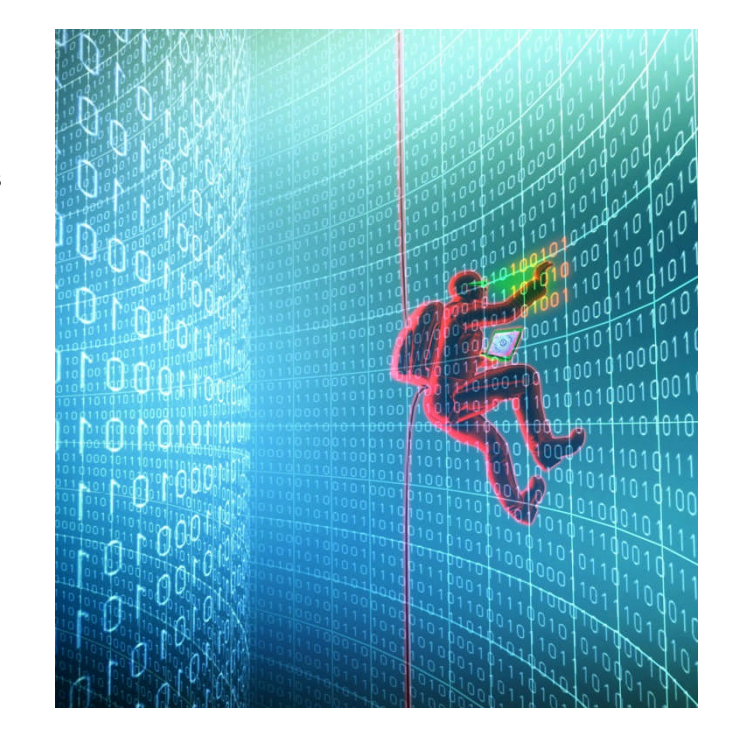

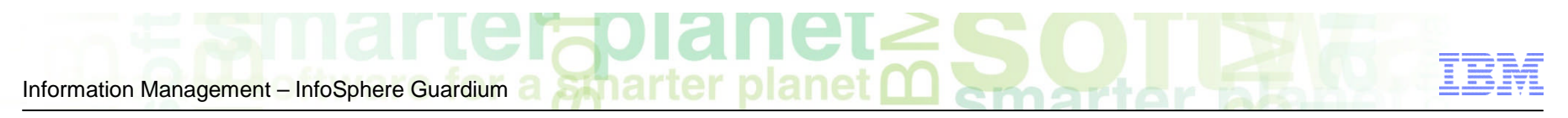

Guardium and DB2 for i – Frame of reference

To set expectations of what data should be logged into the Guardium appliance, review these points:

1. How is Security Auditing configured on the IBM i? Use the **Display Security Auditing (DSPSECAUD)** command

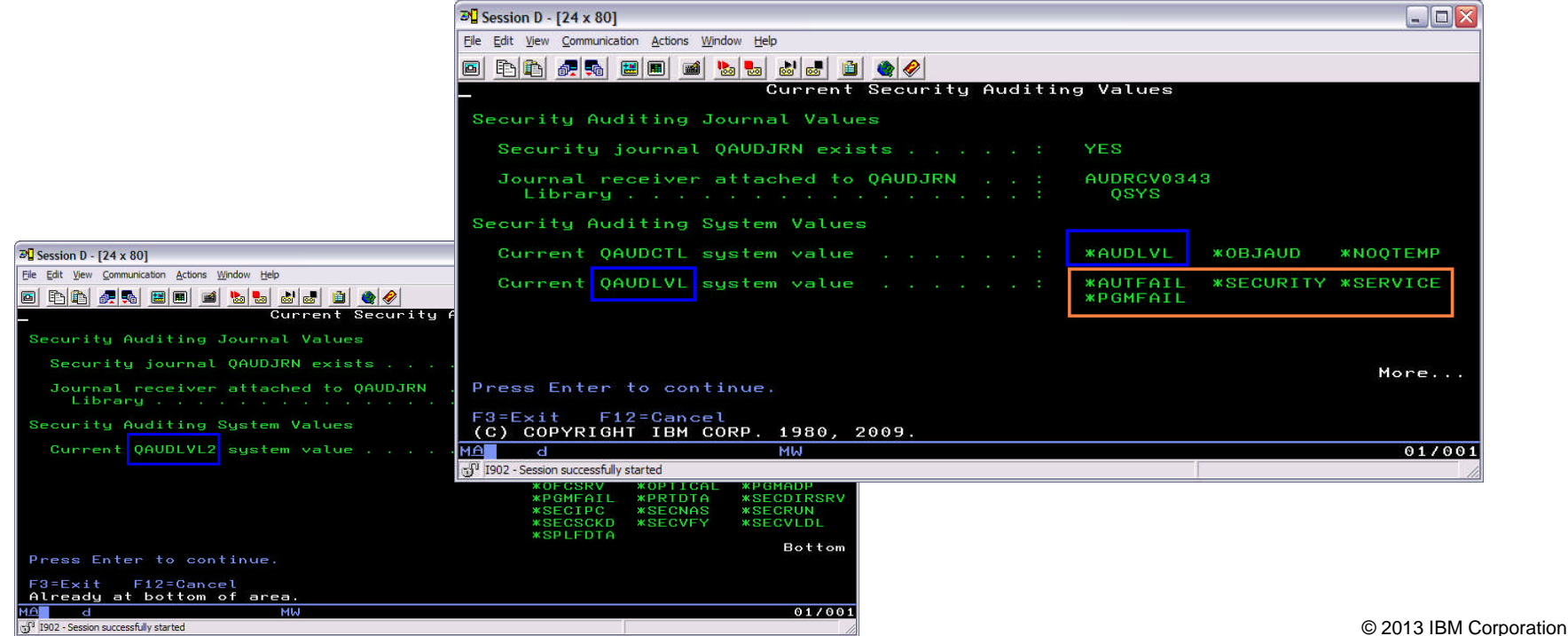

Guardium and DB2 for i – Frame of reference

To set expectations of what data should be logged into the Guardium appliance, review these points:

2. How is the istap configured?

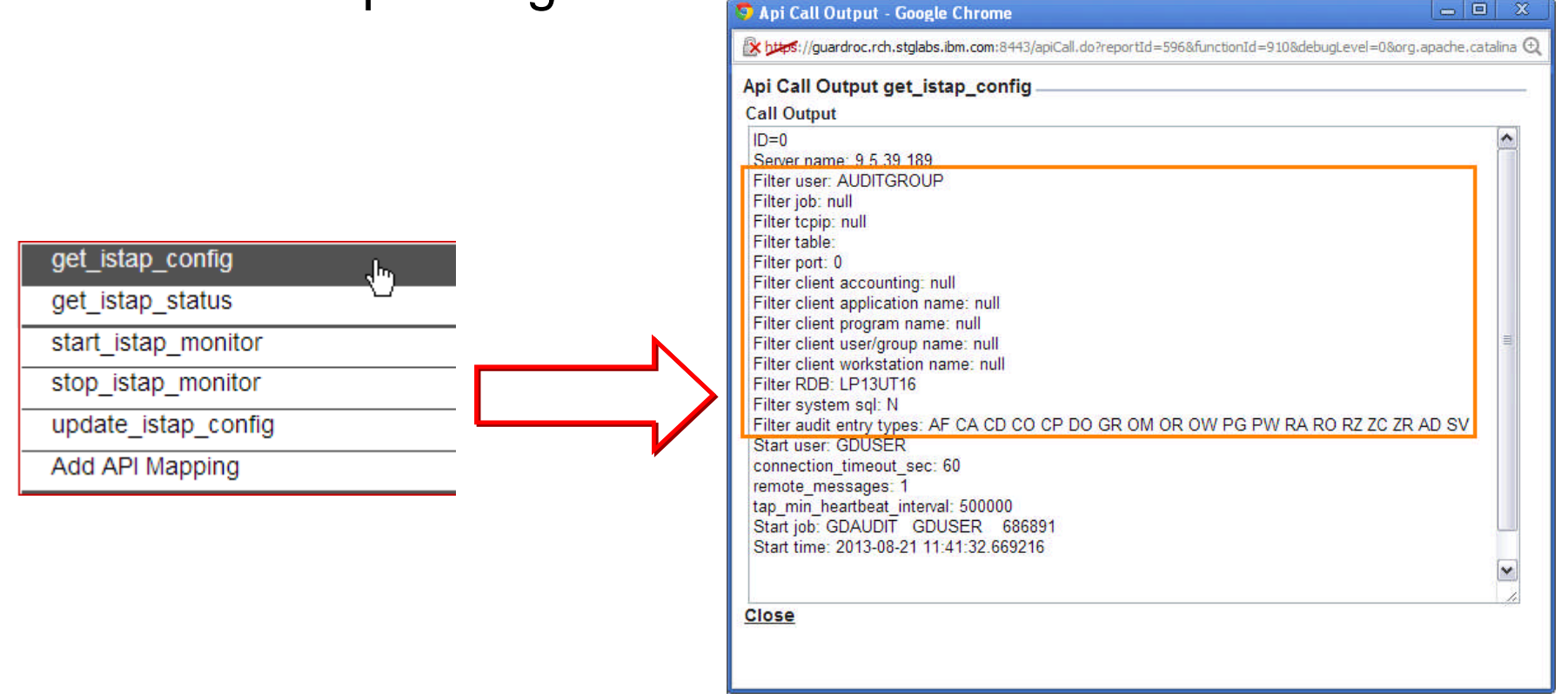

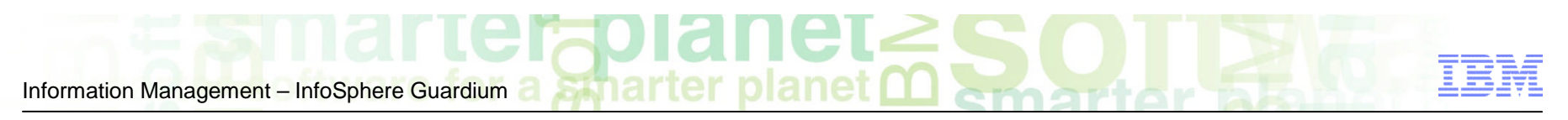

Guardium and DB2 for i – Frame of reference

- 3. If Filter user is being used, is it an individual user or a group profile? If it's a group profile, who belongs to that group?
- Only the users in this list will have their SQL Statements captured in the Guardium appliance.

SELECT \* FROM TABLE(QSYS2.GROUP\_USERS('AUDITGROUP')) AS A;

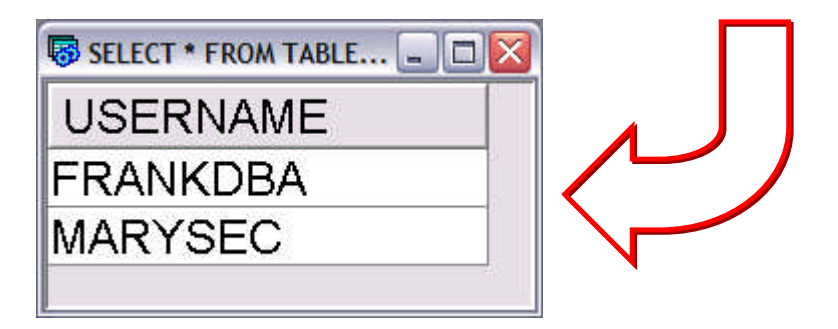

Guardium and DB2 for i – Frame of reference

# 4. Is the Guardium Audit Server running?

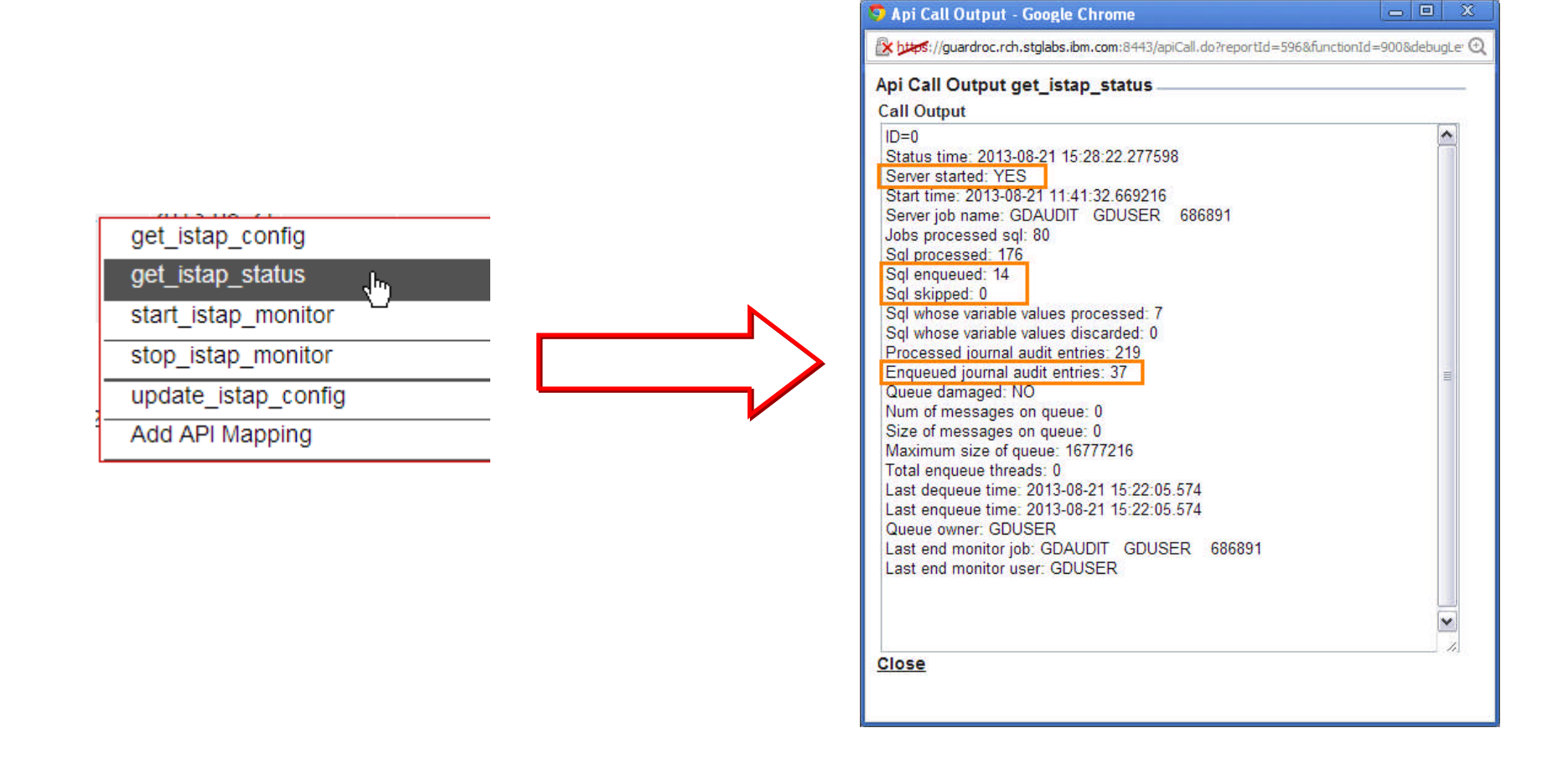

Guardium and DB2 for i – Configuration steps

# **Review the configuration: IBM i configuration steps:**

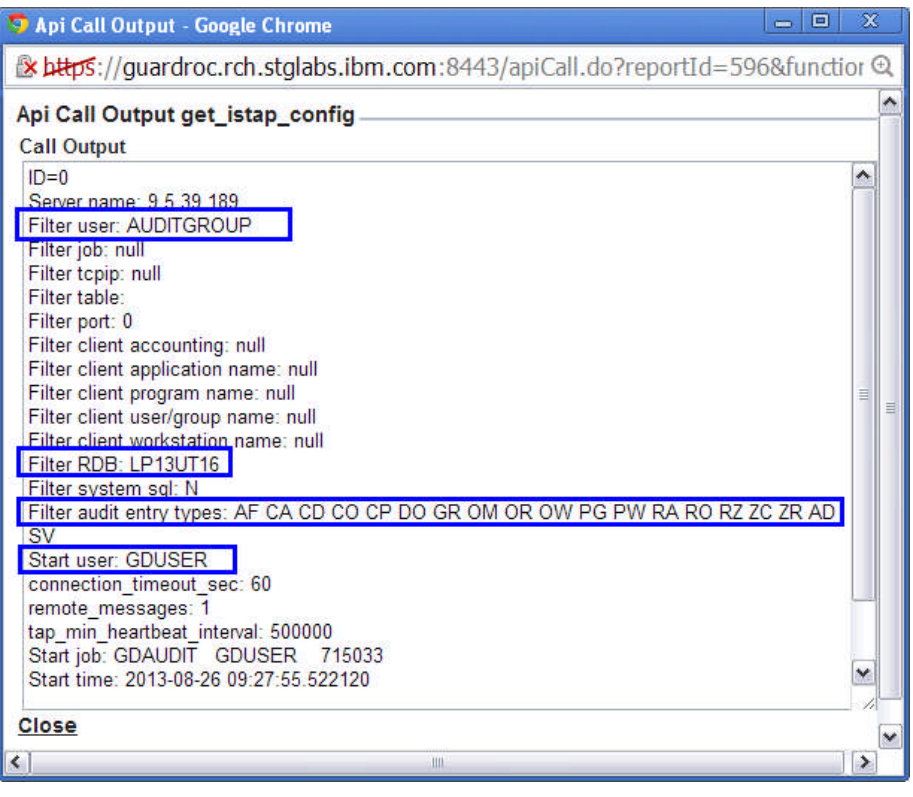

- 1. CRTSBSD SBSD(QGPL/GUARDSBS) POOLS((1 \*BASE)) TEXT('Guardium SBS')
- 2. CRTJOBQ QGPL/GDJOBQ TEXT('Guardium job queue')
- 3. CRTUSRPRF **GDUSER** PASSWORD(\*NONE) PWDEXP(\*NO) STATUS(\*ENABLED) SPCAUT(\*ALLOBJ \*JOBCTL)
- 4. CRTJOBD QGPL/GDAUDIT JOBQ(GDJOBQ) JOBPTY(2) USER(GDUSER) JOBMSGQFL(\*WRAP)
- 5. CHGUSRPRF GDUSER JOBD(QGPL/GDAUDIT)
- 6. ADDJOBQE SBSD(QGPL/GUARDSBS) JOBQ(QGPL/GDJOBQ) MAXACT(10) SEQNBR(40)
- 7. CRTCLS CLS(GDCLS) **RUNPTY(1) TIMESLICE(10000)**
- 8. ADDRTGE SBSD(QGPL/GUARDSBS) SEQNBR(800) CMPVAL(GUARDIUM) PGM(QSYS/QCMD) CLS(GDCLS)
- 9. STRSBS SBSD(QGPL/GUARDSBS)

© 2013 IBM Corporation

Information Management – InfoSphere Guardium

# Guardium and DB2 for i - Use case exploration

#### **Meet the users:**

**1) MARYSEC** – A Security Officer with authority to do anything

CRTUSRPRF USRPRF(MARYSEC) PASSWORD(xxxxxxxx) **USRCLS(\*SECOFR)** TEXT('Security Officer')

**1) FRANKDBA** – A Database Administrator with authority to do everything but change security settings

CRTUSRPRF USRPRF(FRANKDBA) PASSWORD(xxxxxxxx) **USRCLS(\*USER)** TEXT('Database Administrator') **SPCAUT(\*ALLOBJ \*JOBCTL \*SAVSYS \*SPLCTL)**

**1) JOEUSER** – An end user with no special authority

CRTUSRPRF USRPRF(JOEUSER) PASSWORD(xxxxxxxx) **USRCLS(\*USER)** TEXT('User with no special authorities')

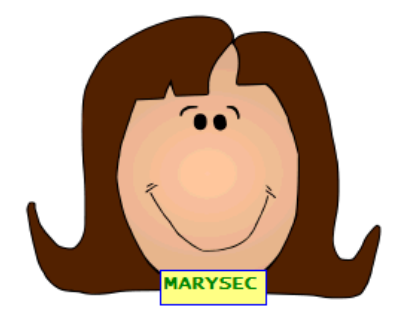

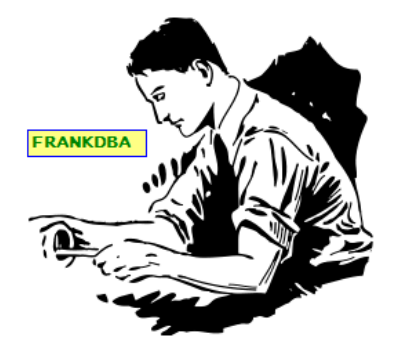

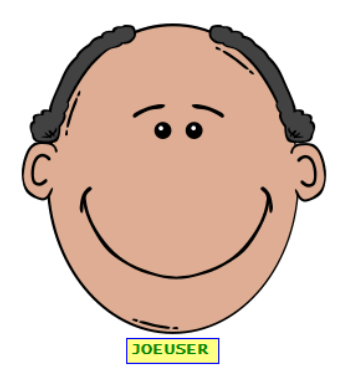

# Guardium and DB2 for i – Filtering on a group of users

#### **Use cases – Initial setup:**

- 1. CRTUSRPRF USRPRF(**AUDITGROUP**) PASSWORD(\*NONE)
- 2. CRTUSRPRF USRPRF(**JOEUSER**) PASSWORD() TEXT('User with no special authorities')
- 3. CRTUSRPRF USRPRF(**MARYSEC**) PASSWORD() **USRCLS(\*SECOFR)** TEXT('Security Officer')
- 4. CRTUSRPRF USRPRF(**FRANKDBA**) PASSWORD() **USRCLS(\*USER)** TEXT('Database Administrator') **SPCAUT(\*ALLOBJ \*JOBCTL \*SAVSYS \*SPLCTL)**

#### **Later, we'll adjust:**

- 5. CHGUSRPRF USRPRF(**FRANKDBA**) GRPPRF(DBATEAM) SUPGRPPRF(**AUDITGROUP**)
- 6. CHGUSRPRF USRPRF(**MARYSEC**) GRPPRF(**AUDITGROUP**)

#### **When in doubt, we can review the members of the group:**

7. > STRSQL

> SELECT \* FROM TABLE(QSYS2.GROUP\_USERS('AUDITGROUP')) AS A **FRANKDBA MARYUSER**

# Guardium and DB2 for i - Use case exploration

#### **What should we track?**

**Let's show some examples of what's possible with Guardium.**

**MARYSEC** – As the Security Officer is supposed to limit her activity to managing user access and authorities. Mary should not be looking at data, changing data.

Let's start by adding MARYSEC to the Guardium USER\_FILTER(AUDIT\_GROUP) Group Profile

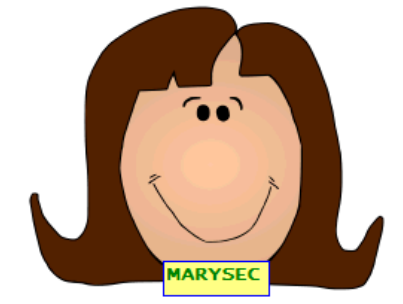

**CHGUSRPRF USRPRF(MARYSEC) GRPPRF(AUDITGROUP)**

**Question: Do we have adequate audit coverage?**

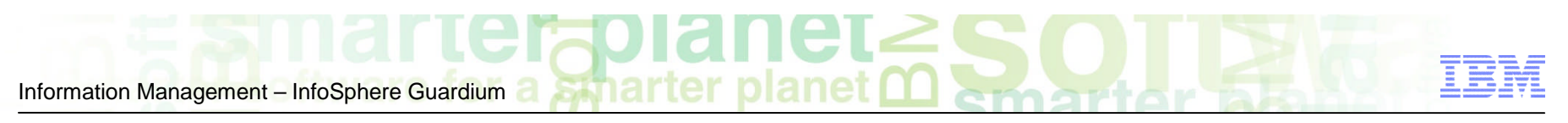

## Guardium and DB2 for i - MARYSEC

**Because the system includes \*SECURITY as an Audit Level choice and S-TAP is configured to monitor 'CP' audit entries, we can see that MARYSEC's user profile was changed.**

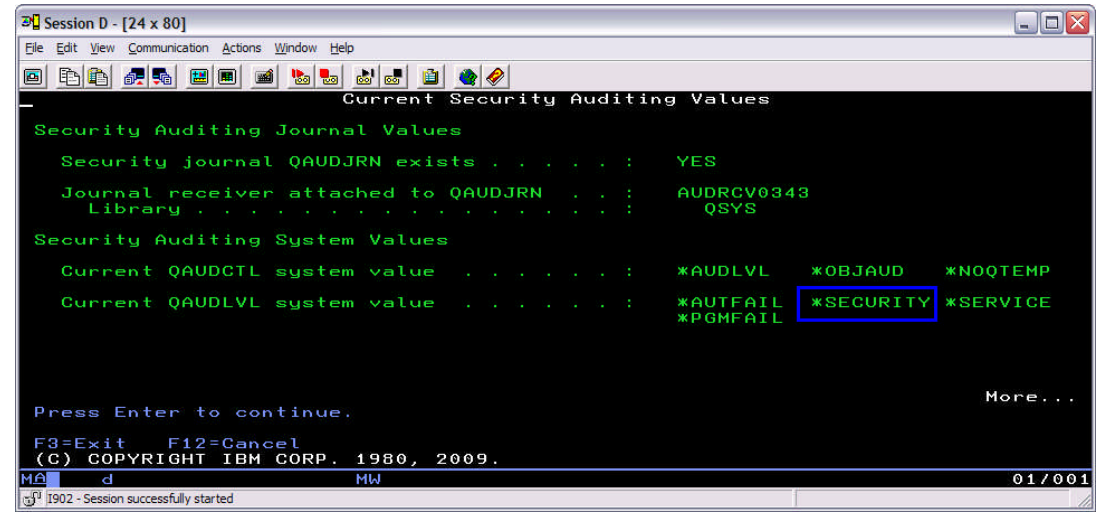

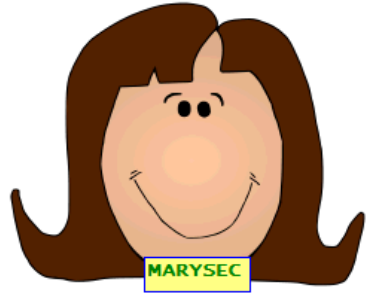

#### DB2 i SQL activity

Start Date: 2013-08-18 13:51:43 End Date: 2013-08-21 16:51:43 Aliases: OFF

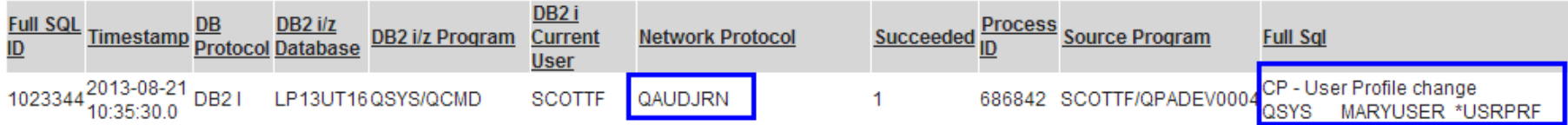

Guardium and DB2 for i - MARYSEC

- **We are configured to see all of MARYSEC's SQL statements and that's all.**
- **We could easily extend the monitoring for MARYSEC to include command execution and much more.**
- > CHGUSRAUD **USRPRF(MARYSEC)** OBJAUD(\*ALL) AUDLVL(\*CREATE \*DELETE \*OBJMGT \*SECURITY \*SERVICE \*SYSMGT \*SAVRST \*AUTFAIL \*CMD)

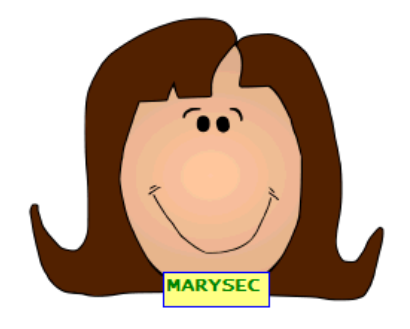

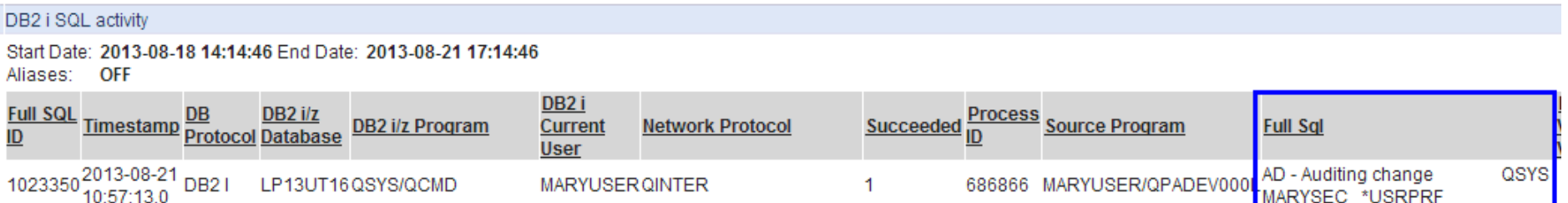

# Guardium and DB2 for i - MARYSEC

#### **Now let's sit back and watch the data roll in…**

- **E** CRTUSRPRF NEWUSER
- **DLTUSRPRF NEWUSER**
- CHGSYSVAL SYSVAL(QQRYDEGREE) VALUE(\*OPTIMIZE)
- **STRSQL** 
	- > select \* from store123.sales where sales\_person = 'Jones'

#### **And be in a position to analyze the results…**

- 1) Was the process for adding a new user followed?
- 2) Why is MARYSEC changing an important DB2 for i system value?

### 3) Why is MARYSEC looking at the SALES table?

Start Date: 2013-08-18 14:56:03 End Date: 2013-08-21 17:56:03 Aliases: OFF DB<sub>2</sub> i **Bind** Timestamp DB DB2 i/z<br>Protocol Database DB2 i/z Program Succeeded Process Source Program **Current Network Protocol Full Sql Variables** SQL ID **User Values** 10233552013-08-21 DB2 select \* from store123.sales LP13UT16QSQL/QSQIMAIN **MARYUSERQINTER**  $\blacktriangleleft$ 686866 MARYUSER/QPADEV000 'Jones' where sales\_person =  $?$ **NEW VALUE** 10233542013-08-21 DB2 SV - System value change \*OPTIMIZE LP13UT16QSYS/QCMD **MARYUSERQINTER** 1 MARYUSER/QPADEV000L 686866 QQRYDEGREE **OLD VALUE** \*NONE QSYS 10233532013-08-21<br>10:57:13.0 DO - Delete object DB<sub>2</sub> LP16UT16QSYS/QCMD  $\mathbf{1}$ MARYUSER/QPADEV000 **MARYUSERQINTER** 686866 NEWUSER \*USRPRF 10233522013-08-21 CP - User Profile change DB<sub>2</sub> LP13UT16QSYS/QCMD **MARYUSERQINTER**  $\mathbf{1}$ MARYUSER/QPADEV000I 686866 10:57:13.0 QSYS NEWUSER \*USRPRF 10233512013-08-21 DB2 CA - Authority change LP13UT16QSYS/QCMD **MARYUSER QINTER**  $\mathbf{1}$ 686866 MARYUSER/QPADEV000 QSYS NEWUSER \*USRPRF 31 © 2013 IBM Corporation

MARYSEC's actions

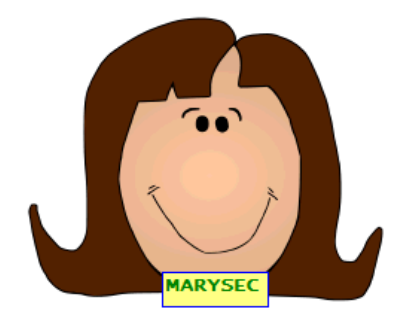

# Guardium and DB2 for i - Use case exploration

#### **What should we track?**

**FRANKDBA** – As the database administrator, FRANKDBA needs to manage the database. He needs to all authorities to data, including create/drop/save/restore/reorganize/and more.

This capability implies a tremendous amount of trust. His actions need to be monitored to identify accidents/mistakes or intentional bad behavior.

Definitely want to add him to the auditing group profile.

## **CHGUSRPRF USRPRF(FRANKDBA) GRPPRF(AUDITGROUP)**

### **Question: Do we have adequate audit coverage?**

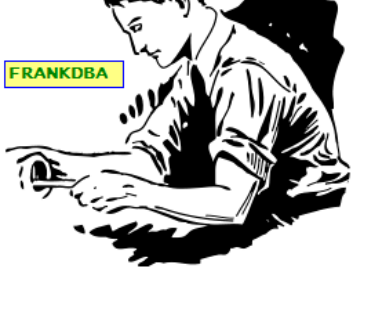

© 2013 IBM Corporation

Information Management – InfoSphere Guardium Guardium and DB2 for i - Use case exploration

 **Do we care to monitor Native Database access or IBM i Command manipulation of critical database objects?**

**Restoring a library RSTLIB SAVLIB(STORE123) DEV(\*SAVF) SAVF(QGPL/STORE123)**

**Deleting a file (aka table) DLTF FILE(STORE123/dept )**

**Renaming a table RNMOBJ OBJ(STORE123/SALES) OBJTYPE(\*FILE) NEWOBJ(SALESSAVED)**

**Moving a table MOVOBJ OBJ(STORE123/EMP) OBJTYPE(\*FILE) TOLIB(FRANKLIB)**

 **The Audit Control & Audit Level System Values determines which of these operations will appear in the Data Activity Monitor**

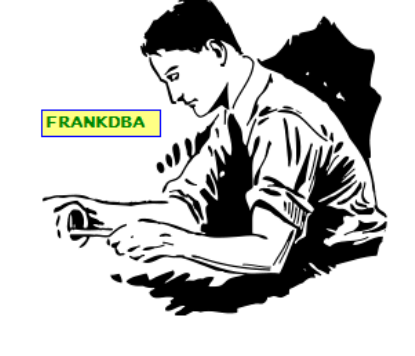

## Guardium and DB2 for i - Use case exploration

#### Lets add \*SAVRST and \*OBJMGT to QAUDLVL.

WRKSYSVAL SYSVAL(QAUD\*)

By enabling more Audit Journal options  $\rightarrow$  The Guardium Activity Monitor will have

 $\mathbb{Z}$  Session E - [24 x 80]

the chance to see more data

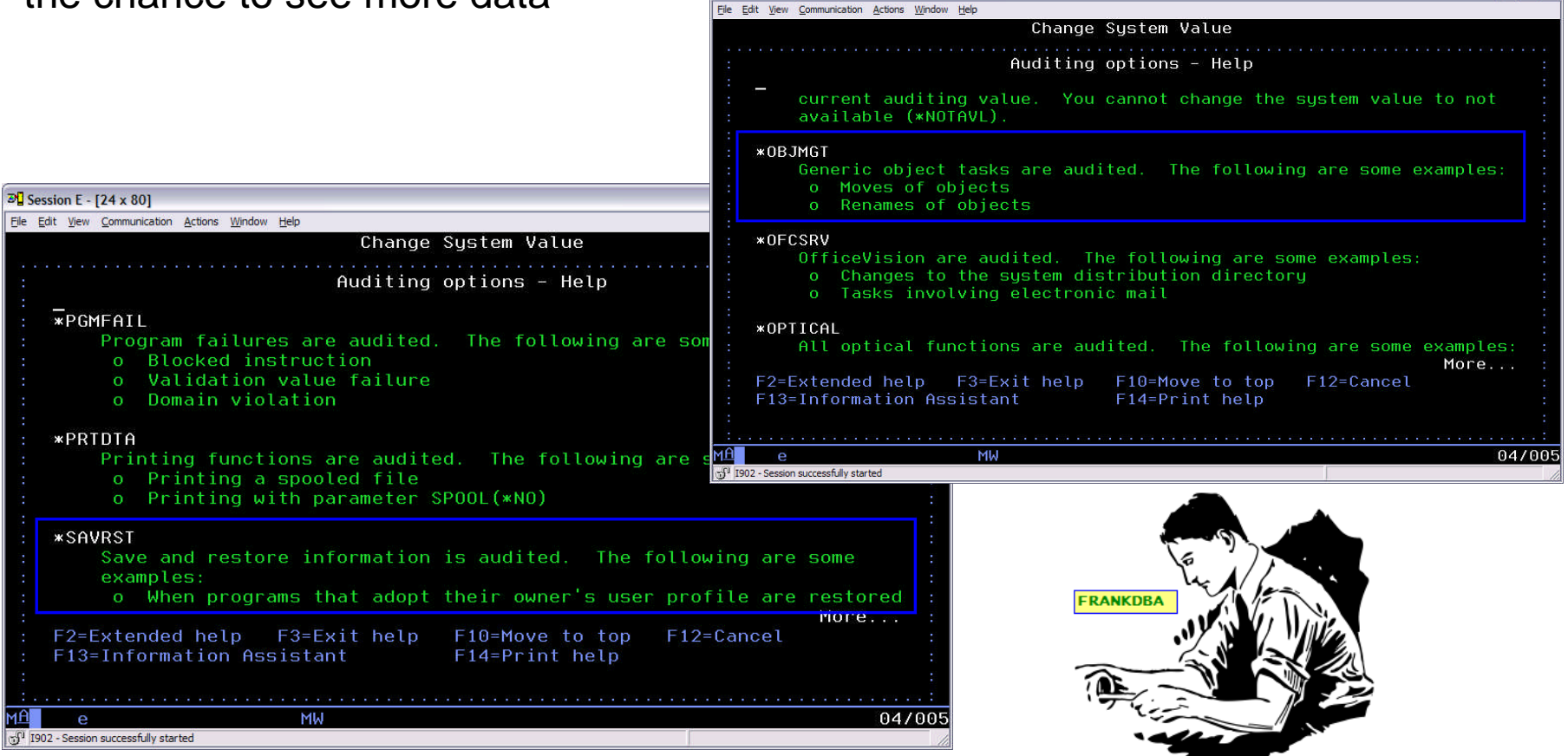

 $\blacksquare$   $\times$ 

## Guardium and DB2 for i - Use case exploration

- After these changes, we see some audit entries appear.
- The information is accurate, but we can do better.

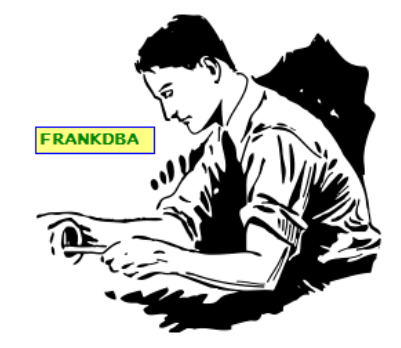

 We didn't see an entry for the Delete File (DLTF) command and we didn't see an explanation of what was driving the changes other than QSYS/QCMD was being used.

#### DB2 i SQL activity

#### Start Date: 2013-08-23 10:10:24 End Date: 2013-08-26 13:10:24 **OFF** Aliases:

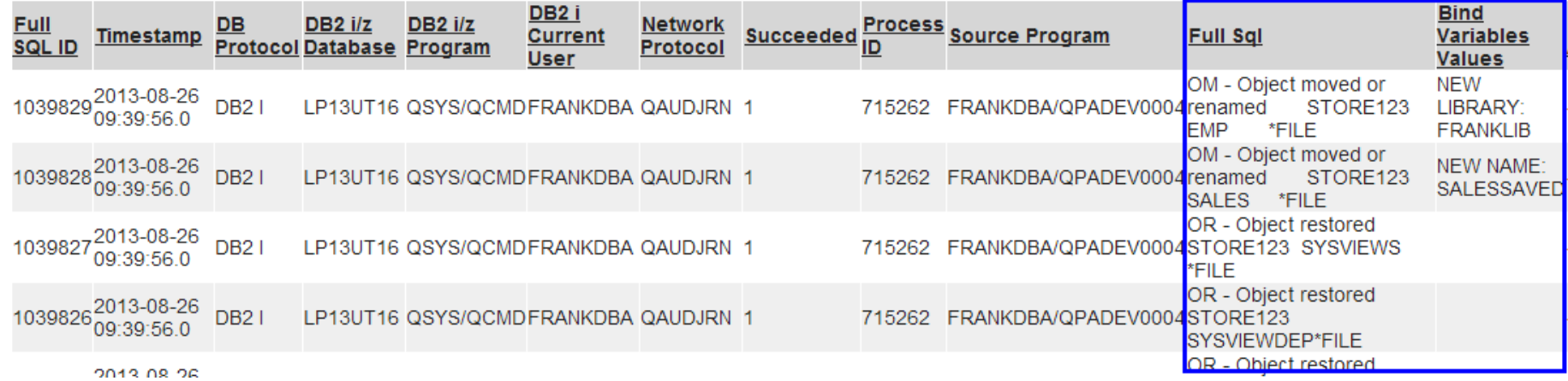

Guardium and DB2 for i - Use case exploration

 **Enable Object auditing for all existing objects within the STORE123 library** CHGOBJAUD OBJ(STORE123/\*ALL) OBJTYPE(\*ALL) OBJAUD(\*USRPRF)

**OBJAUD(\*USRPRF):** The user profile of the user accessing this object is used to determine if an audit record is created. The OBJAUD keyword on the CHGUSRAUD command controls whether a specific user should be audited.

Also, change FRANKDBA to have command and object level auditing enabled

 CHGUSRAUD USRPRF(FRANKDBA) **OBJAUD(\*CHANGE) AUDLVL(\*CMD)**

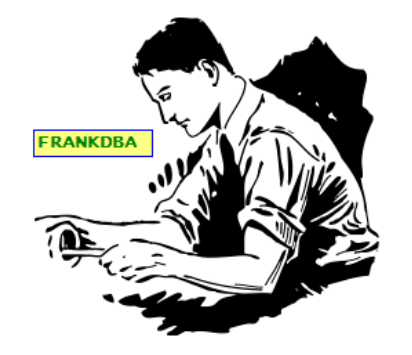

© 2013 IBM Corporation
Information Management – InfoSphere Guardium

# Guardium and DB2 for i - Use case exploration

After these changes, we see the **delete operation** and **the commands** used to drive the auditable entries

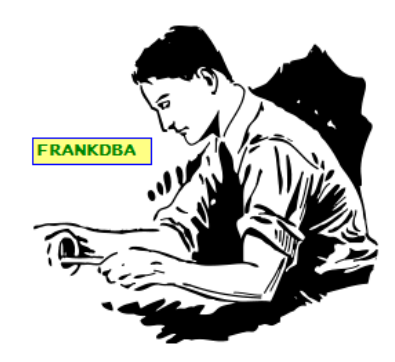

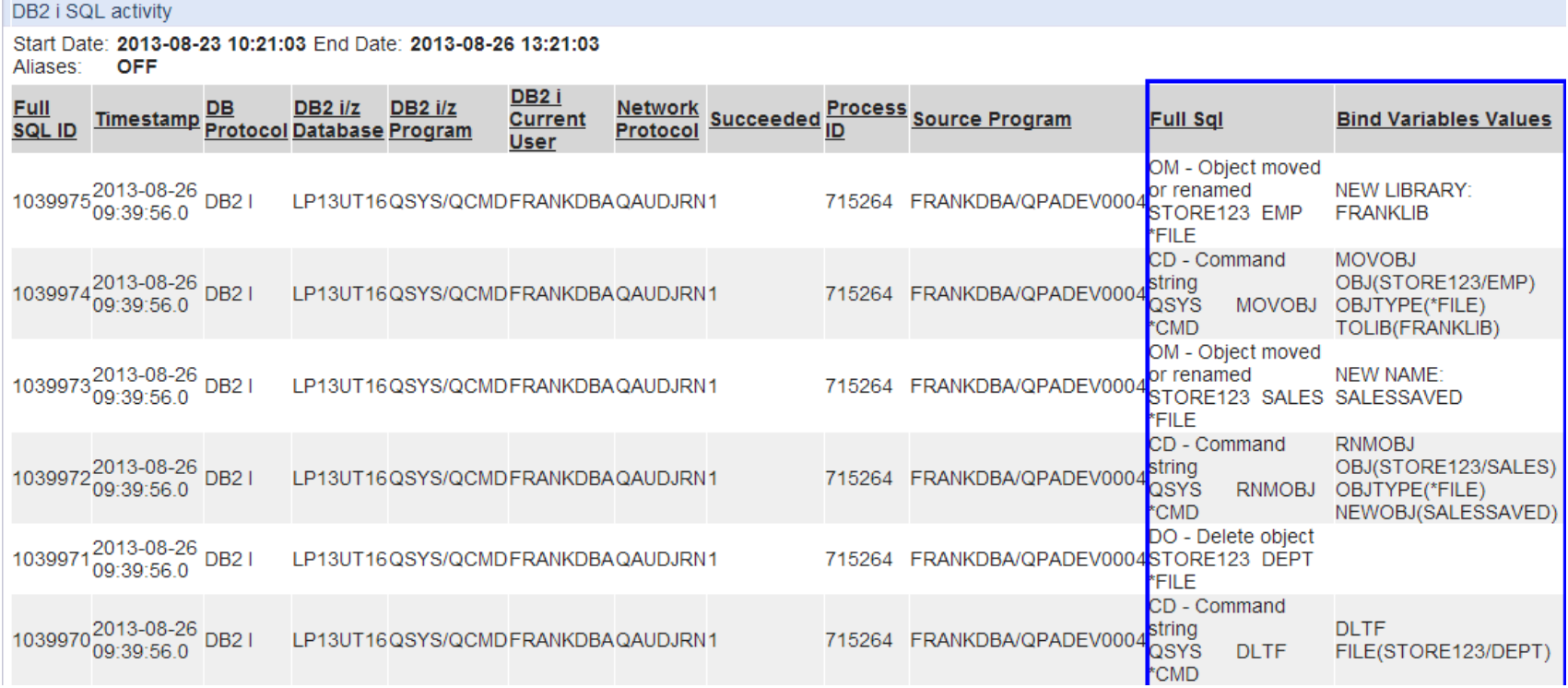

© 2013 IBM Corporation

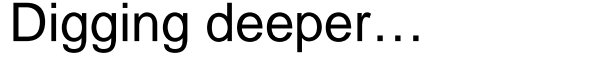

## **The Process ID combined with the Source Program is the Qualified Job Name on the IBM i.**

Guardium and DB2 for i - Use case exploration

Start Date: 2013-08-23 10:21:03 End Date: 2013-08-26 13:21:03 Aliases: **OFF** DB2 i <u>Full</u><br>SQL ID **DB2 i/z** <u>Network</u><br>Protocol Succeeded Process Source Program <u>DB</u> **DB2 i/z** <u>Timestamp DB</u> DB2 1/2 DB2 1/2<br>Protocol Database Program **Full Sql Bind Variables Values Current** User DM - Object moved 10399752013-08-26 DB2 I pr renamed **NEW LIBRARY:** LP13UT16QSYS/QCMDFRANKDBAQAUDJRN1 715264 FRANKDBA/QPADEV0004 STORE123 EMP **FRANKLIB** FILE

## **DSPJOB JOB(715264/FRANKDBA/QPADEV0004) and choose option 10**

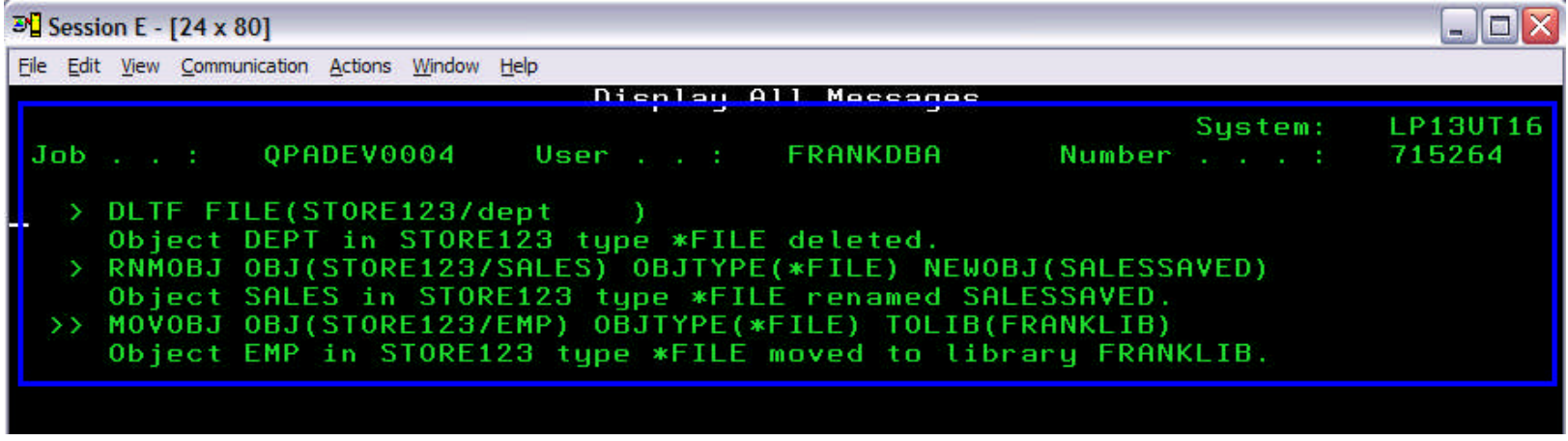

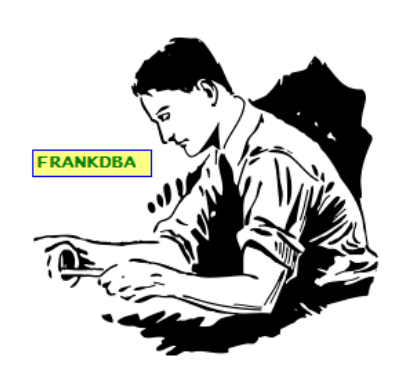

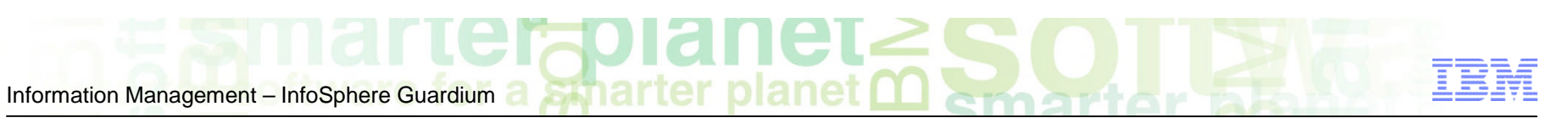

DB2 i SQL activity

Guardium and DB2 for i - Use case exploration

## **What should we track?**

**JOEUSER** – This user has no special authorities. They have access to the machine to be able to use a subset of well defined applications. If the object authorization strategy is sound, this user can do no accidental or intentional harm.

Should be no need to add this user to the auditing group profile.

Unless this user shows up in the Guardium Exception Report, we will make no additional monitoring configuration.

**Question: Do we have adequate audit coverage?**

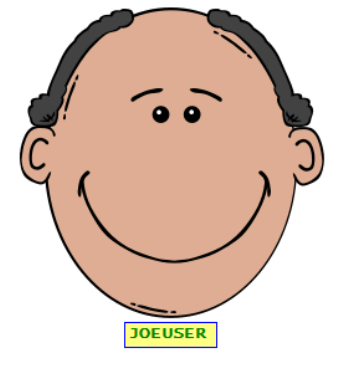

© 2013 IBM Corporation

**JOEUSER** 

 $\circ$  ai -

40

failures.

DB2 i SQL activity

## **To study JOEUSER more closely, reconsider the auditing and filtering choices.**

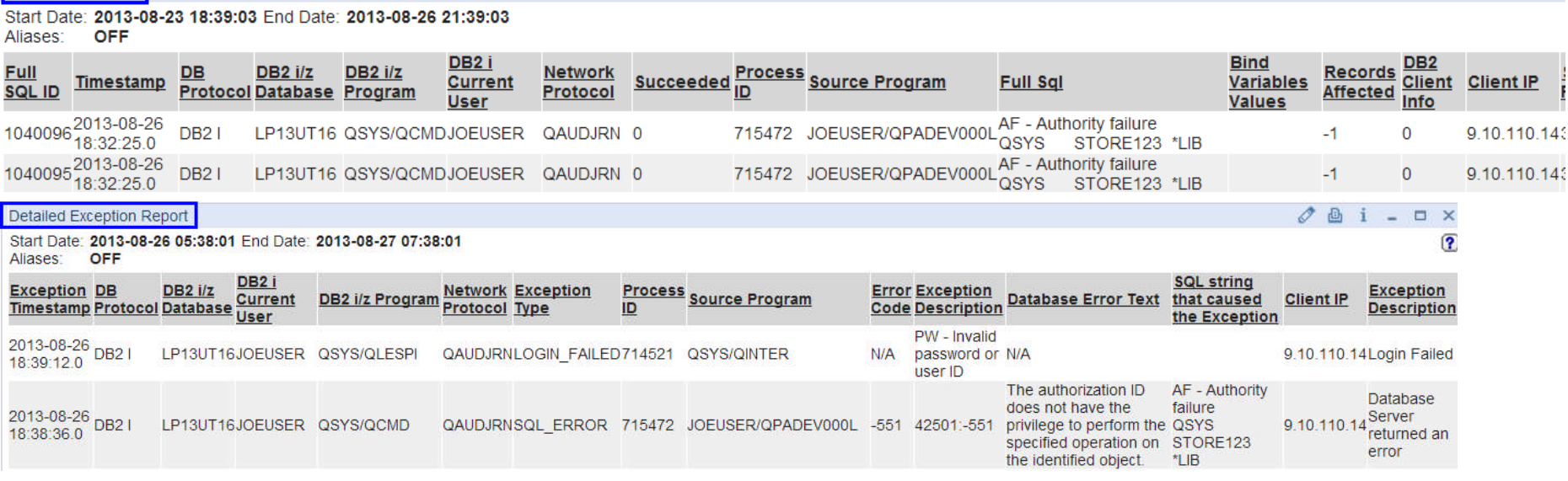

The Activity and Exception reports surface similar detail, driven by Audit Journal Authorization Failures (AF) and Password Failrures (PW)

Since this user is not part of AUDITGROUP and isn't setup for Command

auditing, we only see the failed attempts to signon and authorization

Guardium and DB2 for i - Use case exploration

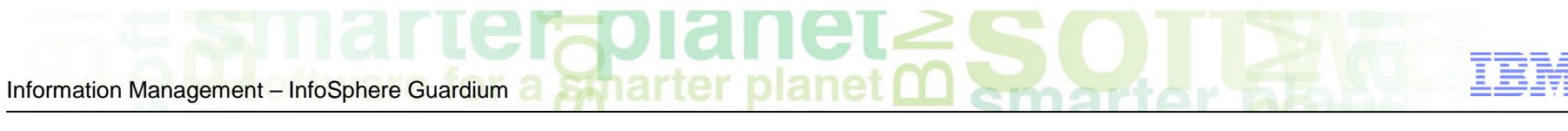

Information Management – InfoSphere Guardium

# **Guardium & DB2 for i – Frequently Asked Monitoring Questions**

## **1. Can this product monitor ftp traffic?**

Answer: Yes.

 Topic explained in the "Guardium Activity Monitor & DB2 for i Serviceability Guide"

<http://bit.ly/GuardiumDB2foriServiceabilityDocument>

smarter

### **2. What about Native database access from RPG?**

Answer: Yes

 $\triangleright$  Native access appears through the audit journal as ZR (Read Object) and ZC (Change Object)

## **3. What about Data Journals, are they used?**

Answer: Up to you.

 $\triangleright$  Guardium maintains the ability to have data journals included through a scheduled upload. (not real time)

## **4. I want to monitor all activity with no filtering, is that supported?**

Answer: Yes

 $\triangleright$  Recent enhancements are explained on the next slide

# **Guardium & DB2 for i – Entire system auditing**

- **1. Install the recommended IBM i service: <http://bit.ly/GuardiumOni>**
- **2. Install the updated Audit Server PASE program (to be released soon)**
- **3. Tune the Audit Server to have RUNPTY(1) and TIMESLICE(1000) "Tuning the performance of the audit server" section of the white paper: [http://www.ibm.com/developerworks/ibmi/library/i-infosphere\\_guardium\\_db2/index.html](http://www.ibm.com/developerworks/ibmi/library/i-infosphere_guardium_db2/index.html)**
- **4. Stop and Restart the Audit Server**
- **5. Regularly review the get\_istap\_status status and watch the "Sql Skipped" value.**
- **6. SQL Skipped > 0 indicates that the Audit Server cannot keep up with the amount of monitored activity. On a very busy machine with no filtering, this could be encountered.**
- **7. To direct the Audit Server to avoid skipping, the following SQL statement needs to be executed on the IBM i:**

UPDATE QSYS2/SYSAUDIT SET PREVENT\_SKIPPED\_ENTRIES = 'Y'

**Note:** By choosing this option, you are directing the audit server to potentially impact the performance of workloads. The size of Sql Skipped will provide insight into the anticipated workload performance degradation. This is a processor bound decision that can be managed by enabling more cores (CPUs) on the machine.

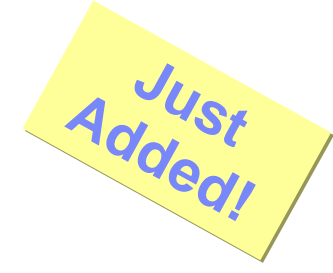

What we'll cover today

■ 30K-foot overview of InfoSphere Guardium and IBM I

smarte

- An integrated solution for audit and compliance
- **EXEDENT Monitoring strategy and use cases**
- **Step by step getting started**
- FAQ and conclusion

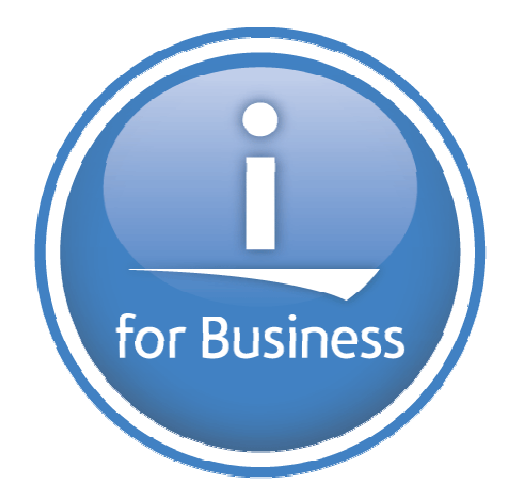

# **DB2 i Guardium Implementation**

- Getting Started (install & config)
- Policies (Alerting)
- Custom reporting for DB2 i
- Enhancing DB2 i Reports

#### **IBM PASE for i**

IBM Portable Application Solutions Environment for i (PASE for I) allows you to port IBM AIX applications to the IBM i platform with minimal effort.

a smarter

Provides an integrated runtime environment that allows you to run selected applications without the complexity of managing operating systems, such as AIX or Linux

Provides industry-standard and defacto-standard shells and utilities that provide you with a powerful scripting environment

### **Install PASE**

- **1. On an IBM i command line, enter GO LICPGM**
- **2. Select 11 (Install licensed program)**
- **3. Select Option 33 (5770-SS1 Portable Application Solutions**

#### **Environment**

**4. Optional: Install additional locales**

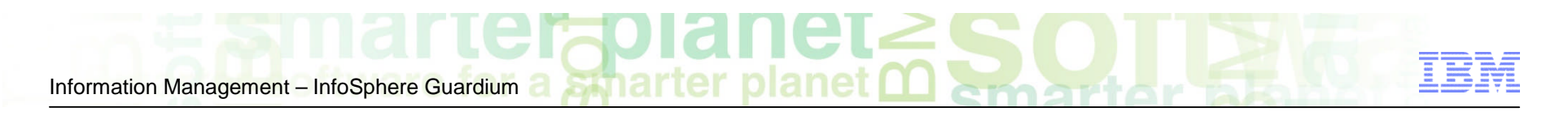

### **Install the DB2 i S-TAP**

1. In the PASE shell environment on IBM i server, create a temporary directory to put the S-TAP installation script (such as /tmp). You can use a 5250 emulator software to connect to system i remotely and enter the PASE shell by entering "**call qp2term**".

2. FTP the following S-TAP installation shell script to that temporary directory: **guard-itap-9.0.0\_r***nnnnn***-aix-5.3-aix-powerpc.sh**

3. In the same directory, run the following command:

#### **guard-itap-9.0.0\_rnnnnn-aix-5.3-aix-powerpc.sh guardium\_host\_IP where guardium\_host\_IP**

Where *guardium* host IP is the IP address of the InfoSphere Guardium collector. The installation program will install under */usr/local/guardium.*

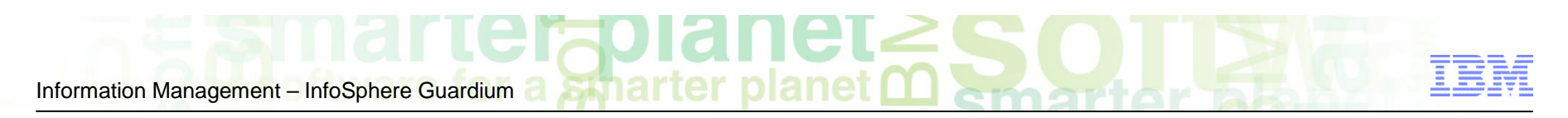

# **Configure the DB2 i S-TAP**

To configure and start audit processing on DB2 for i, you will be using the Guardium user Interface to **update the configuration settings** in the configuartion file on IBM i and to start the **auditing process**.

The following 3 steps are to be executed:

- 1) Define DB2 for i as a recognized data source to Guardium (and test connection).
- 2) Populate Guardium collector with information from the configuration file on IBM i (that was automatically created when DB2 for i S-TAP was installed) using Custom Table Builder
- 3) Create DB2 for i configuration report. From this report interface you can invoke the APIs that start and stop the monitoring process, get status information, and update configuration

Information Management – InfoSphere Guardium a **Straatter planet met also and the Second Contract of the Second Strait of the Second Strait of the Second Strait of the Second Strait of the Second Strait of the Second Strai** 

# 1 - Create datasource for DB2 for i

**Exmanteragian** 

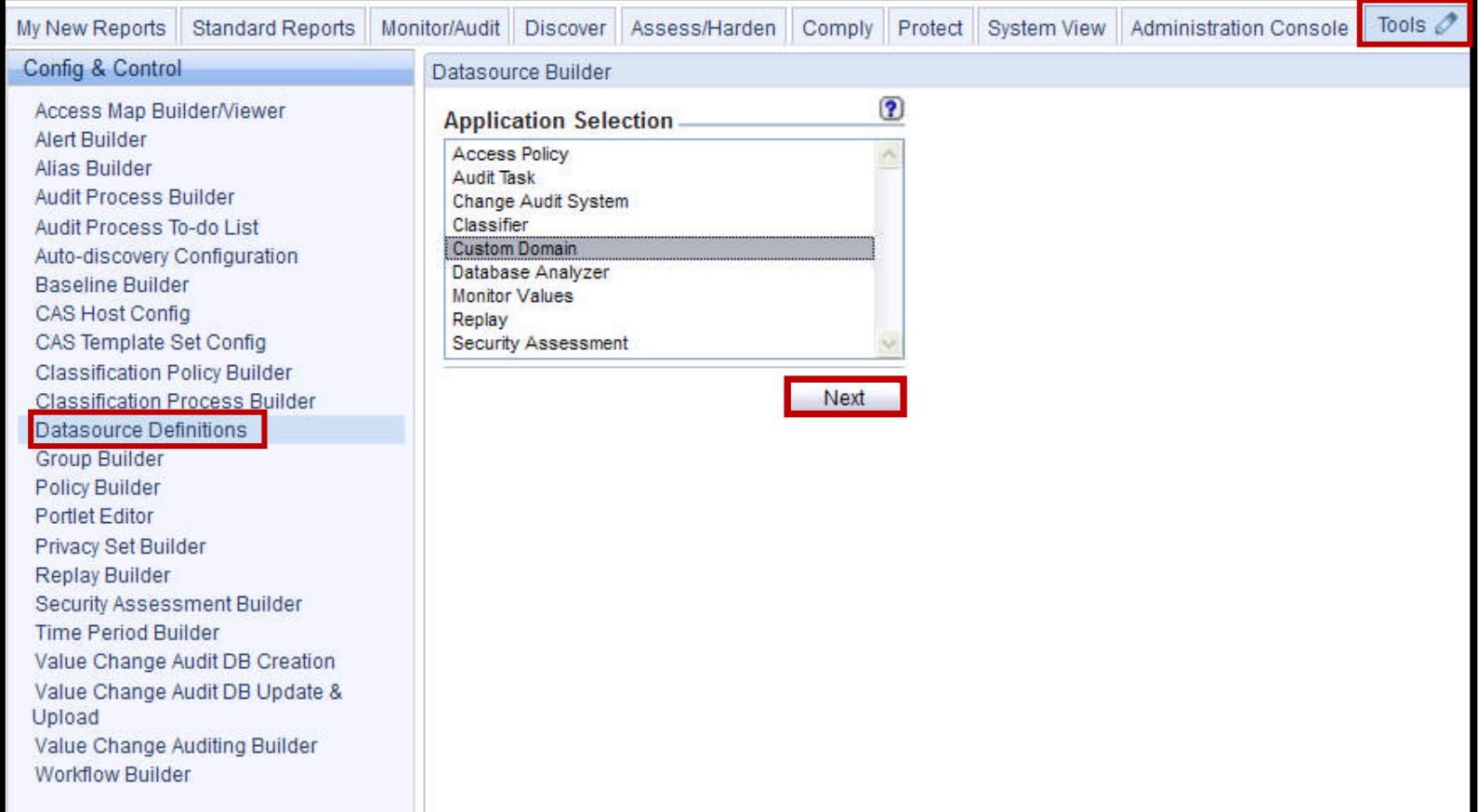

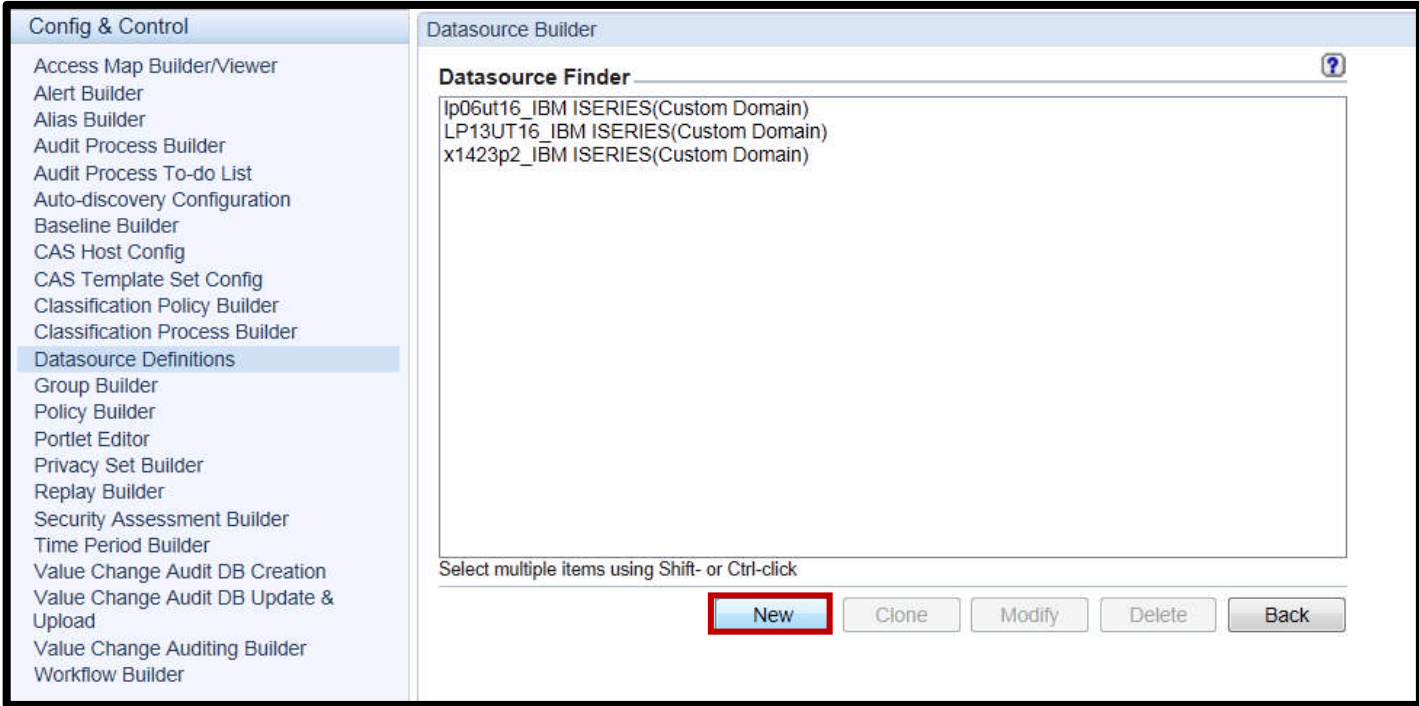

Information Management – InfoSphere Guardium a **Symparter planet metals of the state of the state of the state of the state of the state of the state of the state of the state of the state of the state of the state of the** 

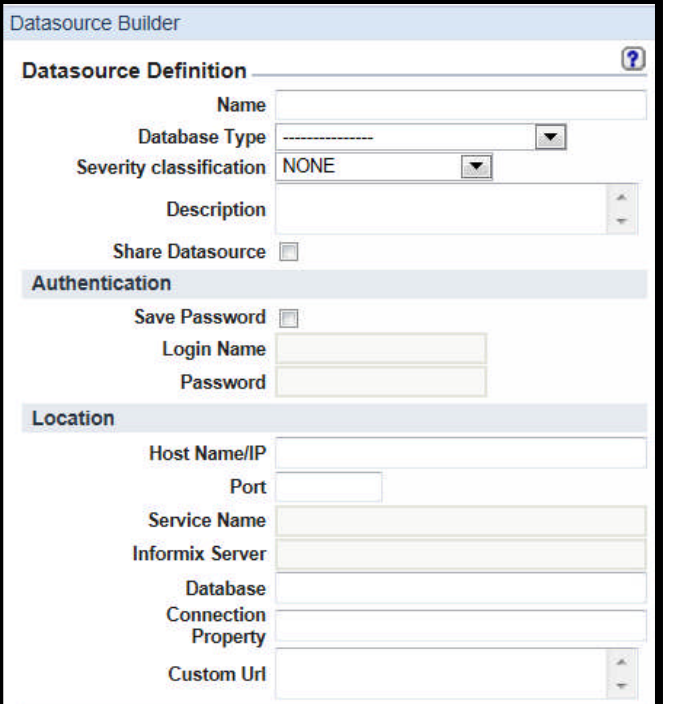

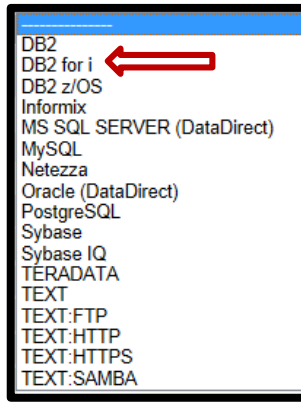

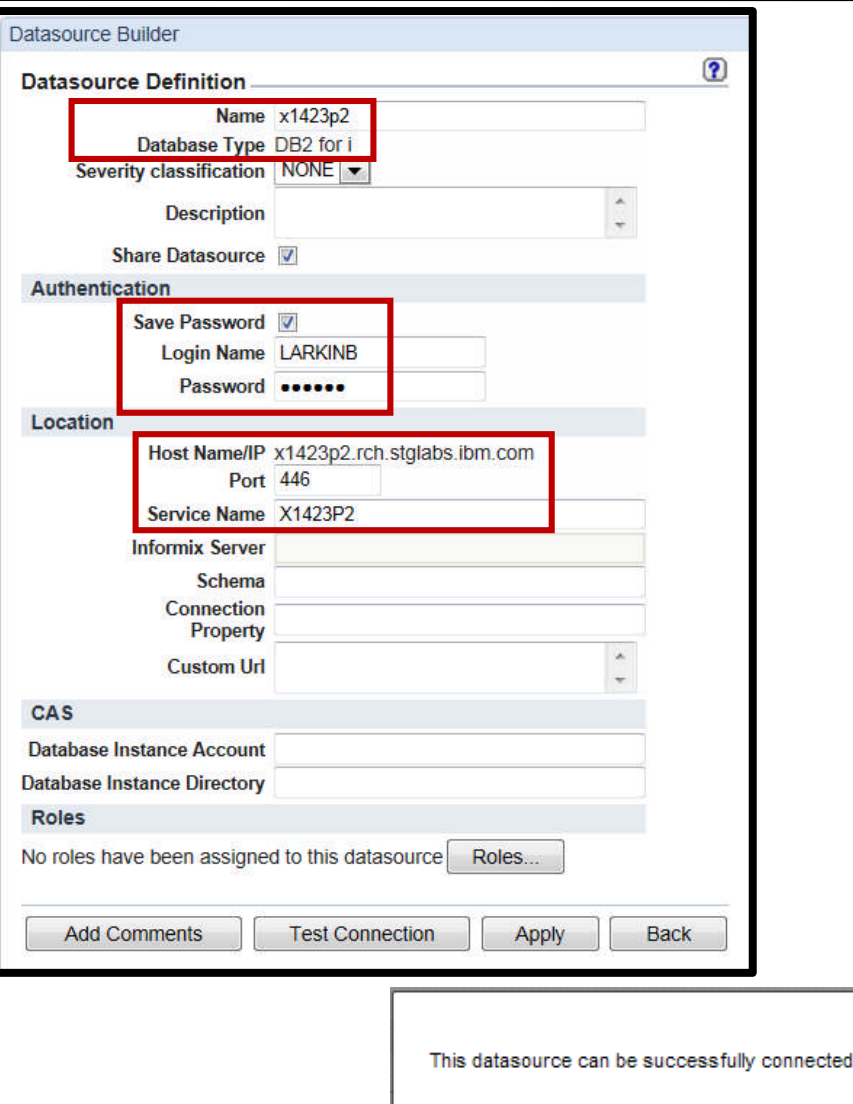

© 2013 IBM Corporation

 $\overline{\alpha}$ 

a smarter planet Information Management – InfoSphere Guardium

# **2 - Upload the DB2 for i configuration settings to Guardium collector using custom table builder**

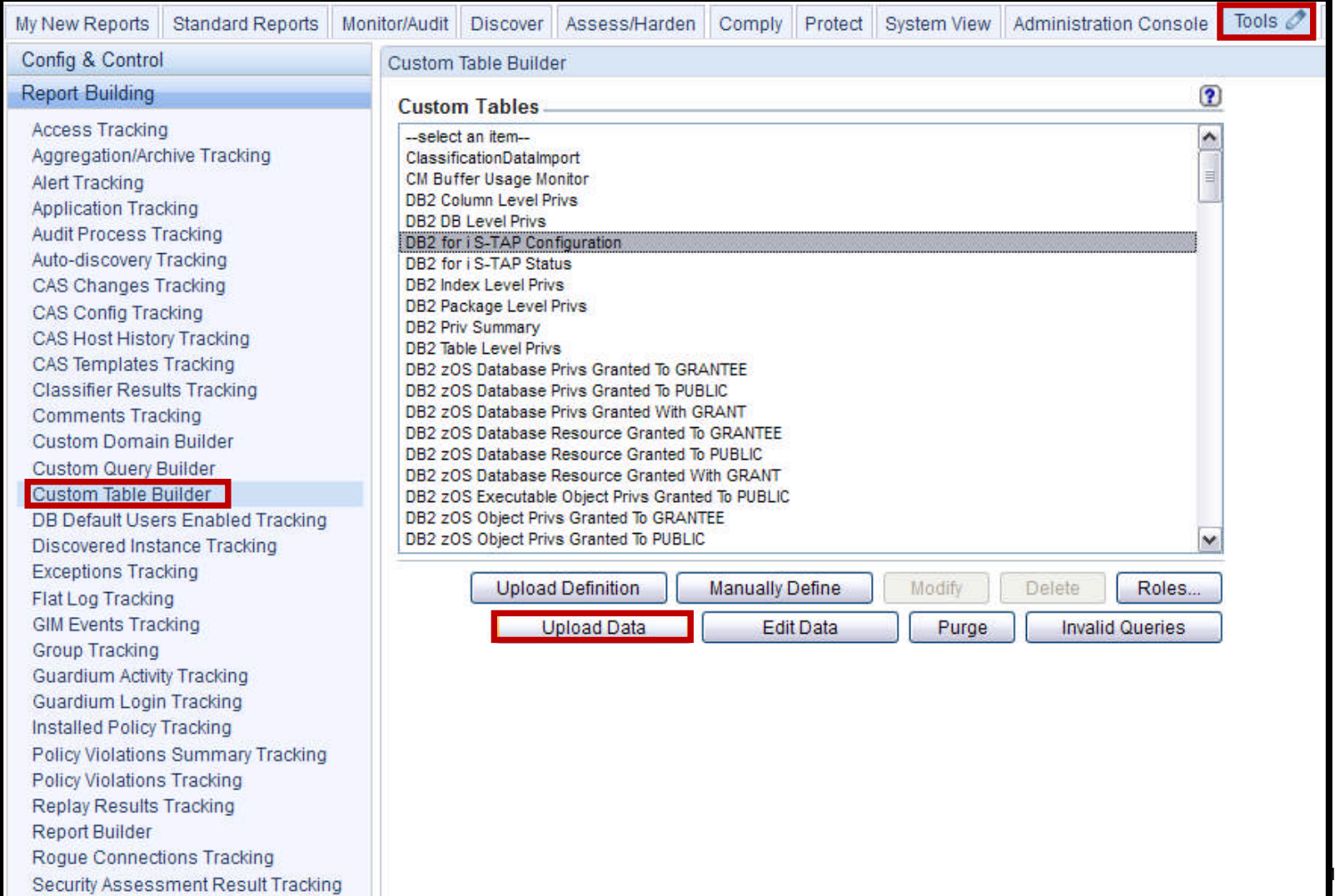

**3 IBM Corporation** 

Information Management – InfoSphere Guardium a **Sympharter planet met and States** 

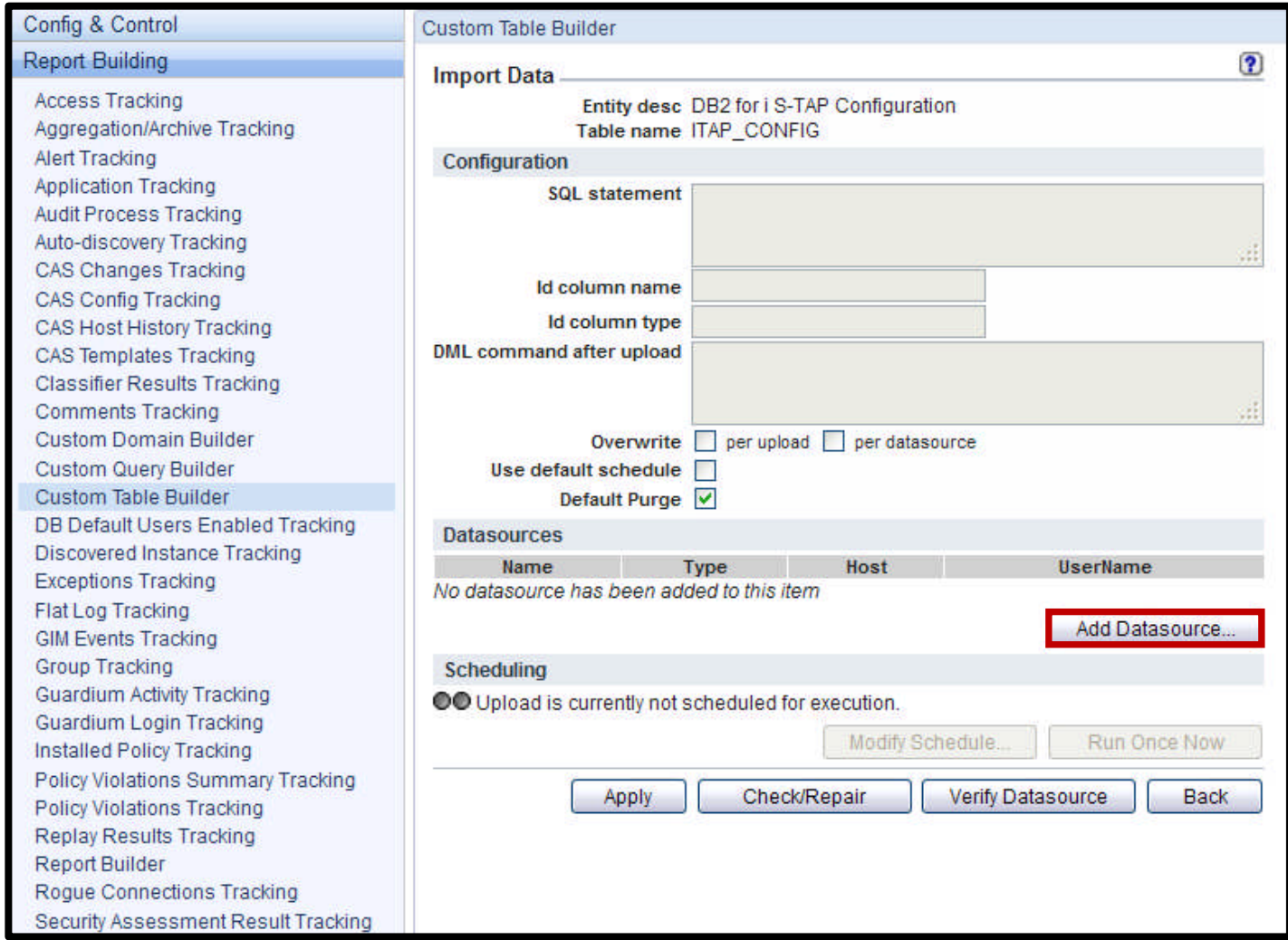

## era Information Management – InfoSphere Guardium a **Straatter planet**

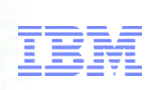

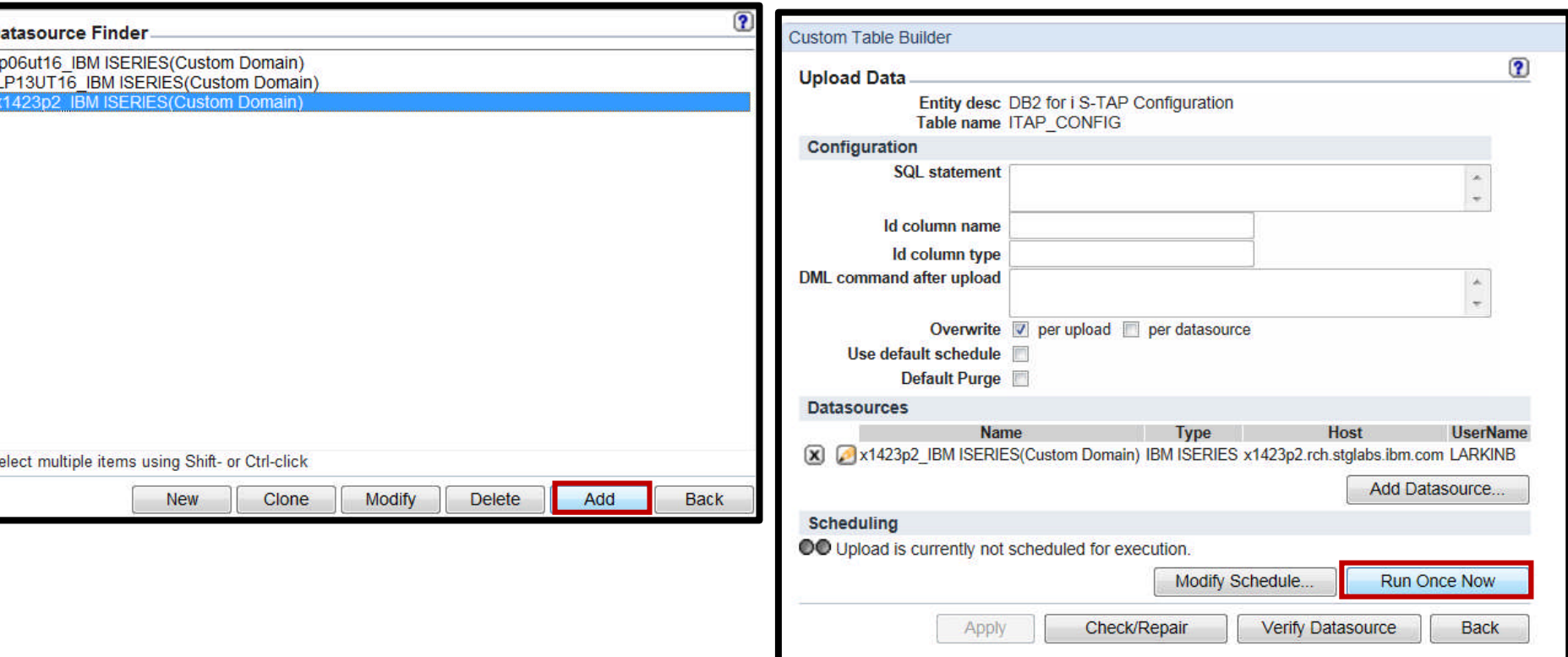

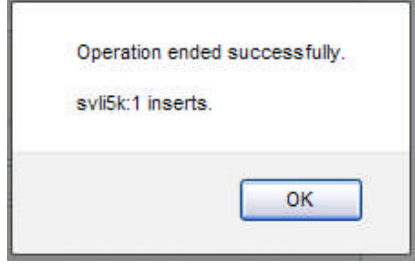

Information Management – InfoSphere Guardium a **Spinarter planet** <u>of</u> a service of the Service of the Service of the Service of the Service of the Service of the Service of the Service of the Service of the Service of the

# 3 - Create report to Invoke an api:

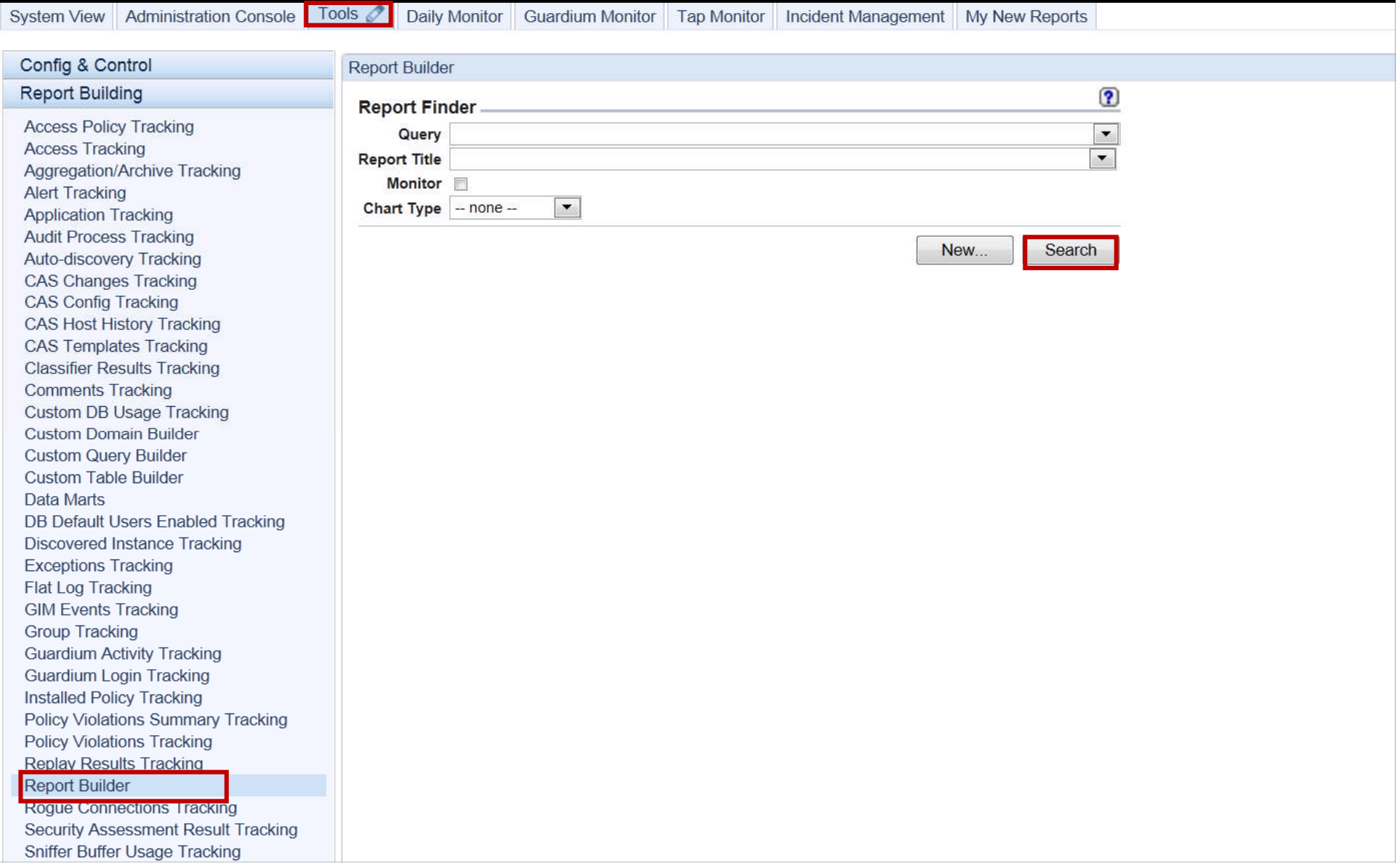

Information Management – InfoSphere Guardium a Stranger plannet m

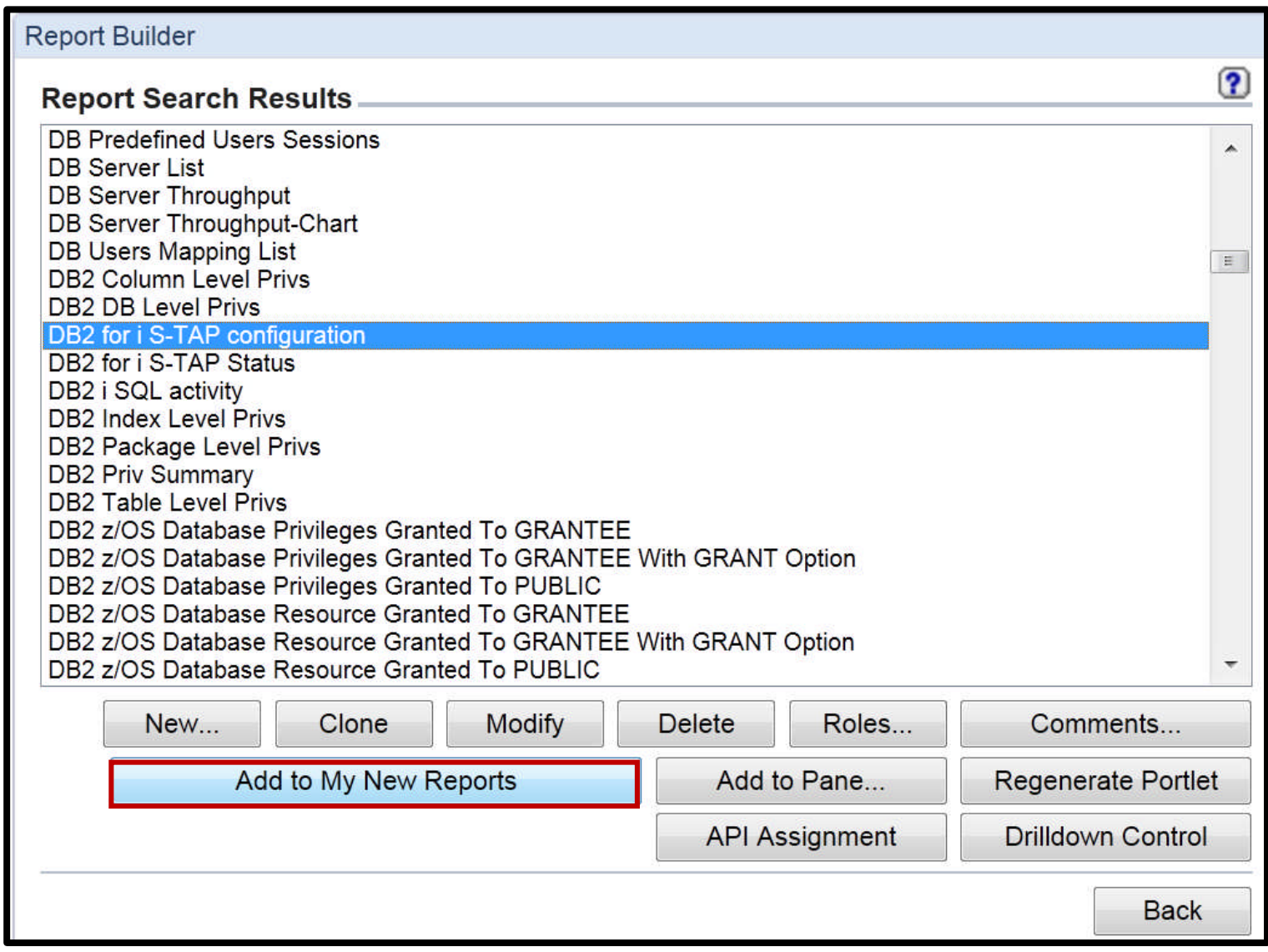

Information Management – InfoSphere Guardium

#### **Double click a row in the report to invoke API Options**

**smal** 

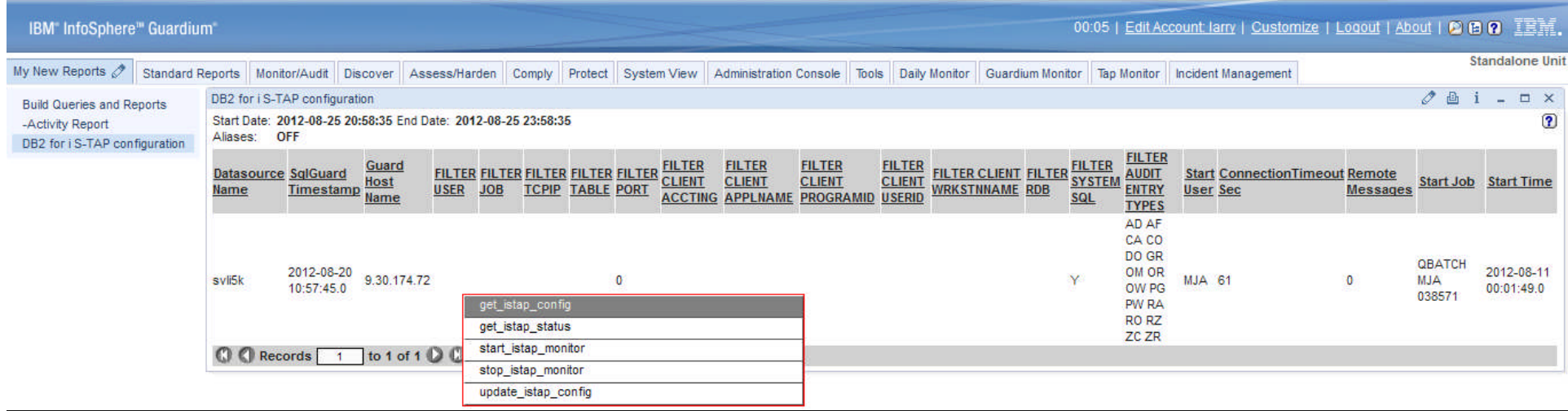

#### **get\_istap\_config API Function**

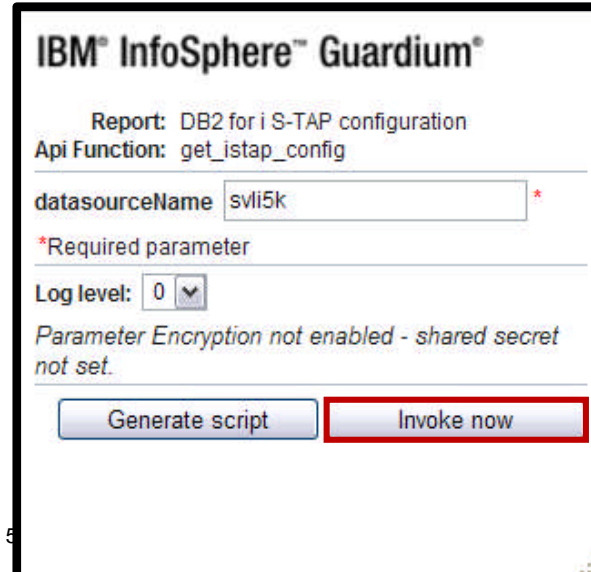

#### Api Call Output get istap config **Call Output**  $ID=0$ Server name: 9.30.174.72 Filter user: null Filter job: null Filter topip: null Filter table: null Filter port: 0 Filter client accounting: null Filter client application name: null Filter client program name: null Filter client user/group name: null Filter client workstation name: null Filter RDB: null Filter system sql: Y Filter audit entry types: AD AF CA CO DO GR OM OR OW PG PW RA RO RZ ZC ZR Start user: MJA connection\_timeout\_sec: 61 remote\_messages: 0 Start job: QBATCH MJA 039768 Start time: 2012-08-23 11:51:37.739863  $\mathcal{O}(\mathcal{O}_\mathcal{A})$  is the corporation of  $\mathcal{O}_\mathcal{A}$ Close

Information Management – InfoSphere Guardium a Stranger plannet m

## start\_istap\_monitor Api function

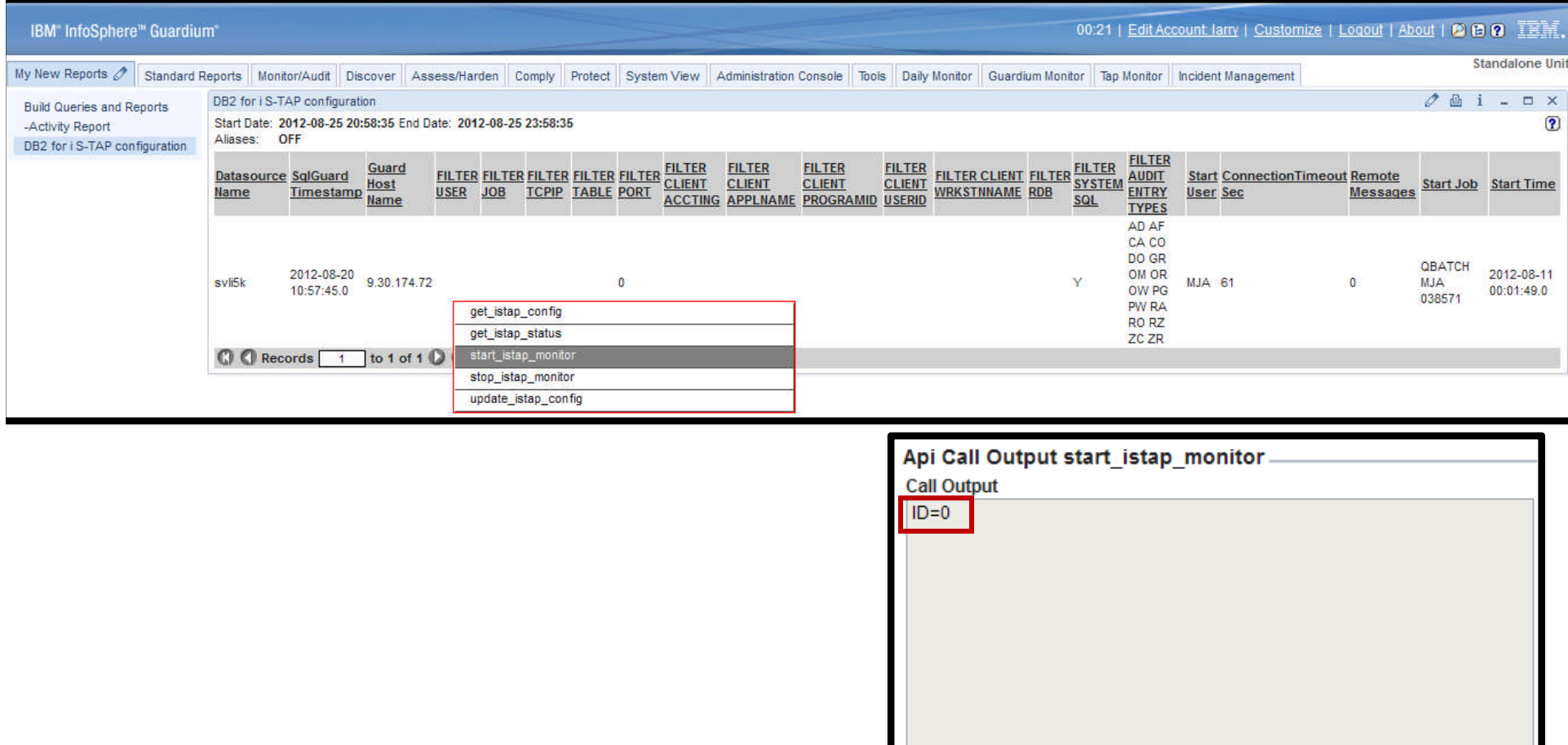

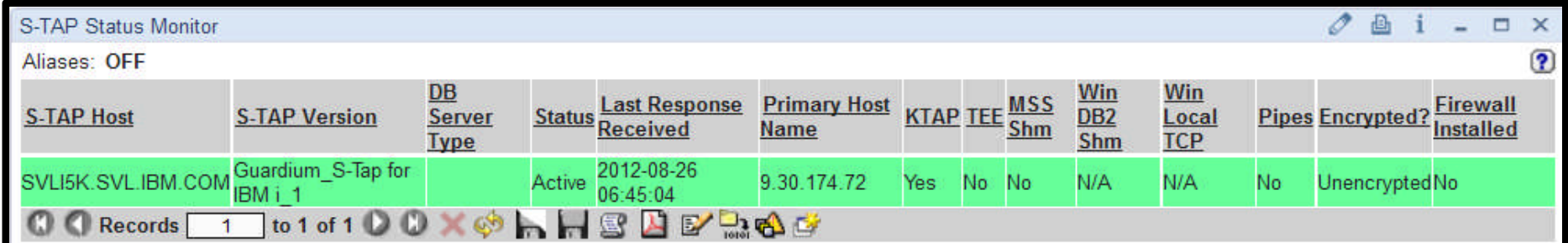

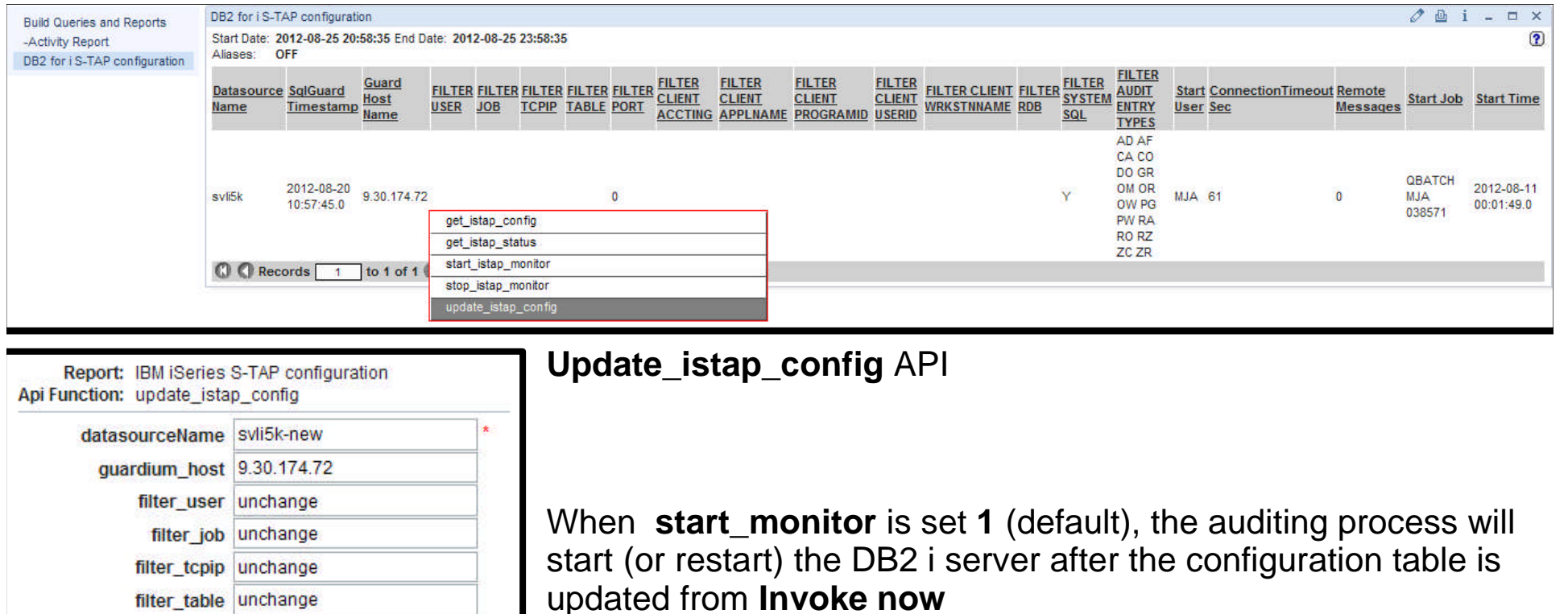

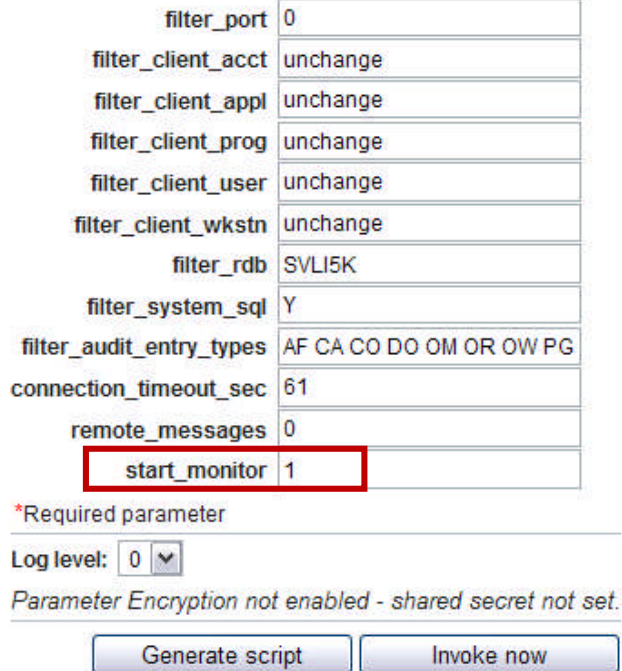

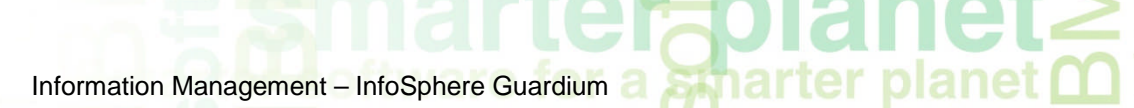

# **Policies for DB2 i**

**TOO CITY** 

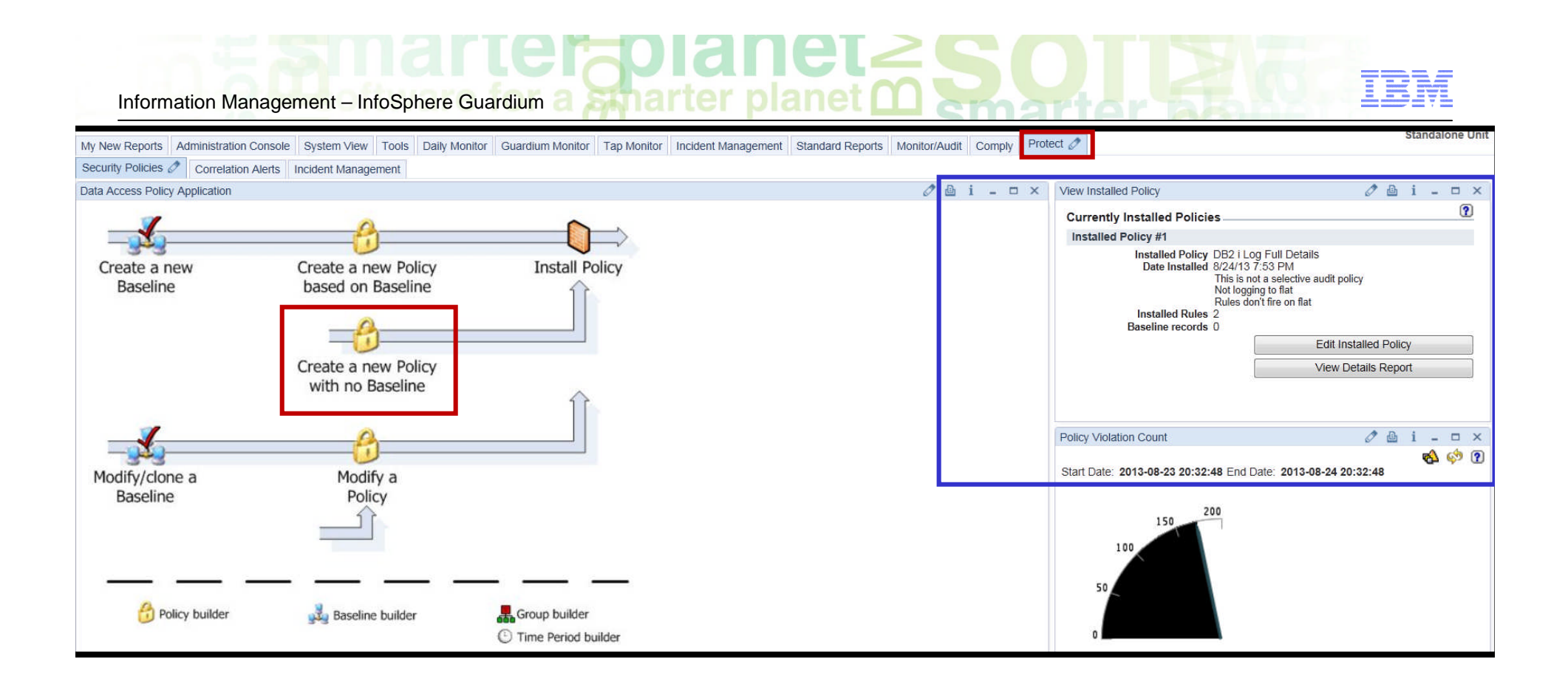

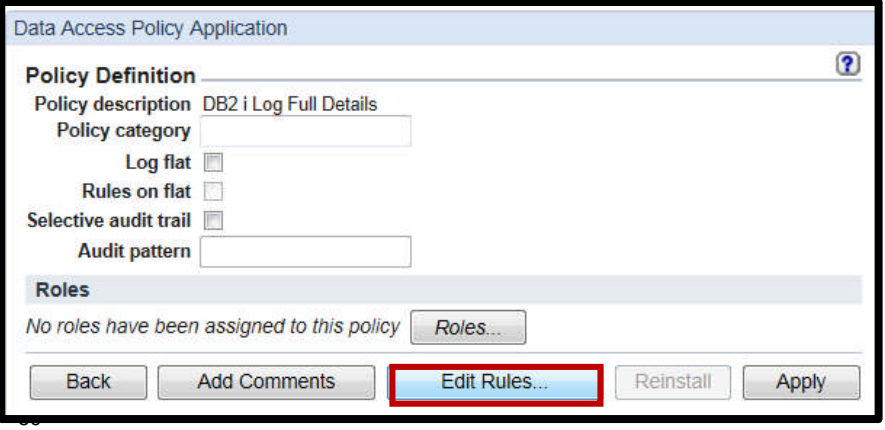

© 2013 IBM Corporation

Information Management – InfoSphere Guardium a Symarter planet m

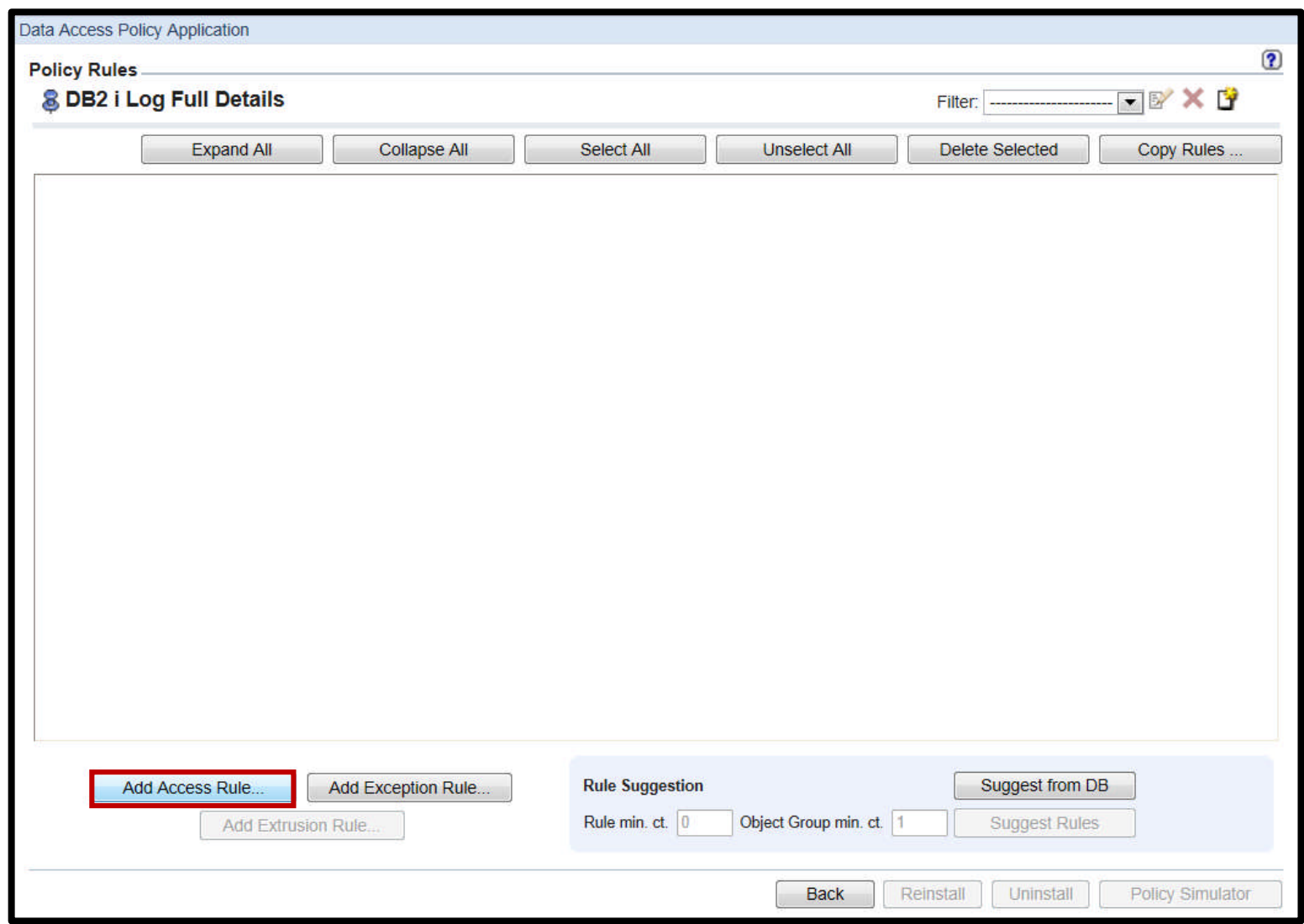

Information Management – InfoSphere Guardium a Stranger planet model of the Second Stranger

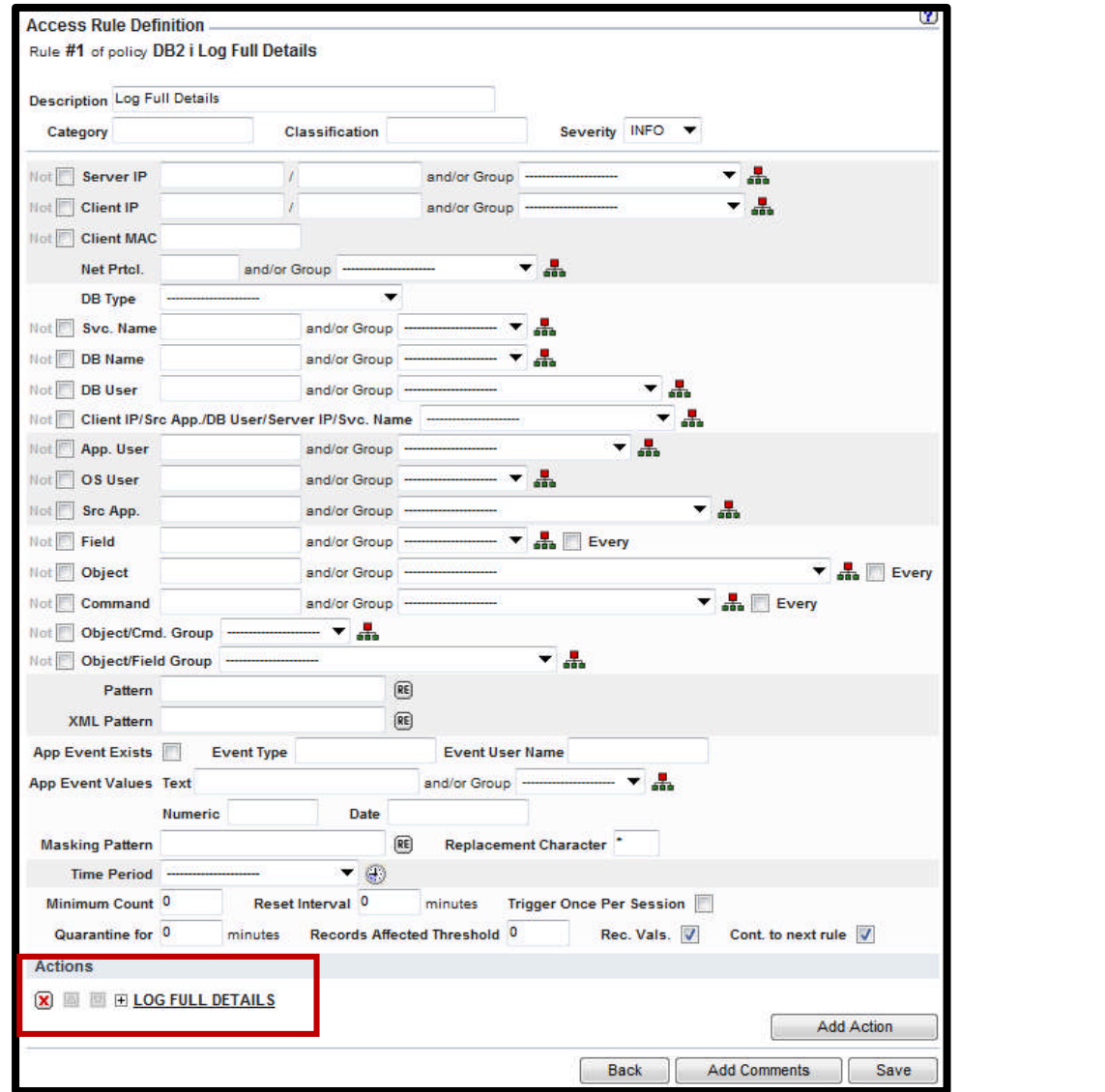

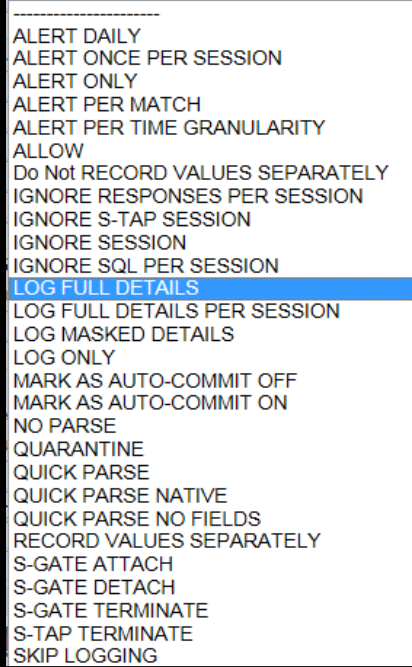

Information Management – InfoSphere Guardium

# **Granular Access Policy**

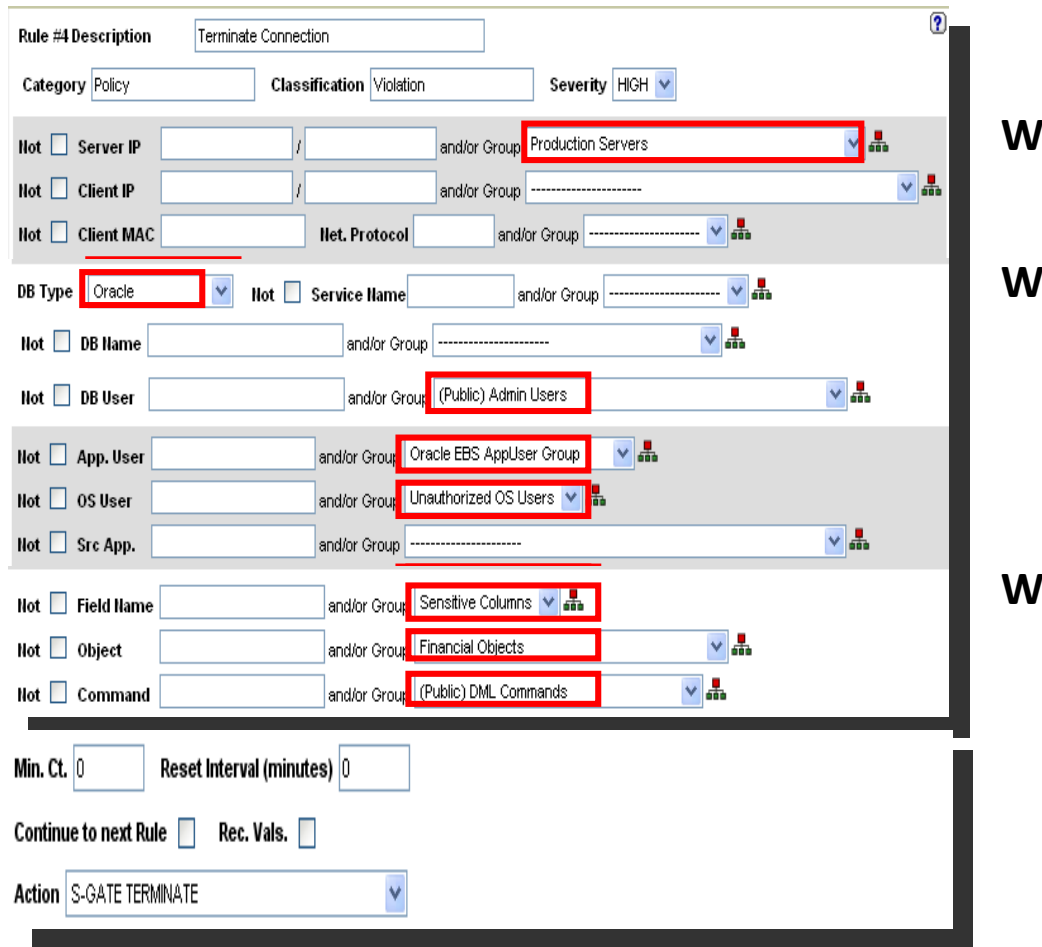

**Which Servers**

IIC L

ter planet **∩** 

**Which Databases**

**Which Users**

**Which Fields Which Tables Which SQL Commands** Information Management – InfoSphere Guardium a Spring rter planet m

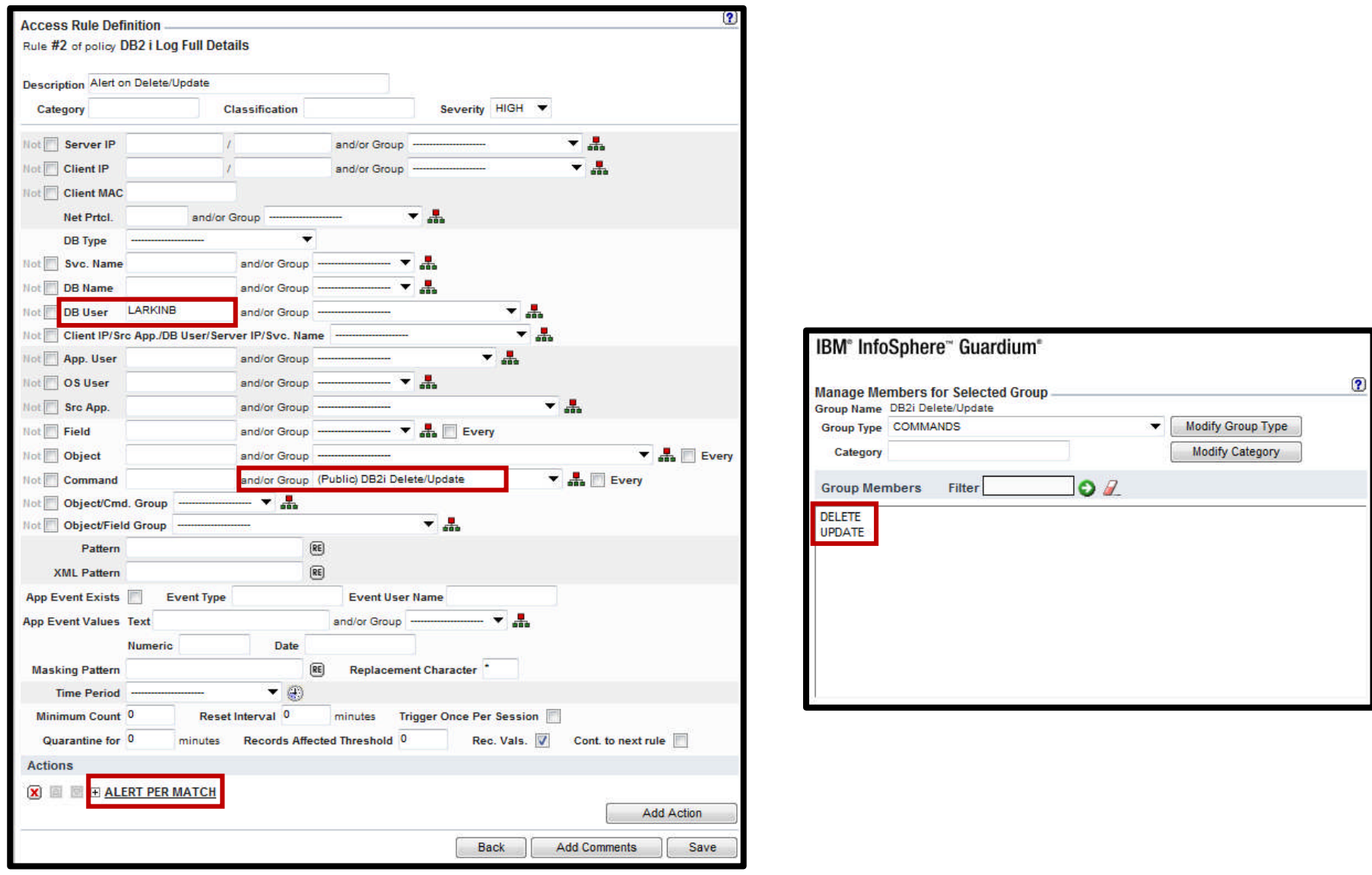

Information Management – InfoSphere Guardium a Strater planet m

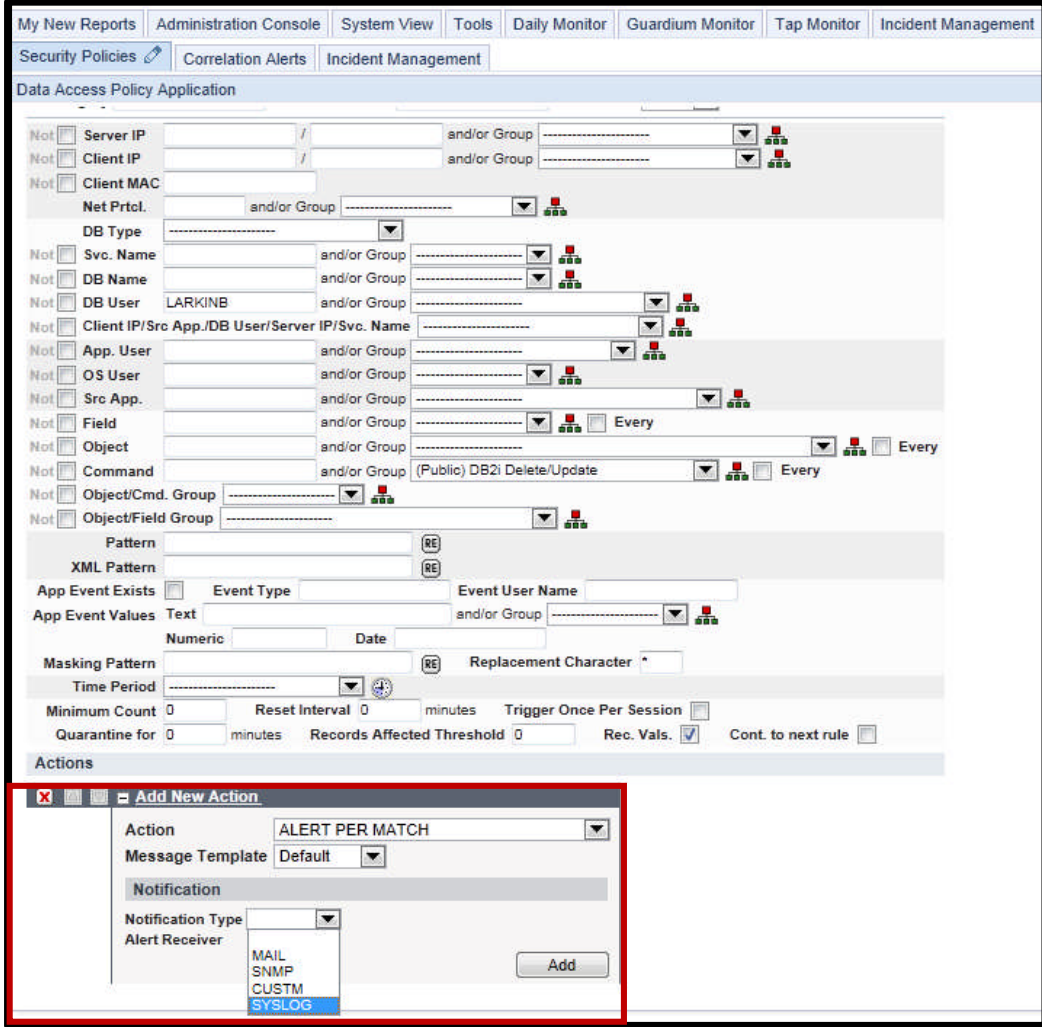

**DANT** 

Information Management – InfoSphere Guardium a **Amarter planet** 

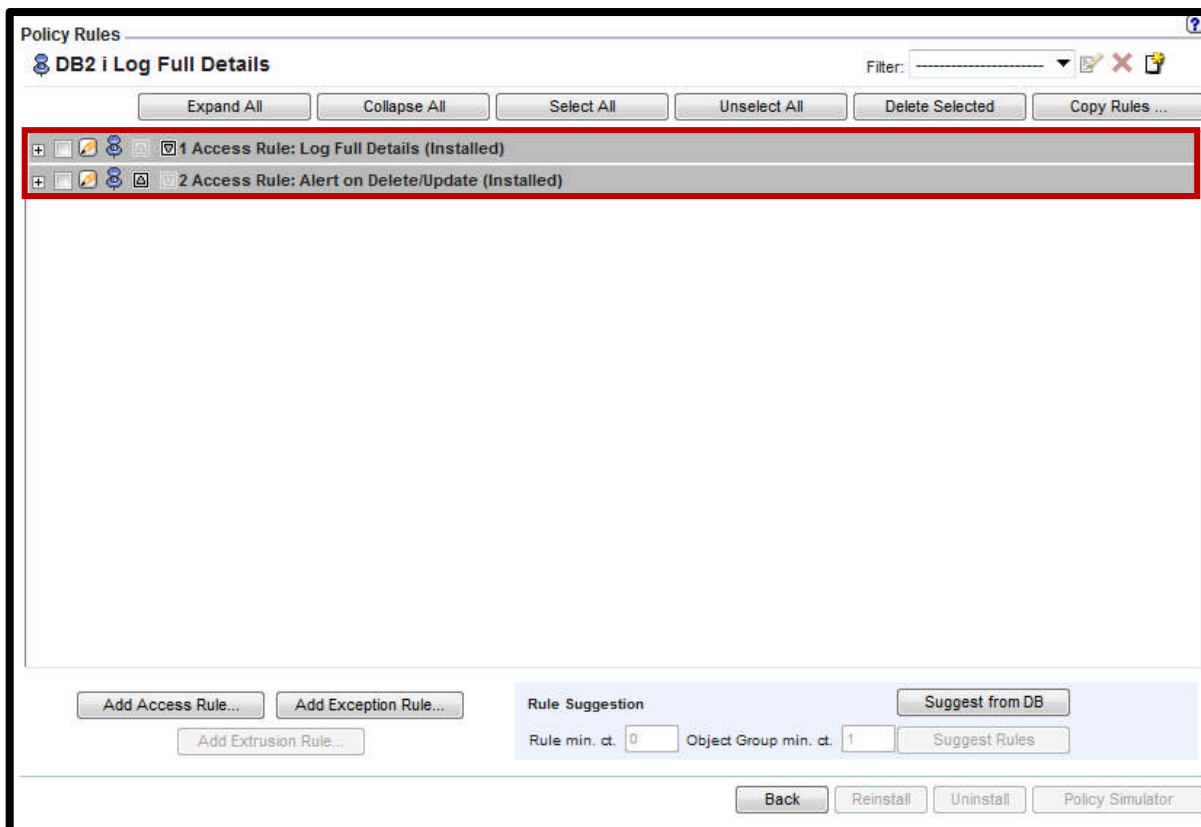

era

**REMARK** 

Information Management - InfoSphere Guardium

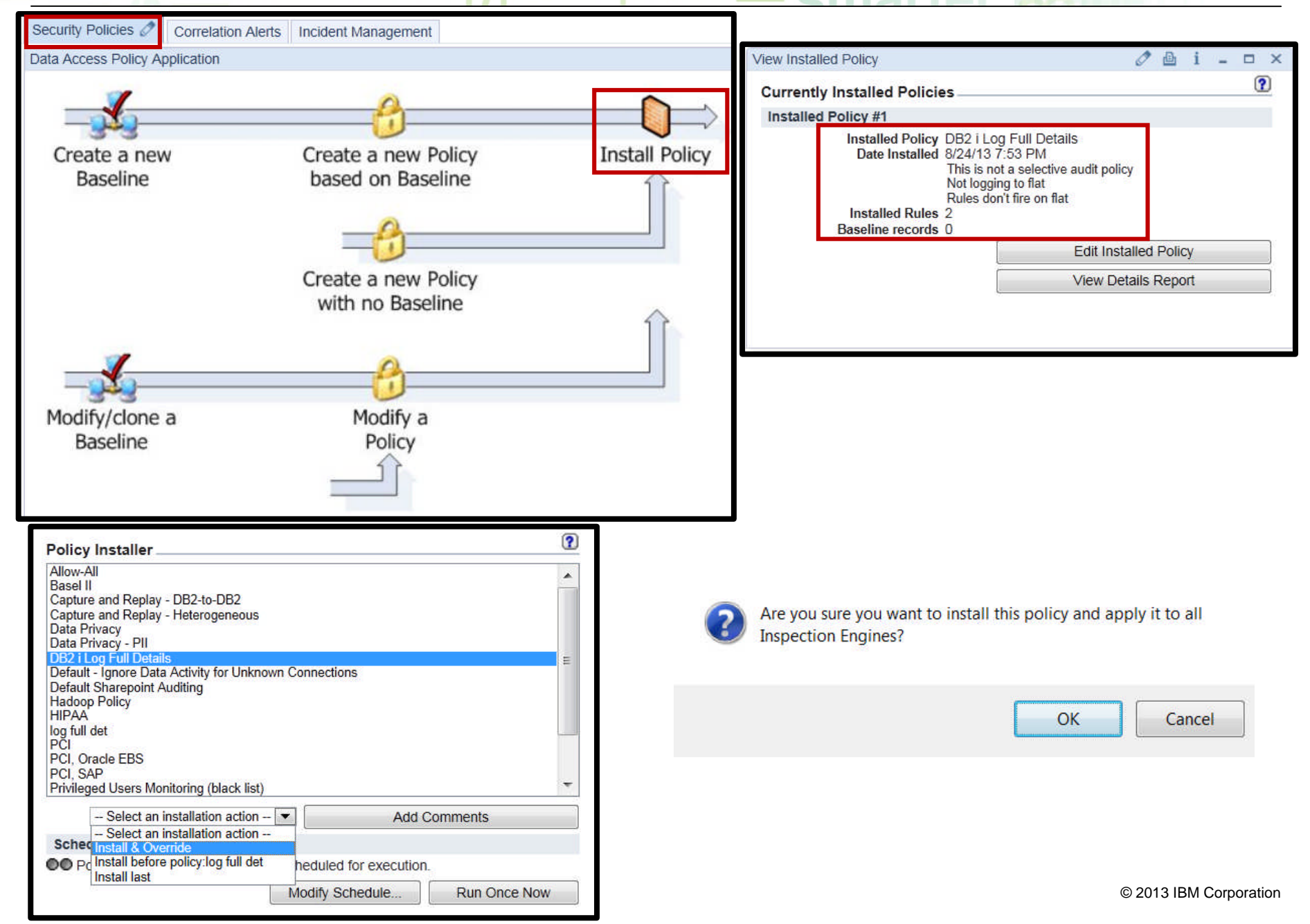

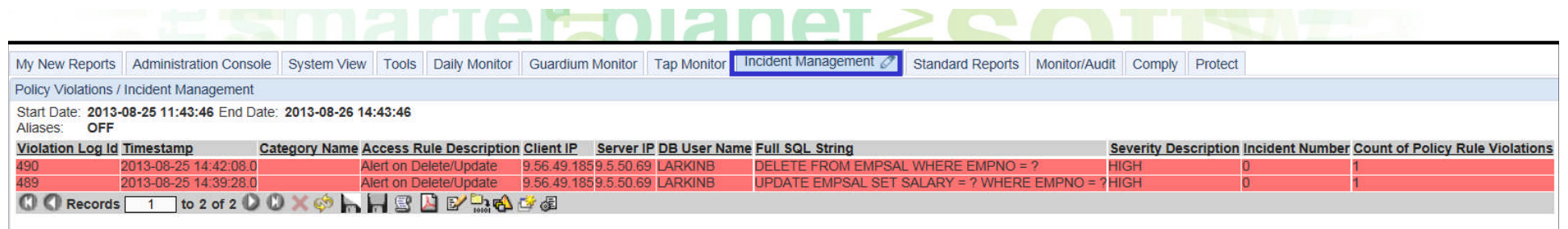

INSERT into EMPSAL values ('11111','White',95000) INSERT into EMPSAL values ('22222','Jones,82000) INSERT into EMPSAL values ('33333','Smith',77000)

UPDATE EMPSAL set salary  $= 85000$  where empno  $= '33333'$ 

DELETE from EMPSAL where empno = '33333'

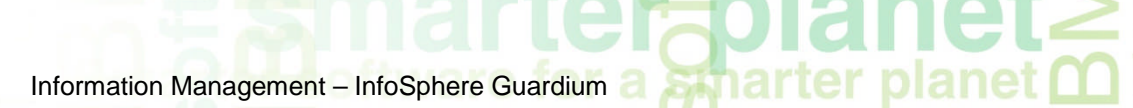

# **DB2 i Reports**

er

#### Information Management – InfoSphere Guardium

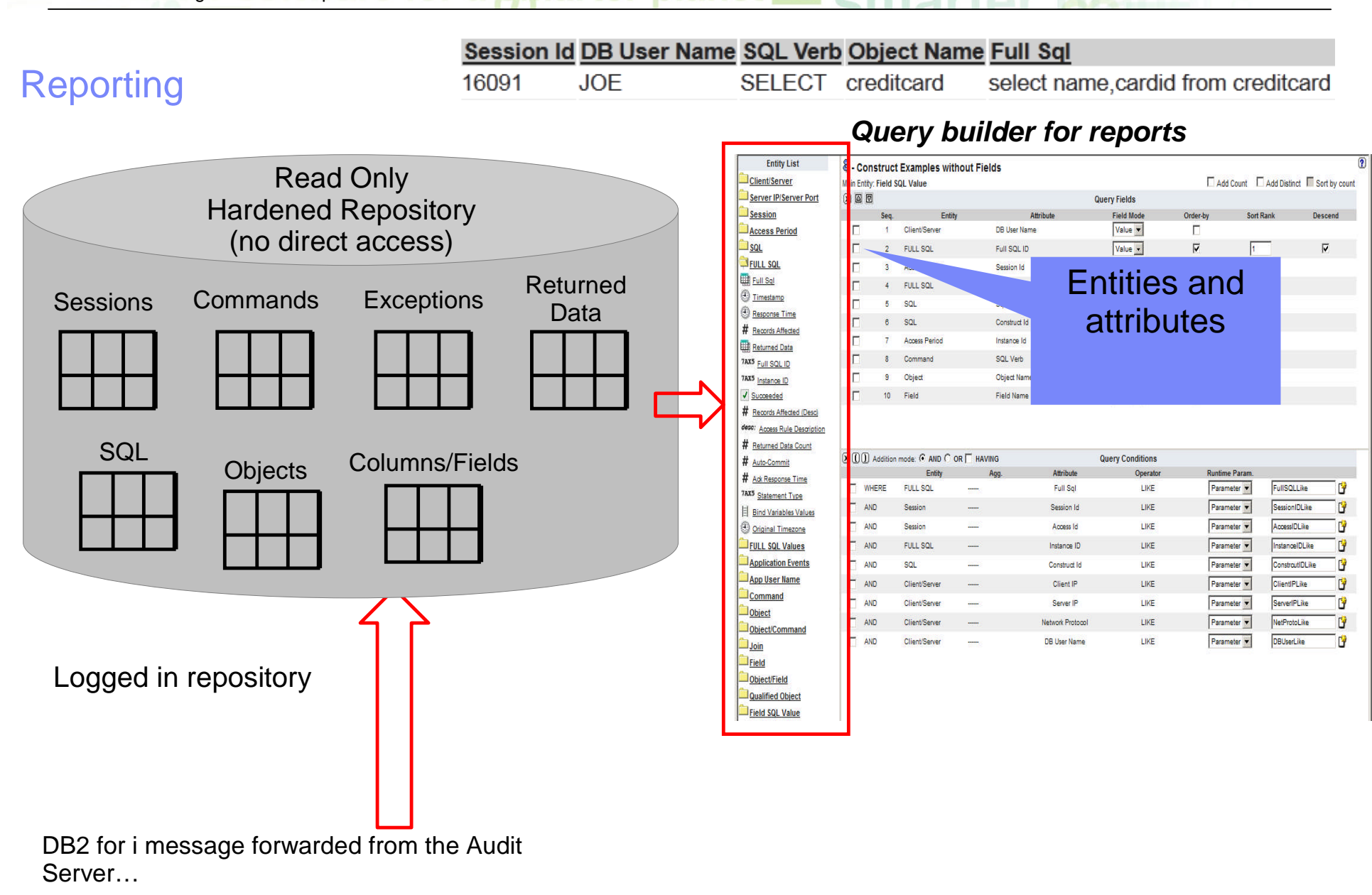

Information Management - InfoSphere Guardium

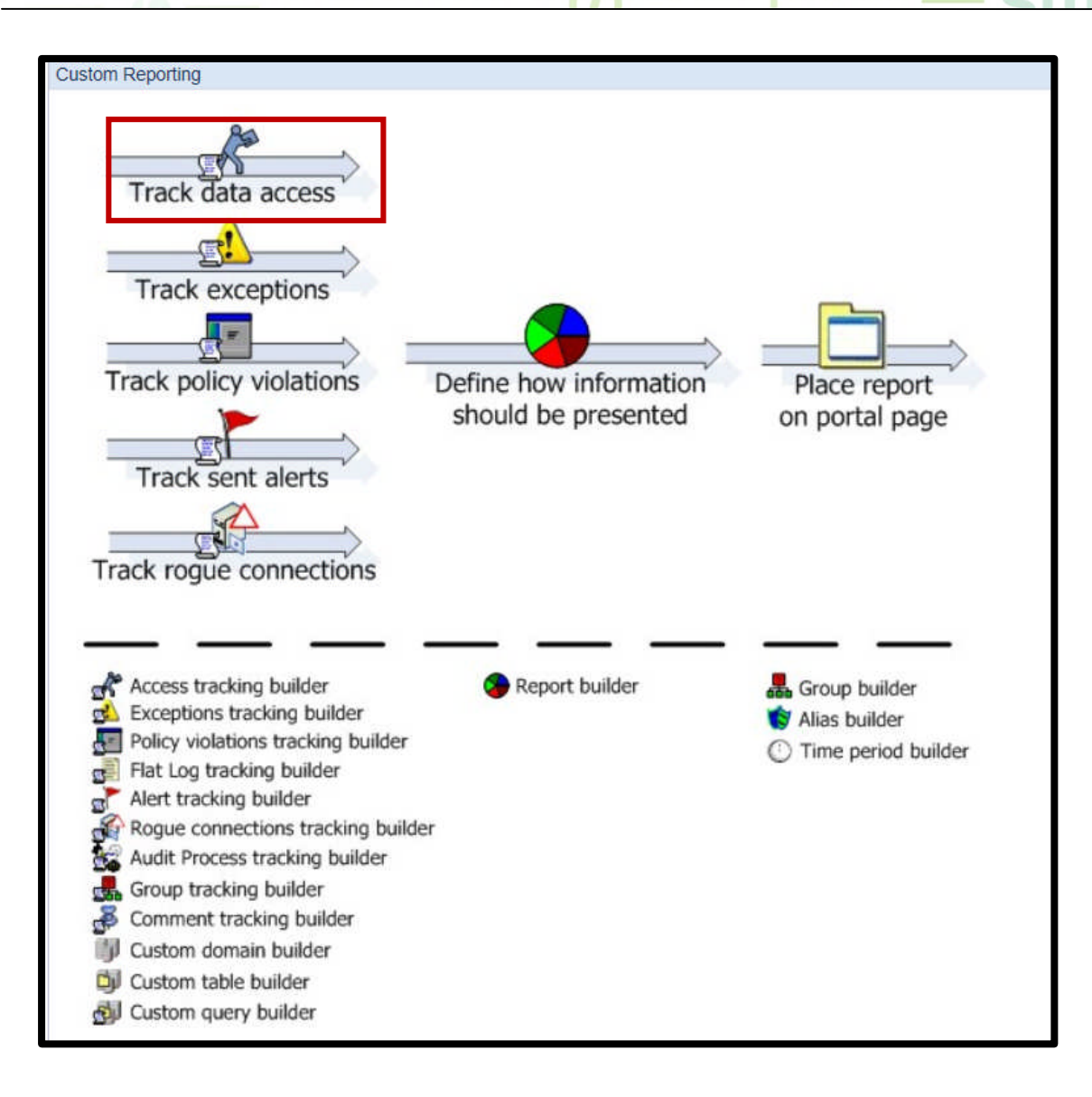

smarte

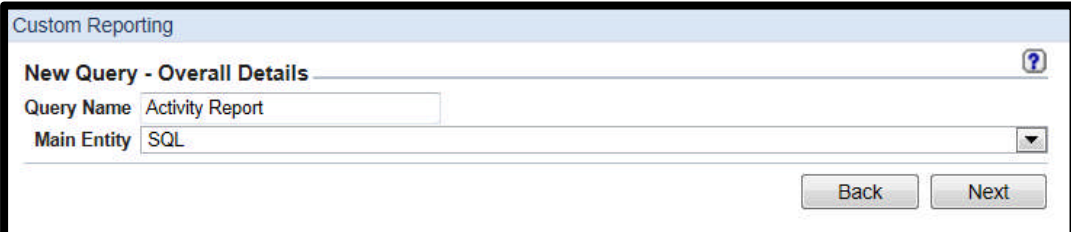

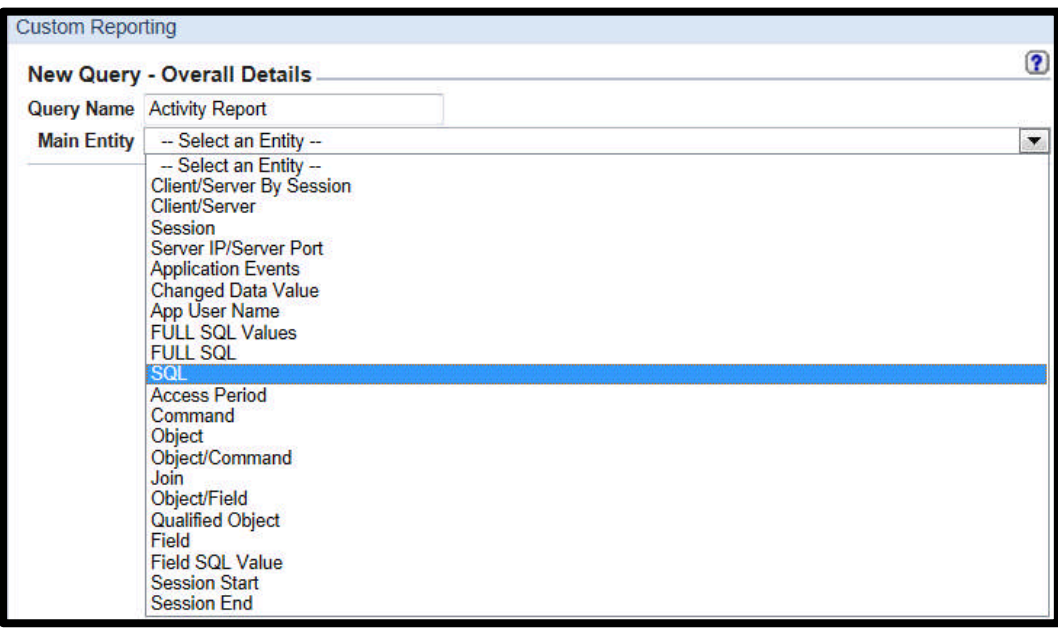
Information Management – InfoSphere Guardium a Stringer planet model of the Stringer

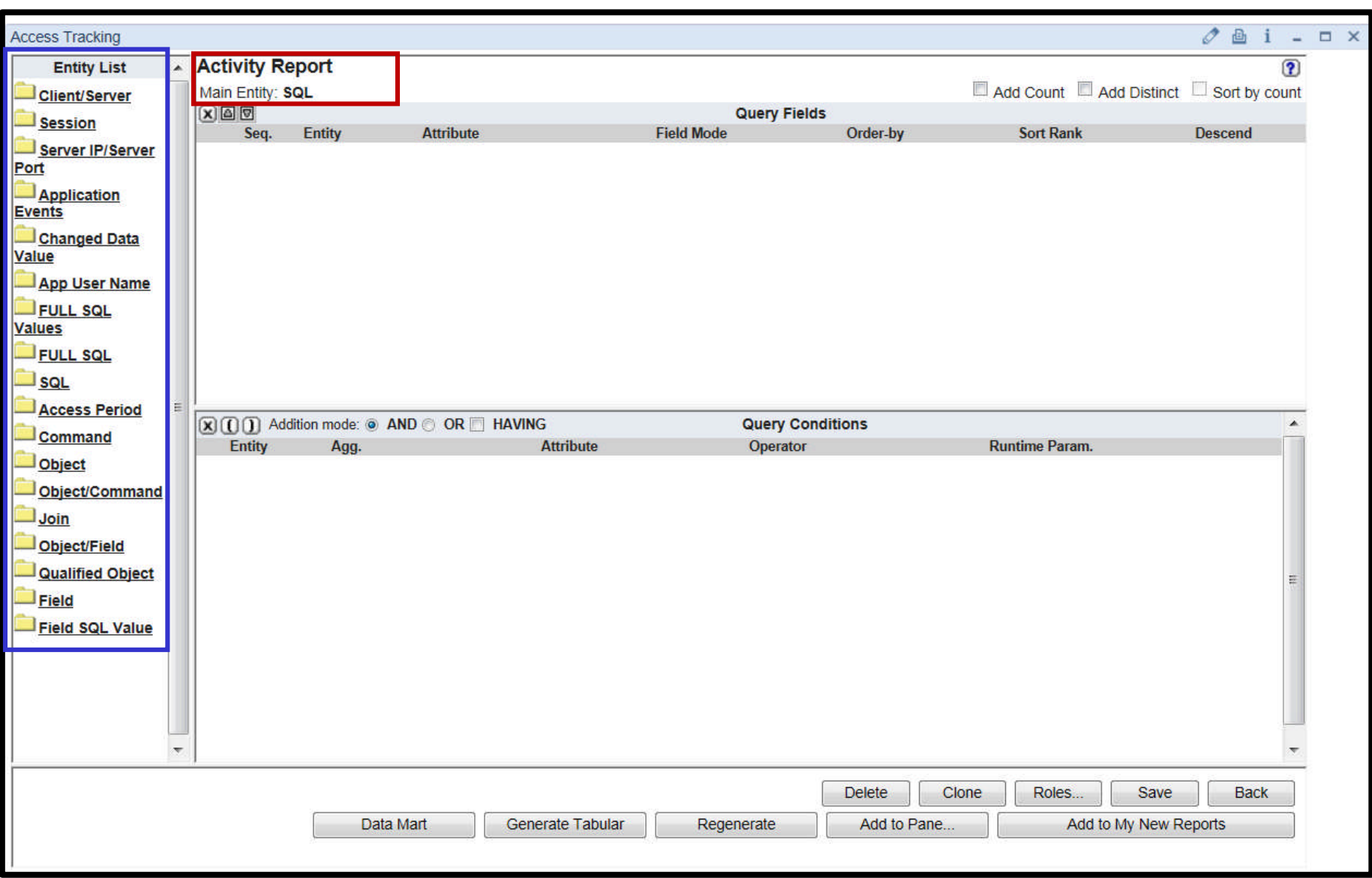

Information Management – InfoSphere Guardium a **Asparter planet** <u>of</u> **one of the State of the State of the State of the State of the State of the State of the State of the State of the State of the State of the State of t** 

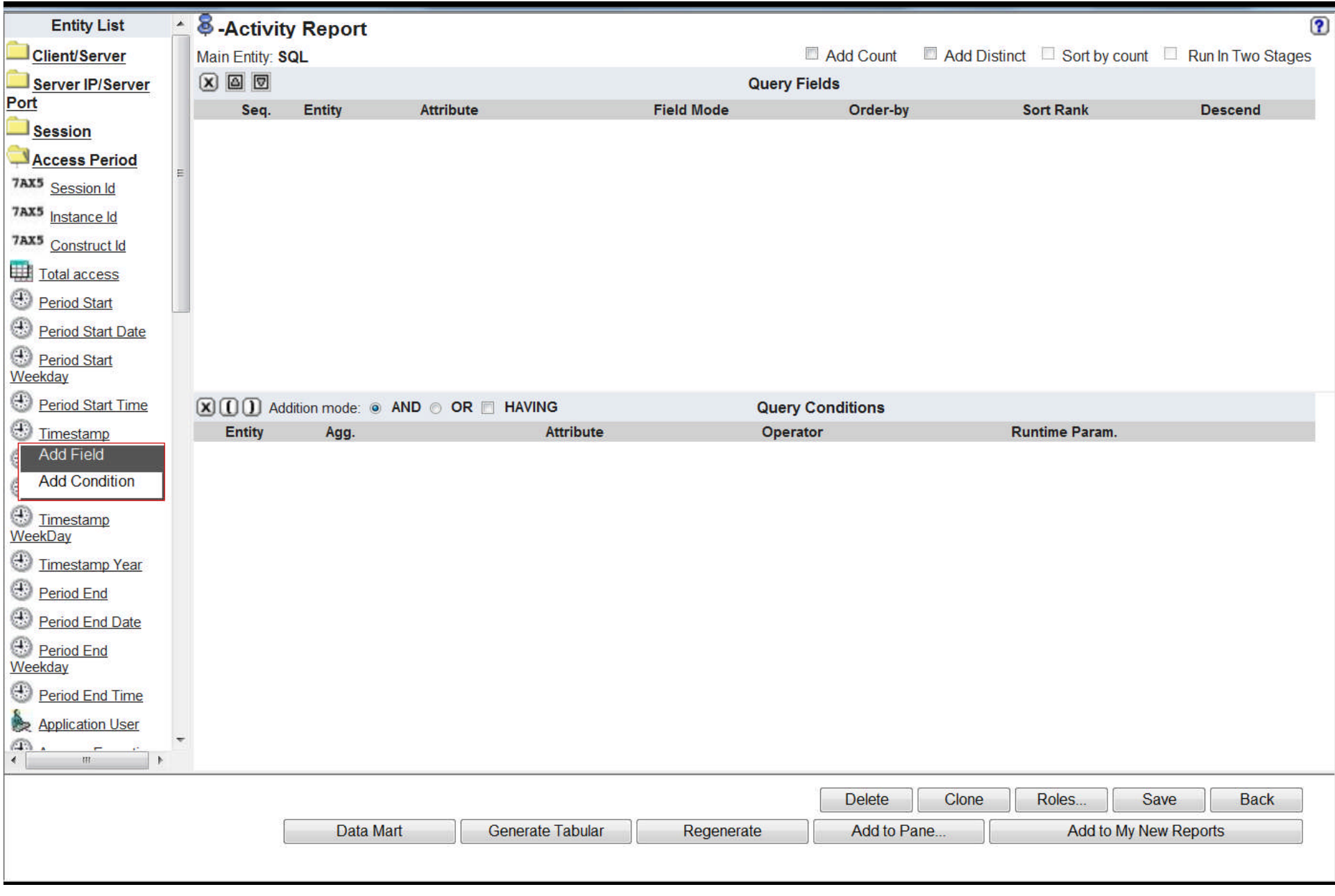

Information Management – InfoSphere Guardium a **Asparter planet** <u>of</u> **one of the State of the State of the State of the State of the State of the State of the State of the State of the State of the State of the State of t** 

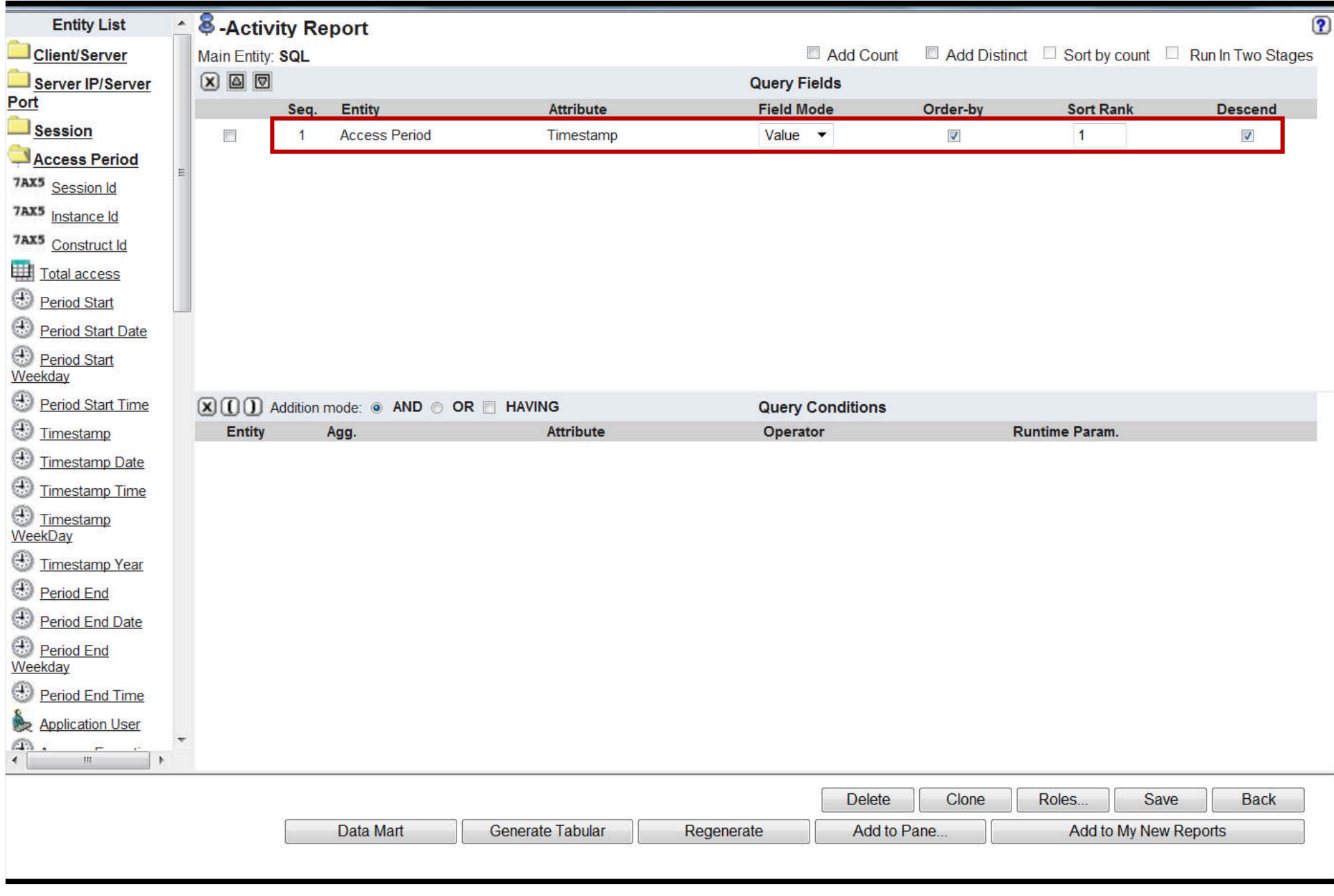

Information Management – InfoSphere Guardium a Strand Territor plannet m

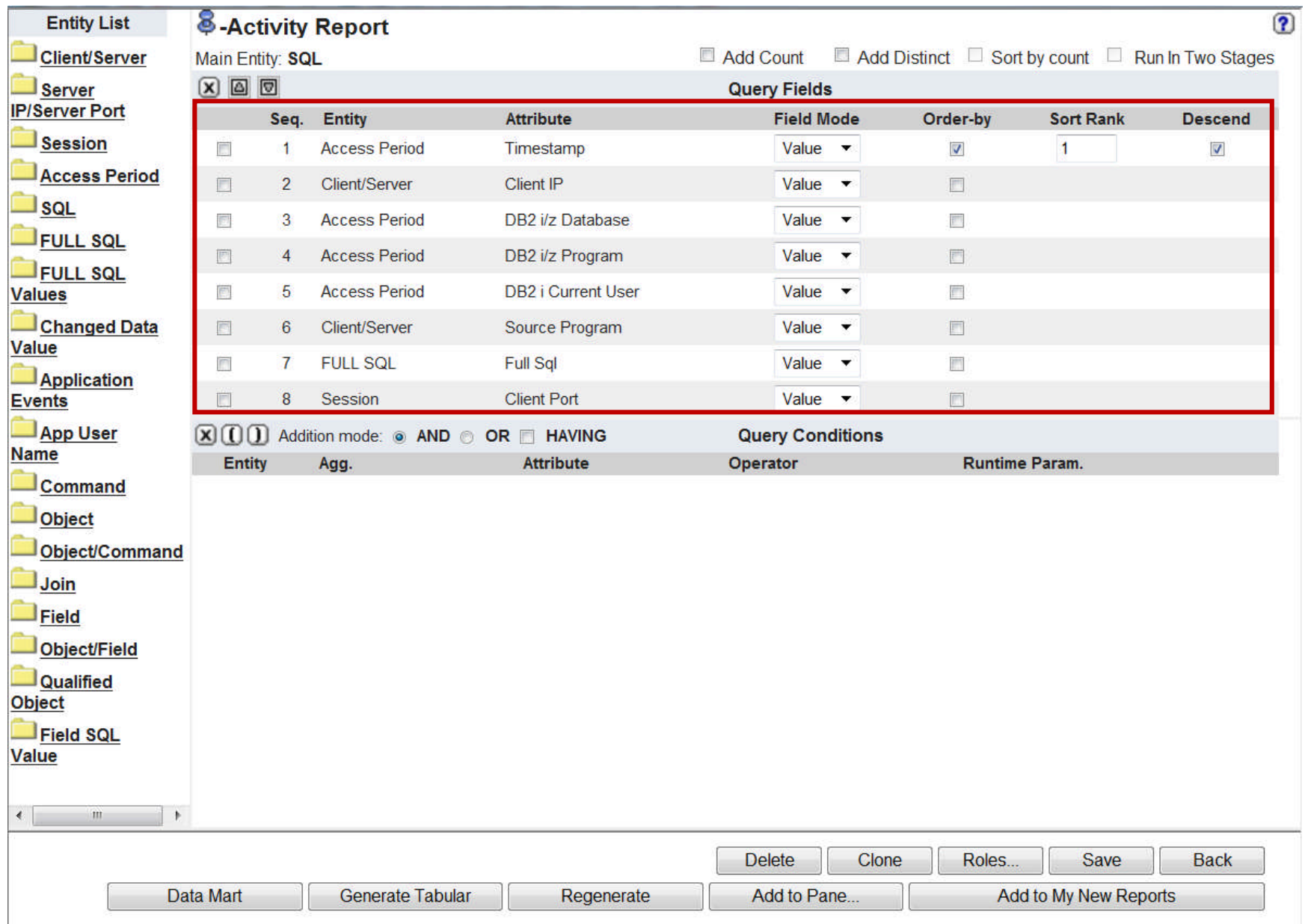

Information Management – InfoSphere Guardium a Symarter planet m

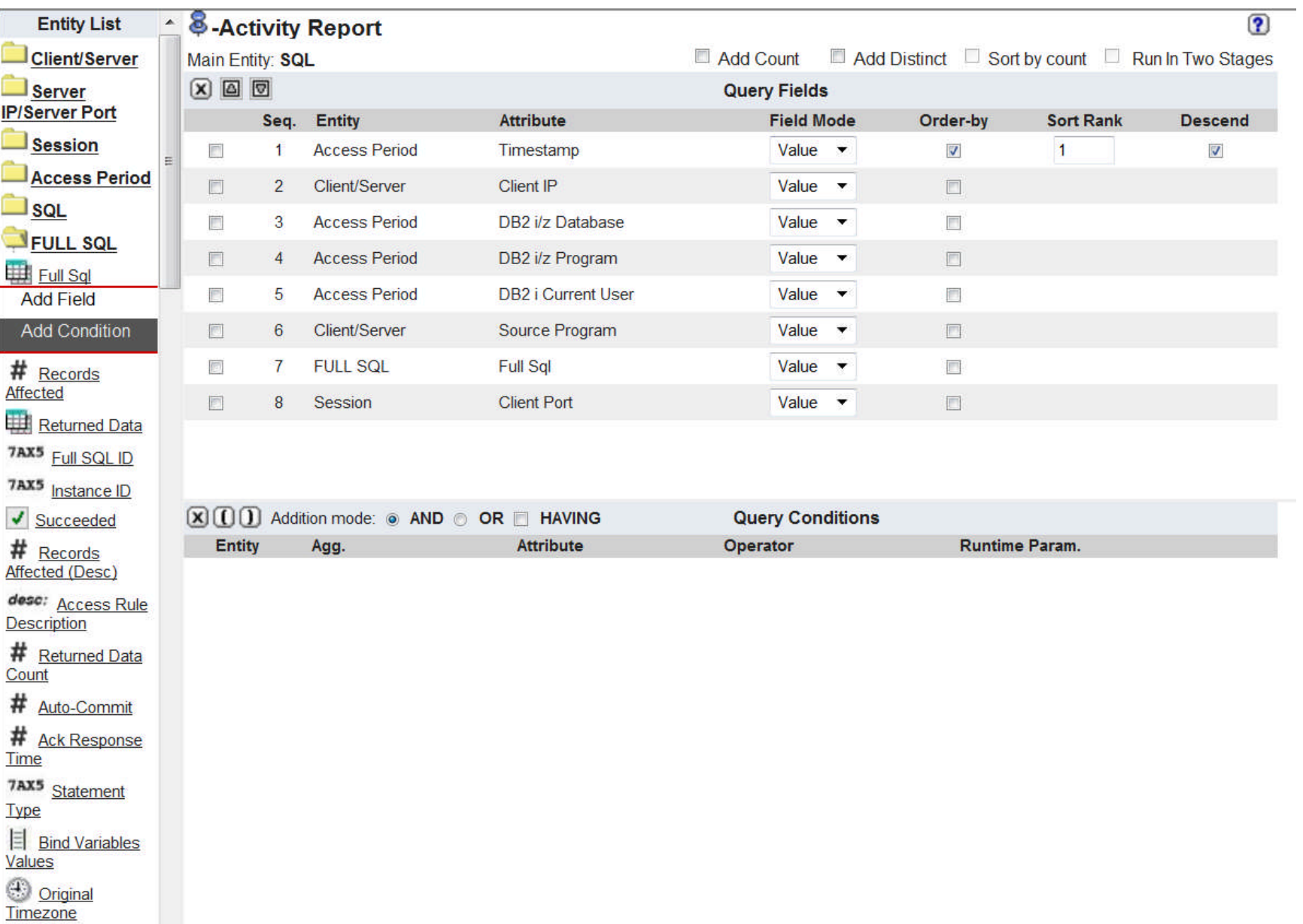

Information Management – InfoSphere Guardium a Symarter planet m

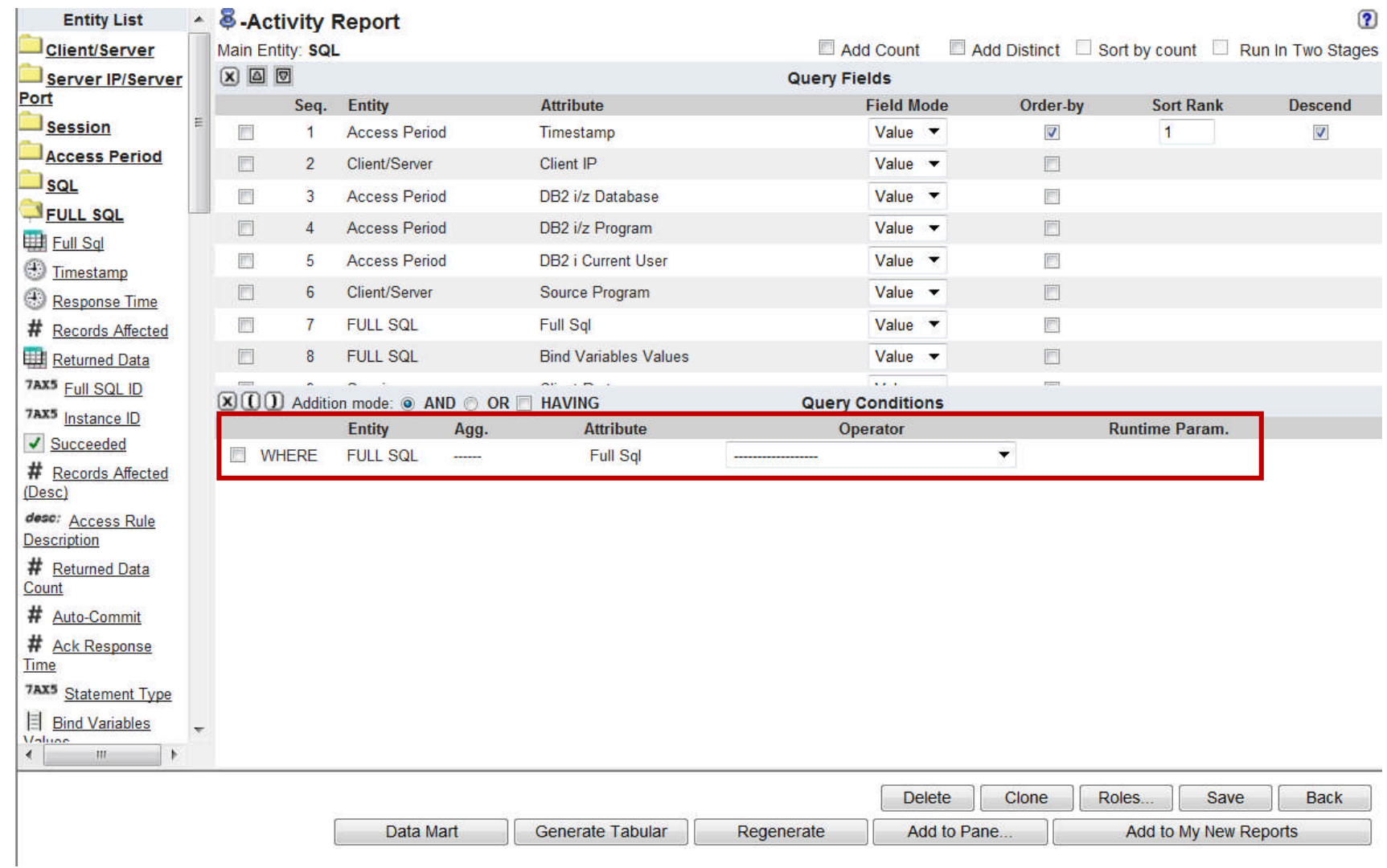

Information Management – InfoSphere Guardium a Stringer planet model of the Stringer

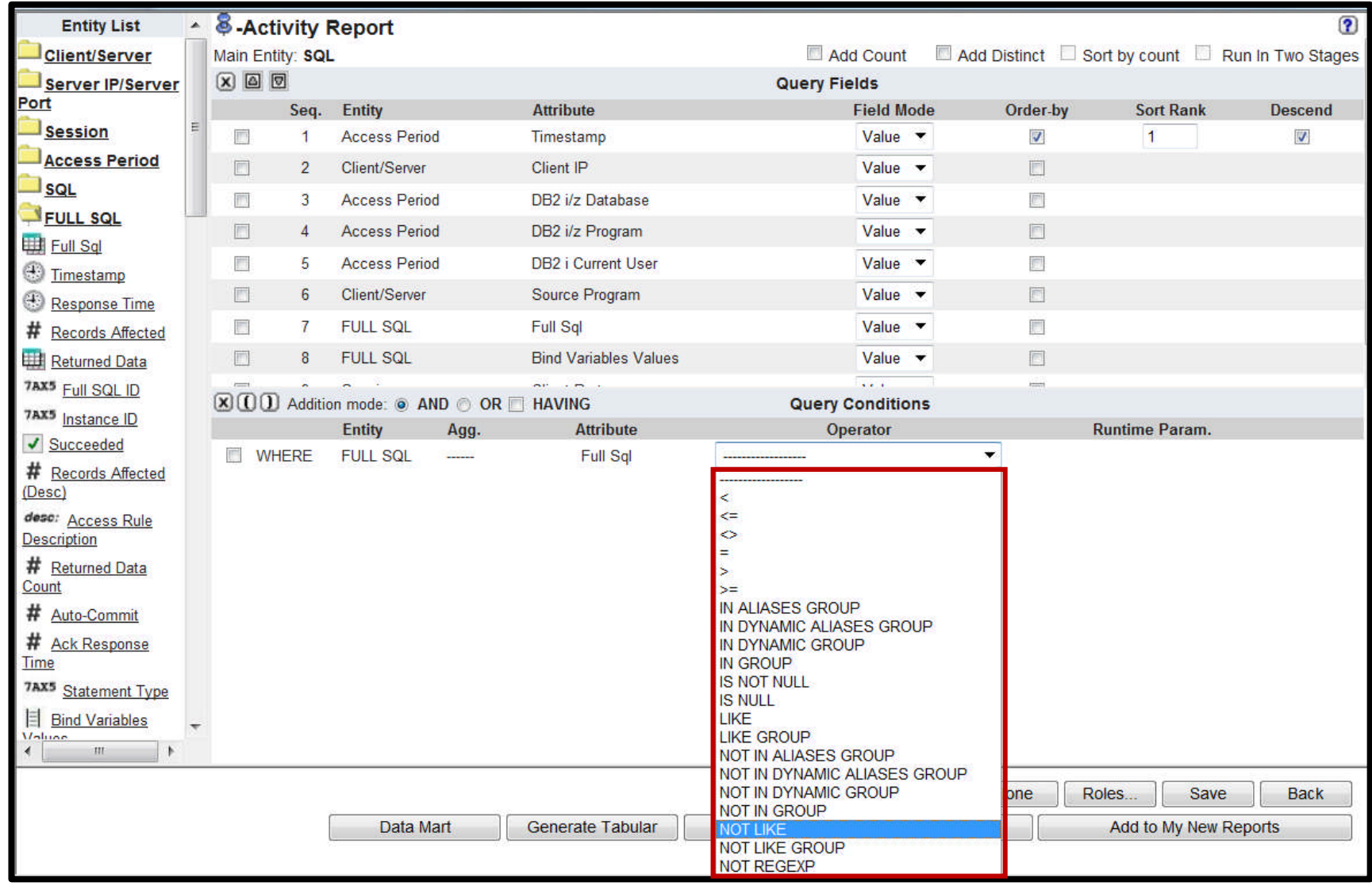

**Sinarter** Information Management - InfoSphere Guardium

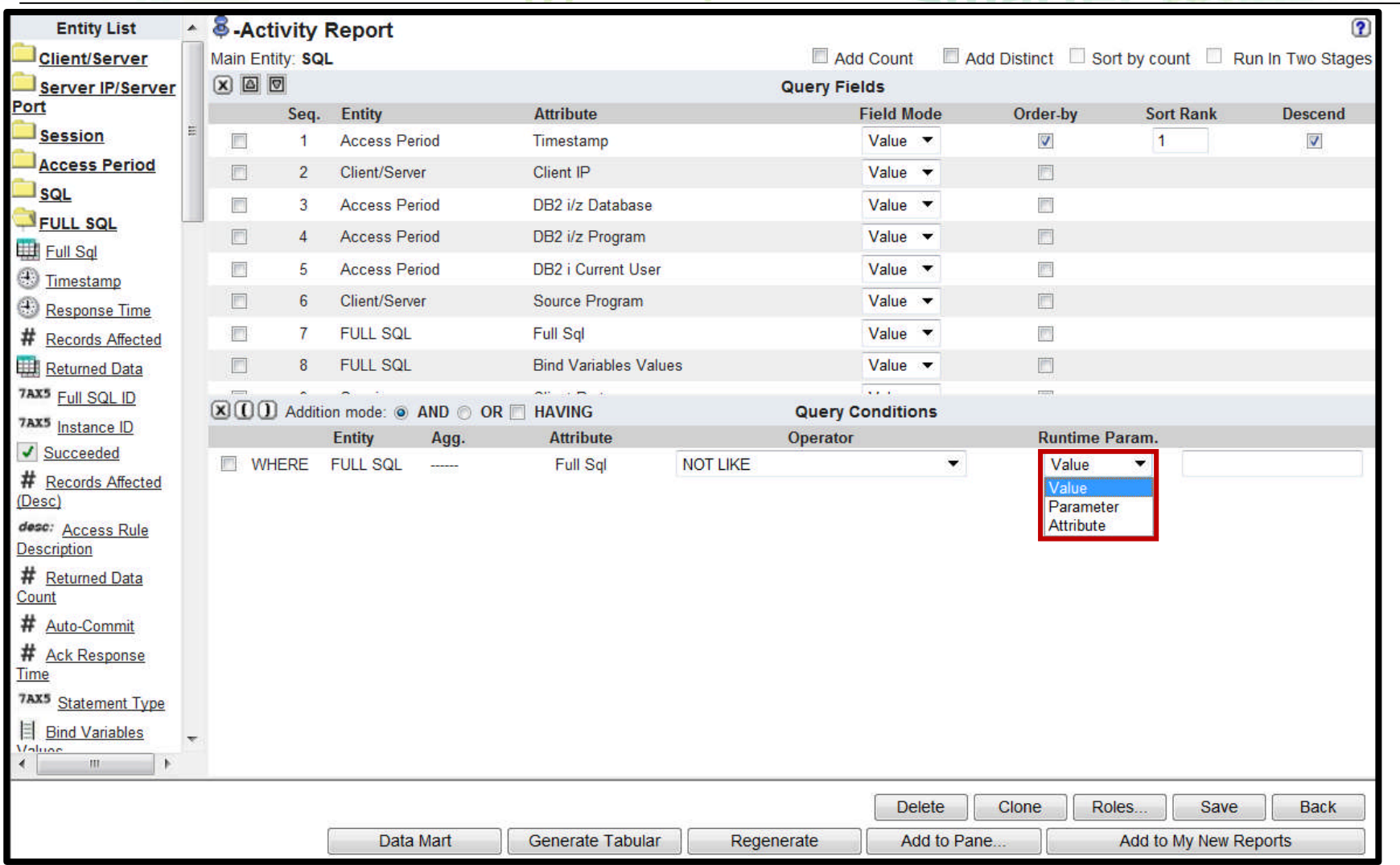

planet

Information Management – InfoSphere Guardium a Symarter planet m

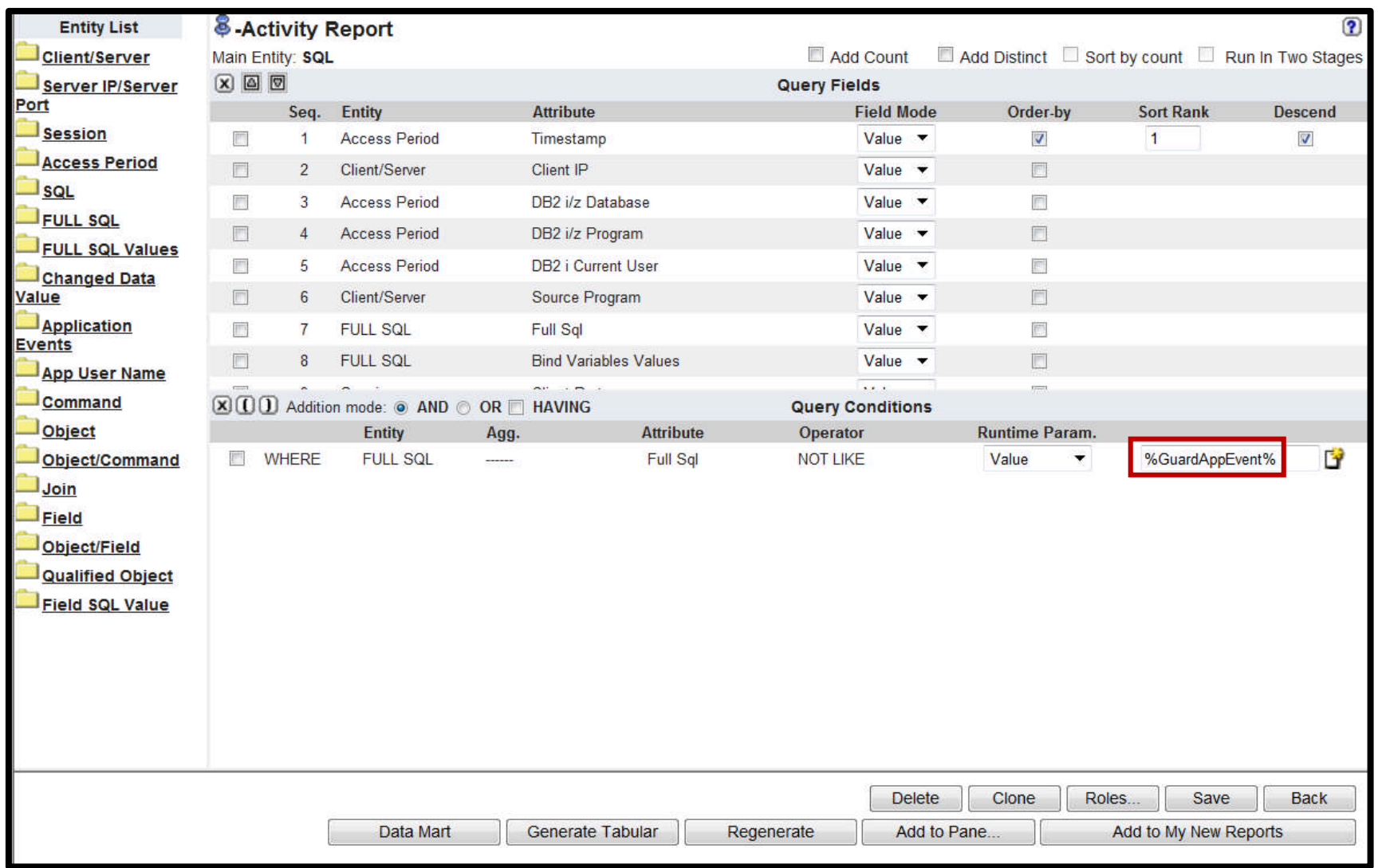

Information Management – InfoSphere Guardium a Springful plannet model of the Contract of the Contract of the Contract of the Contract of the Contract of the Contract of the Contract of the Contract of the Contract of the

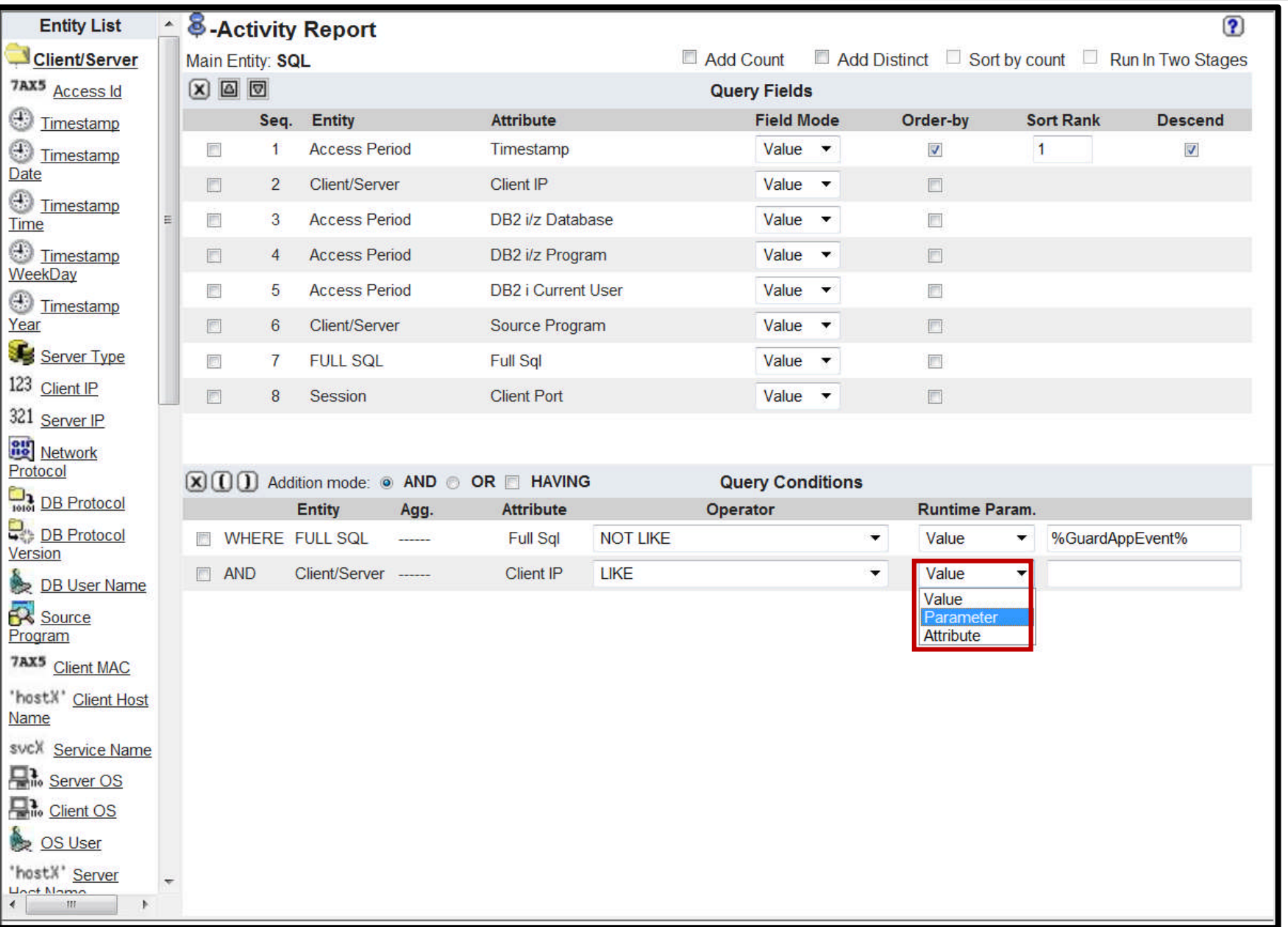

Information Management – InfoSphere Guardium a Stranger planet <u>on Stranger and the List of Stranger and the List of Stranger and the List of Stranger and the List of Stranger and the List of Stranger and the List of Stran</u>

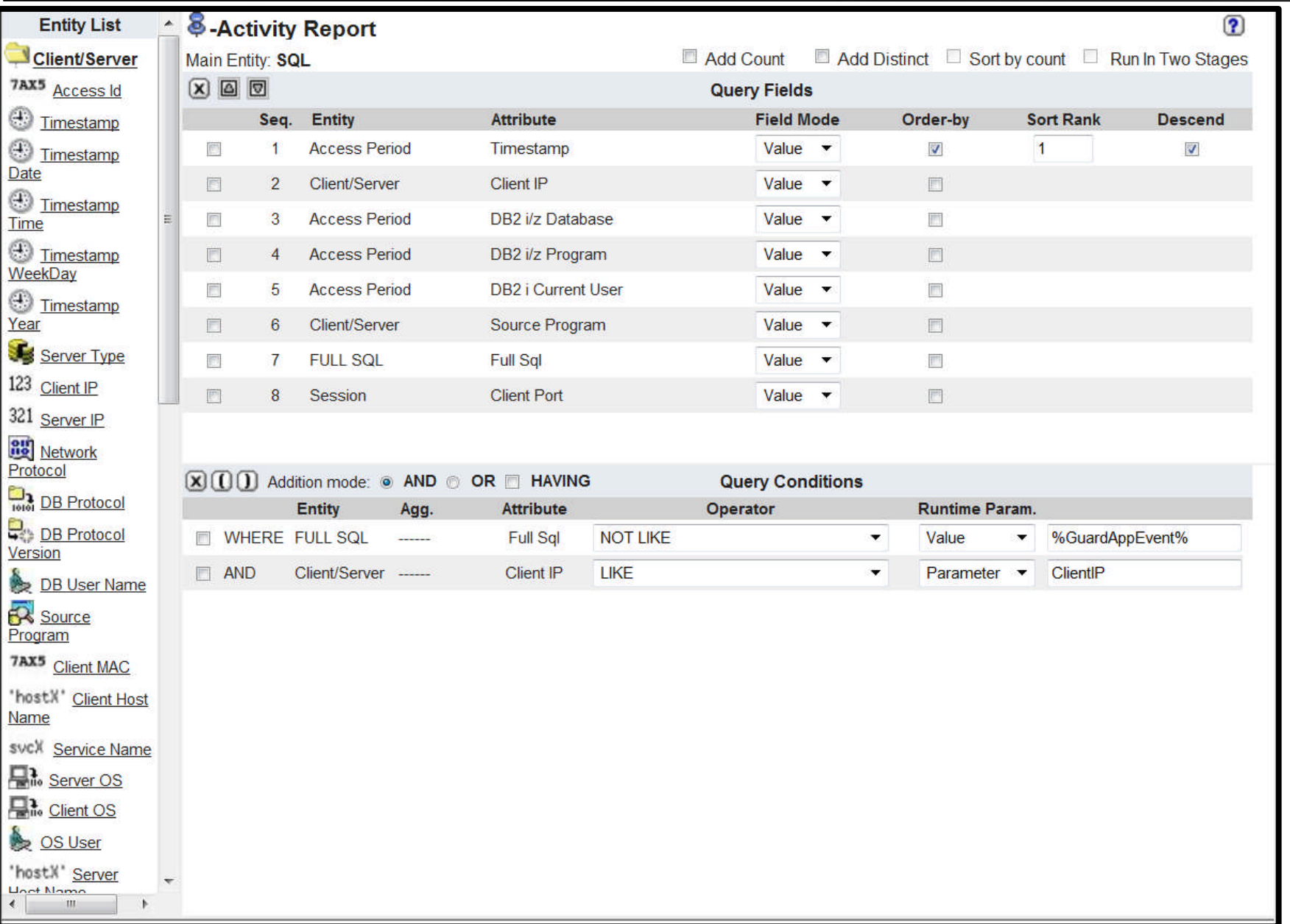

Information Management – InfoSphere Guardium a **Appartier planet <u>CO</u>** 

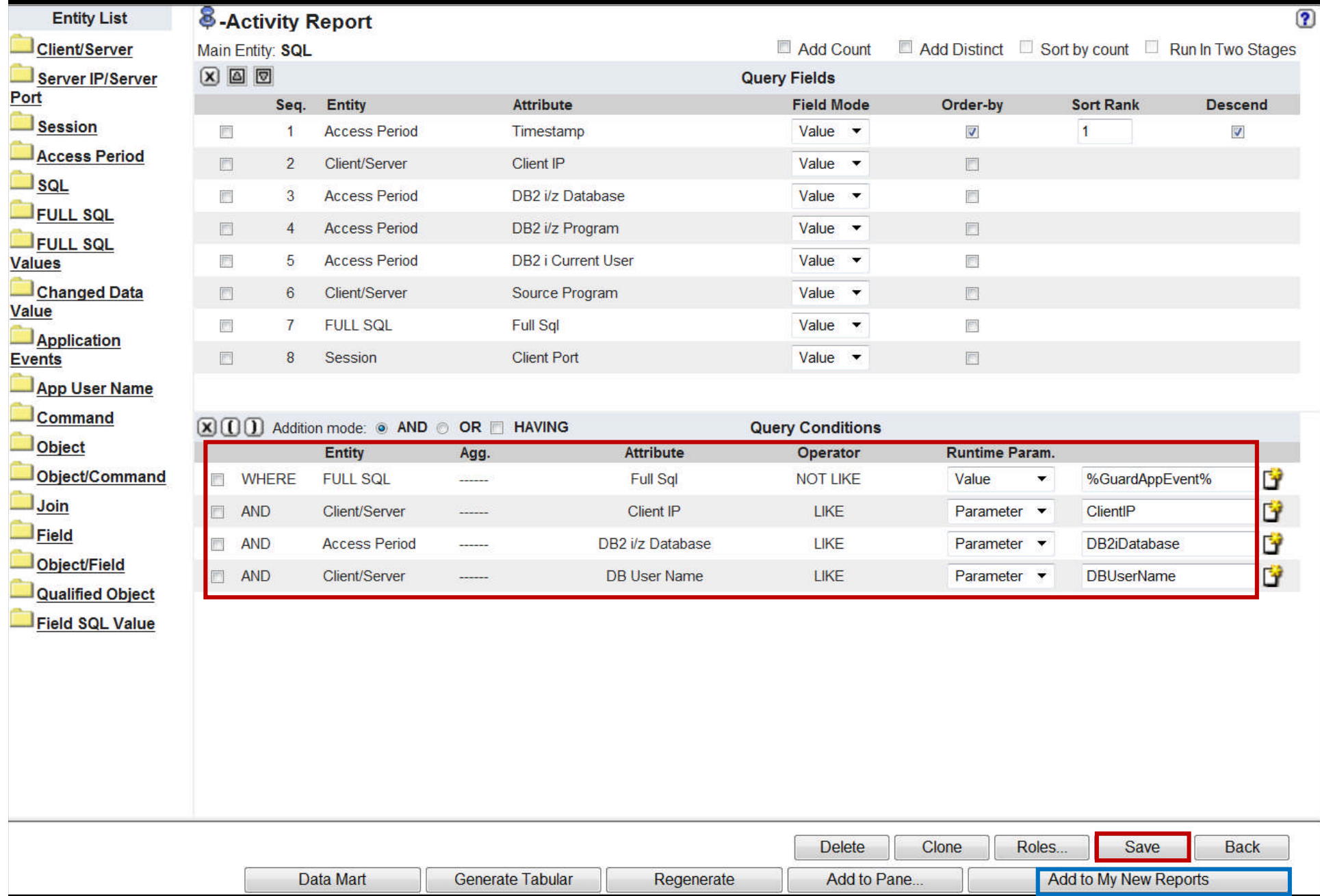

ĪĒ

Information Management – InfoSphere Guardium a Symarter planet m

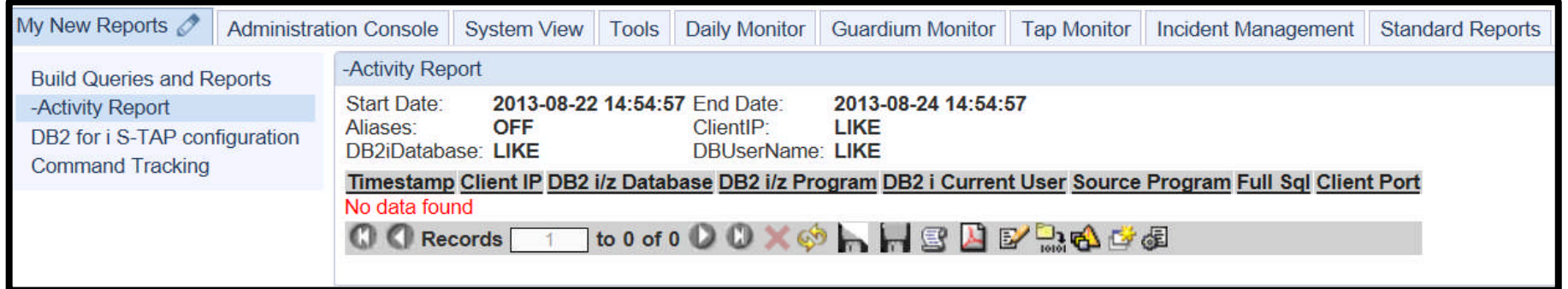

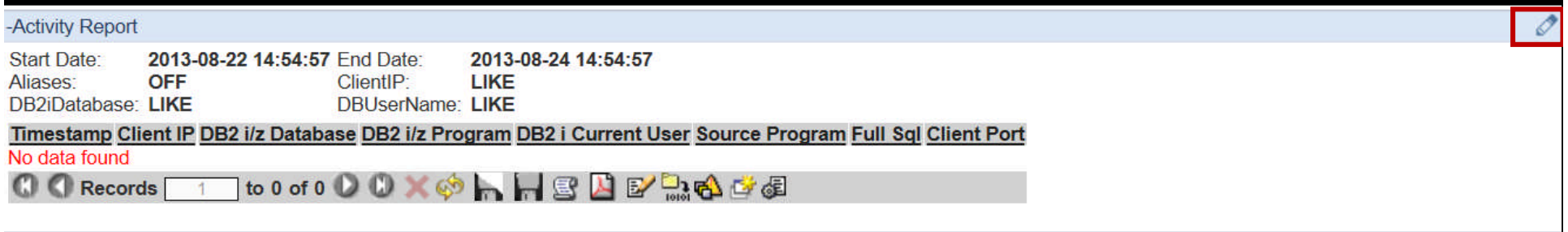

Information Management – InfoSphere Guardium a **Spinarter planet** (D)

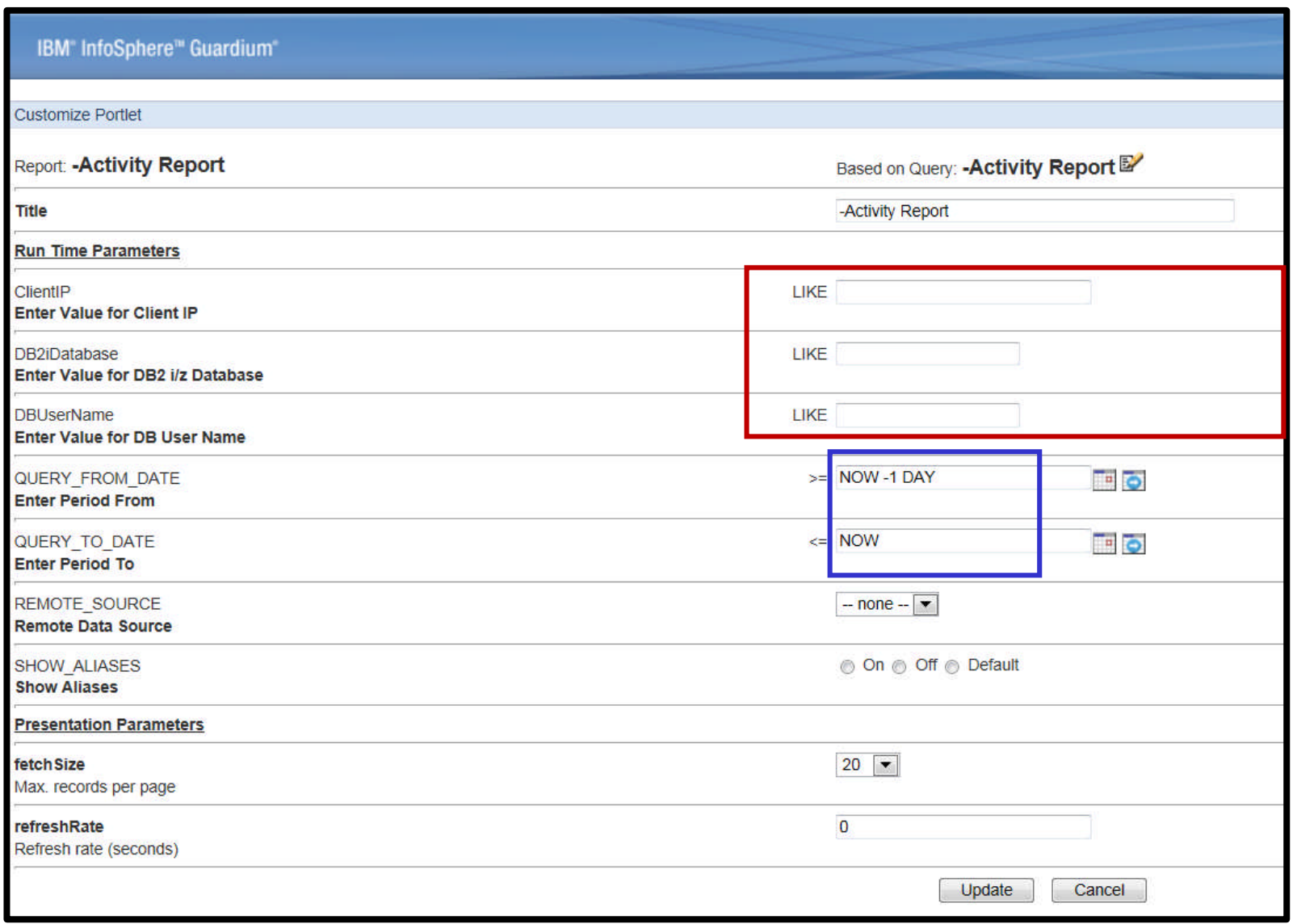

Information Management – InfoSphere Guardium a Symarter planet m

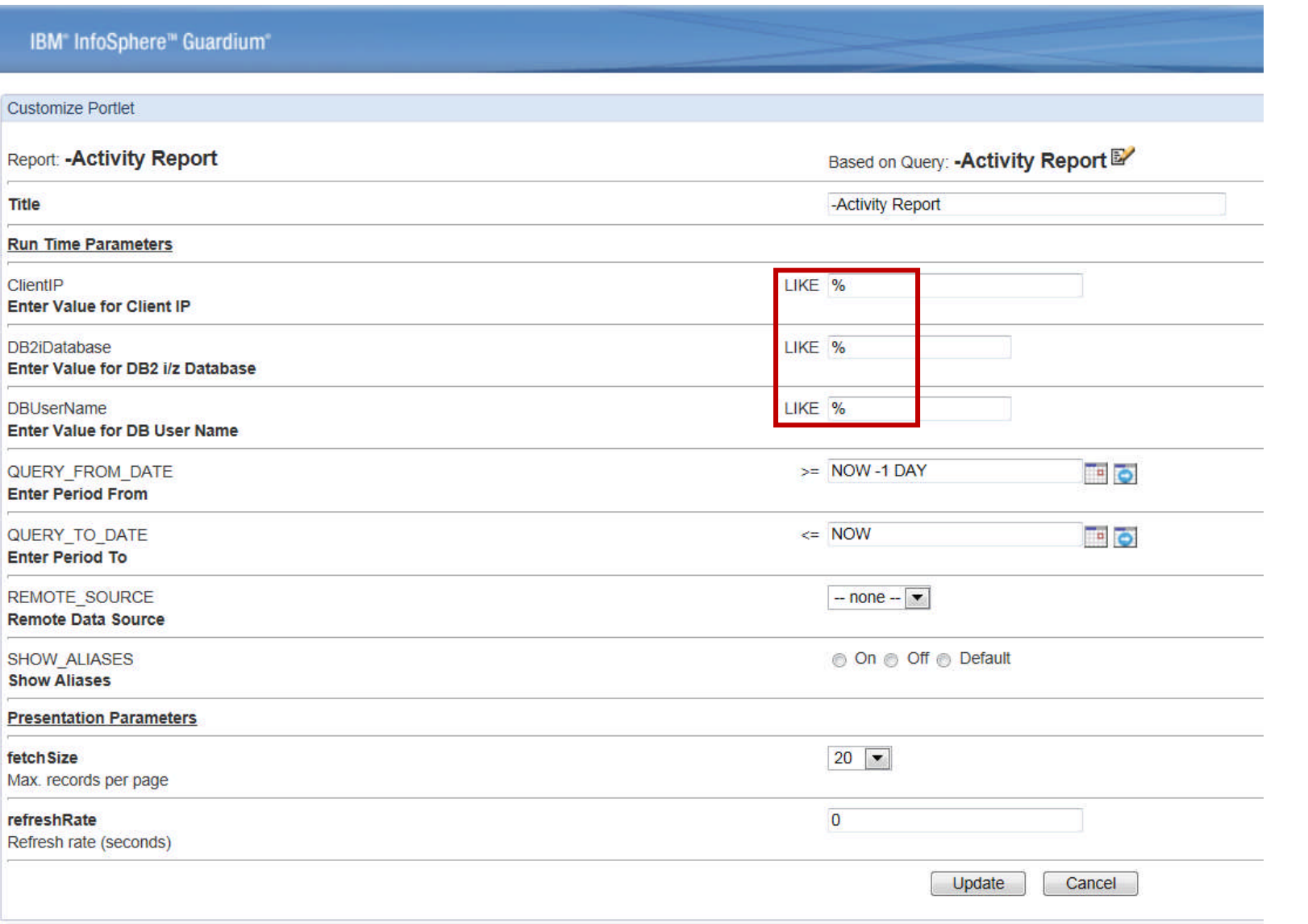

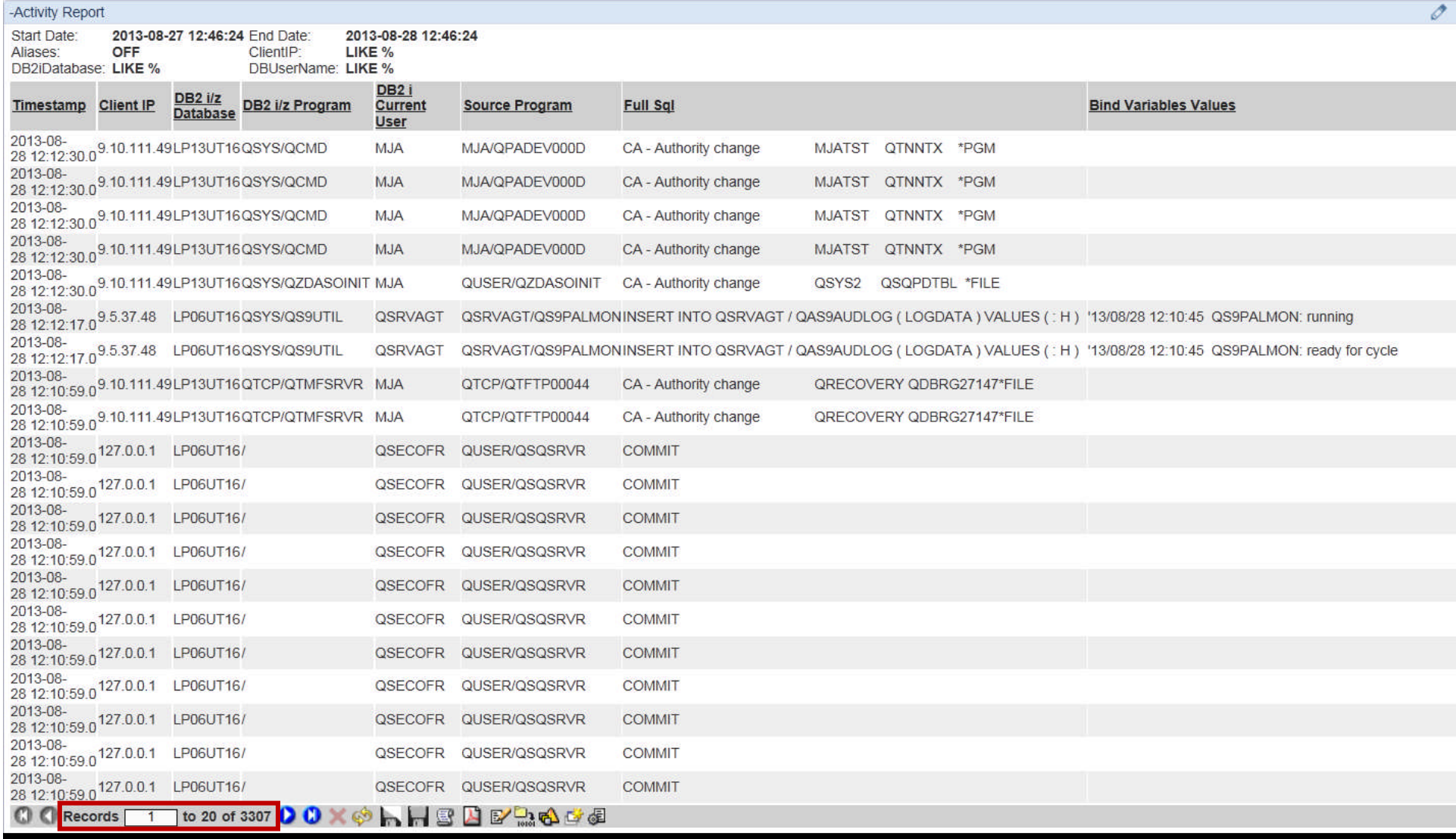

Information Management – InfoSphere Guardium a Supporter planet model of the Supporter

#### Information Management - InfoSphere Guardium smarte

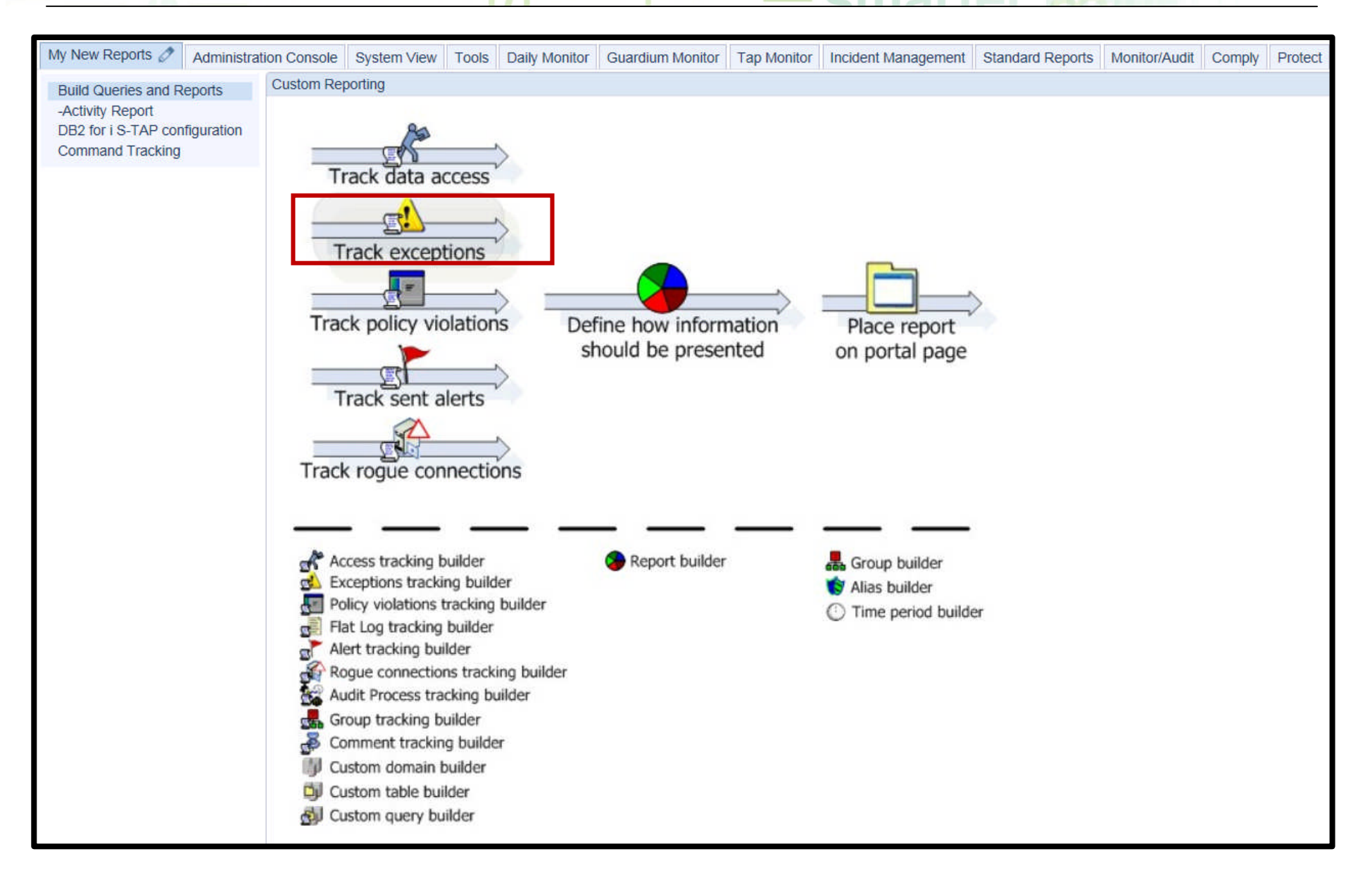

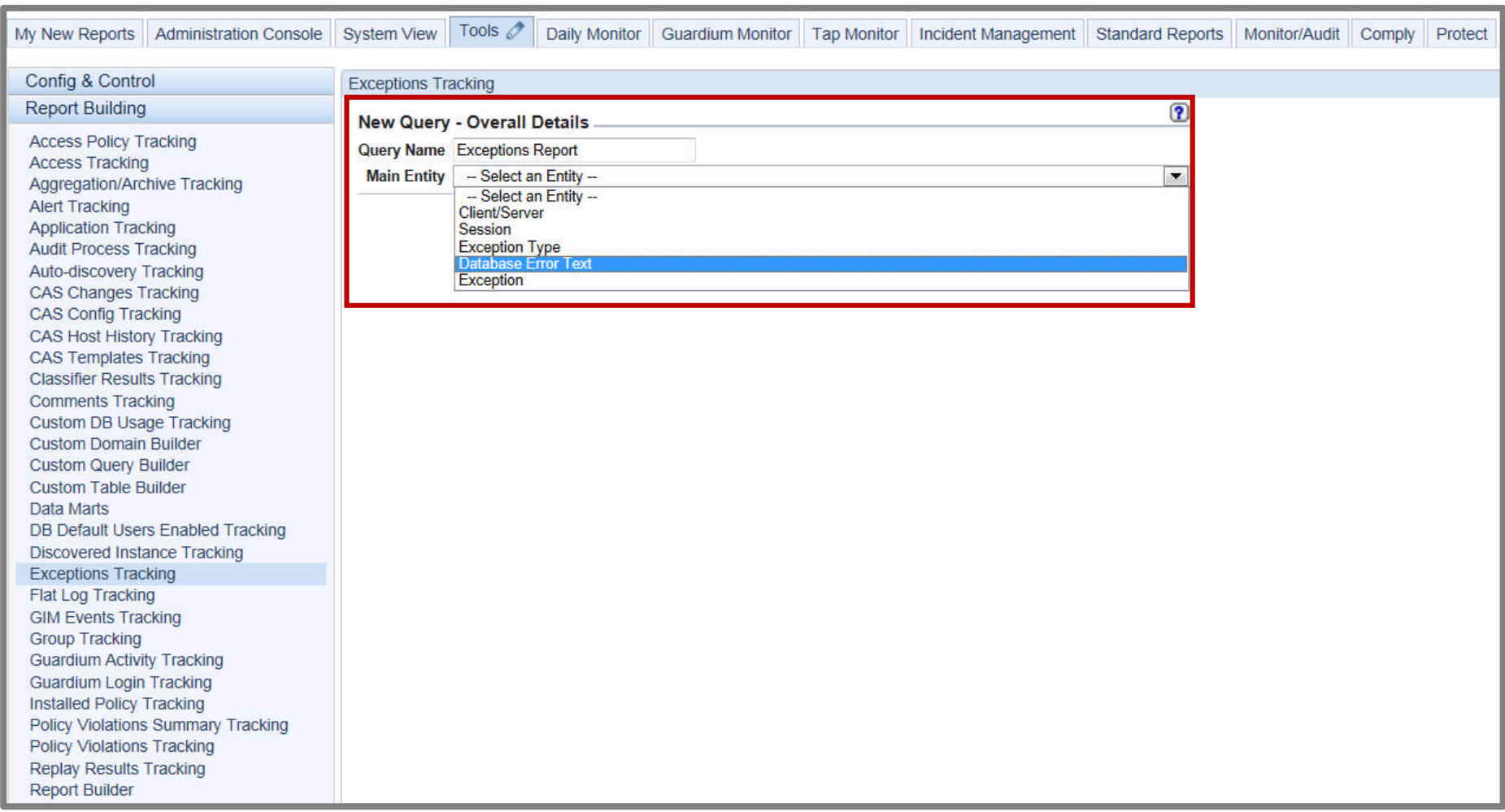

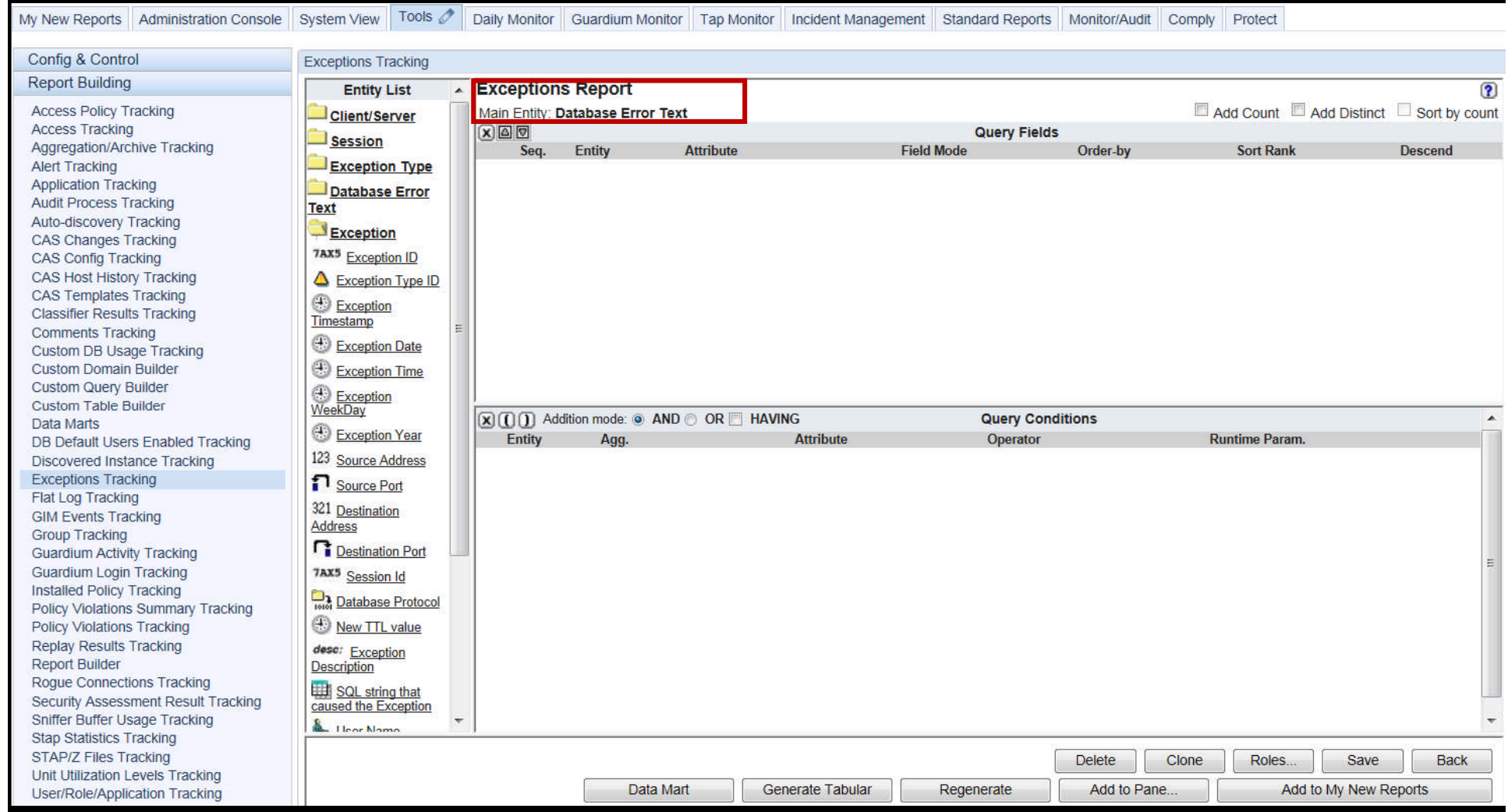

Information Management – InfoSphere Guardium

# **Exception Report - Recommended Report Definition**

This report will show you the failures in descending time order. Beware of the "SESSION TIMEOUT" rows as they only indicate that an active session has not produced any new audit data (~ 60 minutes) and the Exception Timestamp value comes from the collector. If your collector's time does not match the IBM i's time, the resulting report can look confusing.

#### **Exception Report definition:**

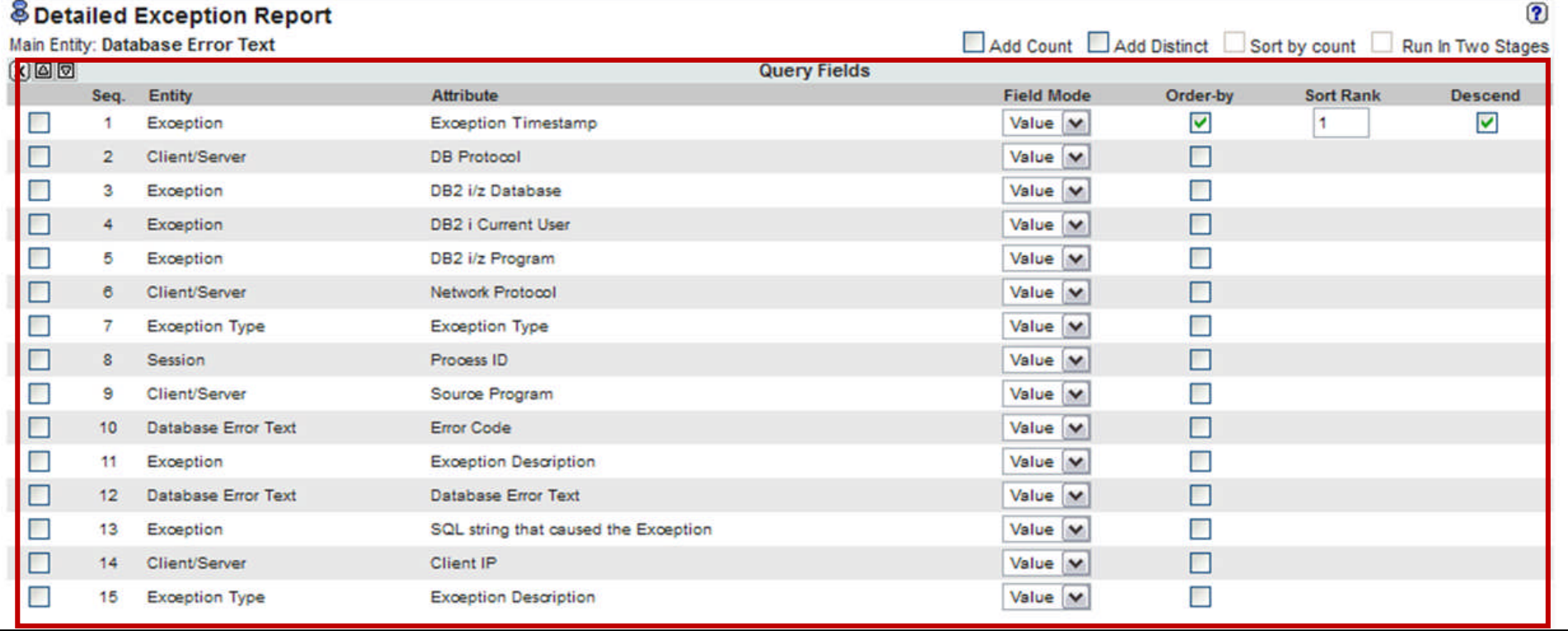

© 2013 IBM Corporation

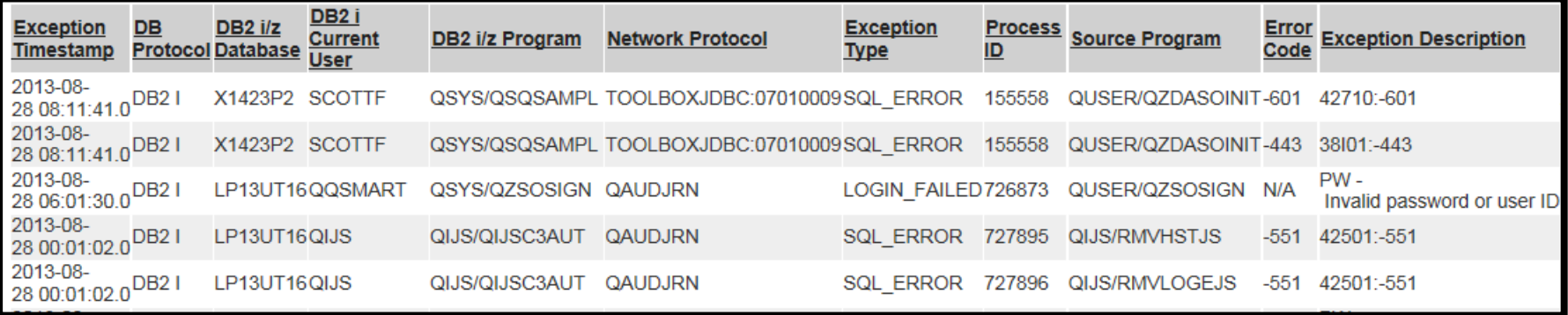

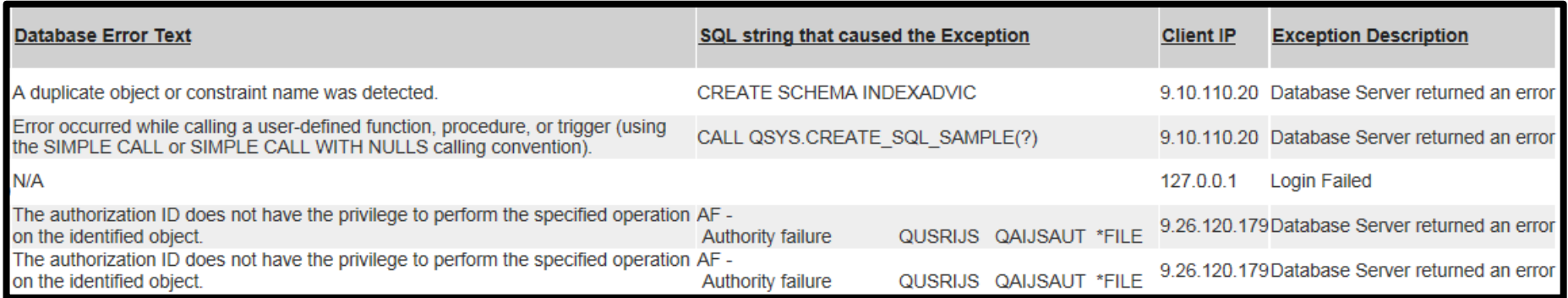

Information Management – InfoSphere Guardium a Supparter planet m

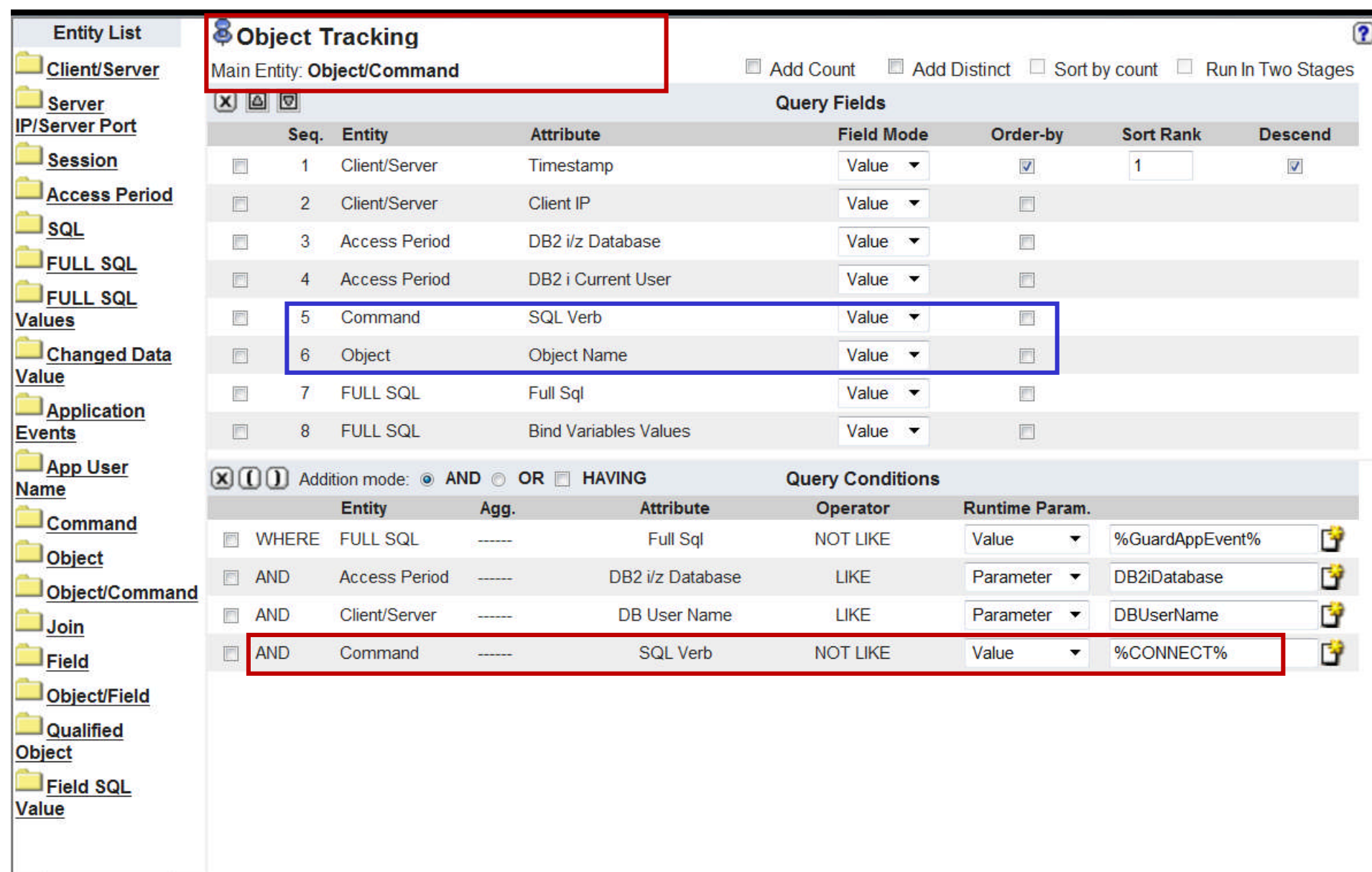

# Drill Down Capability

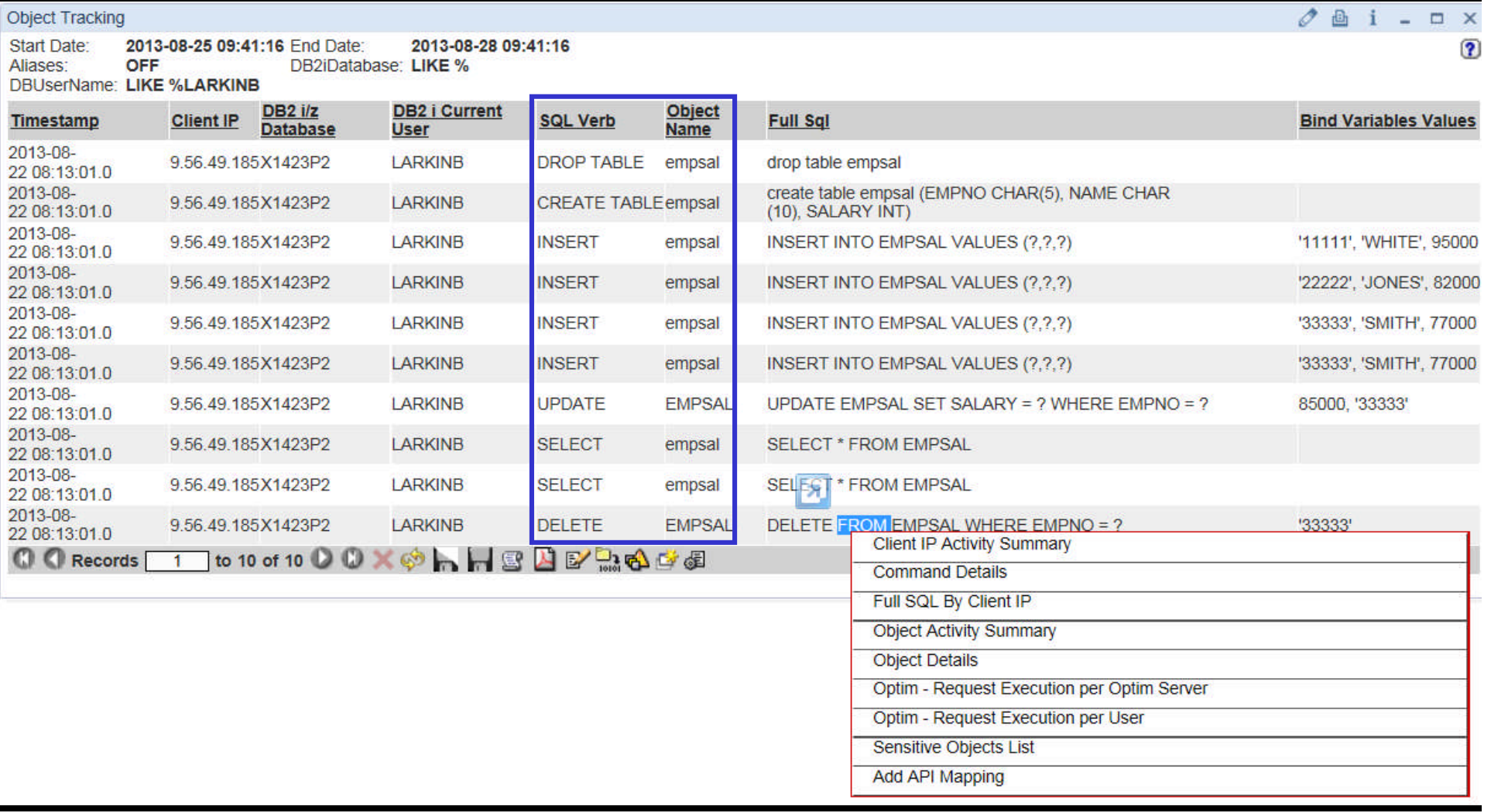

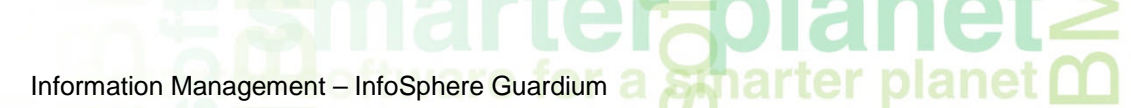

# *Enhancing Reports*

era

Information Management – InfoSphere Guardium

# Do we want to see all these records ?

 $\div$   $\bm{\Xi}$   $\bm{0}$ 

 $<sub>5</sub>$ ma</sub>

 $aneta \geq$ 

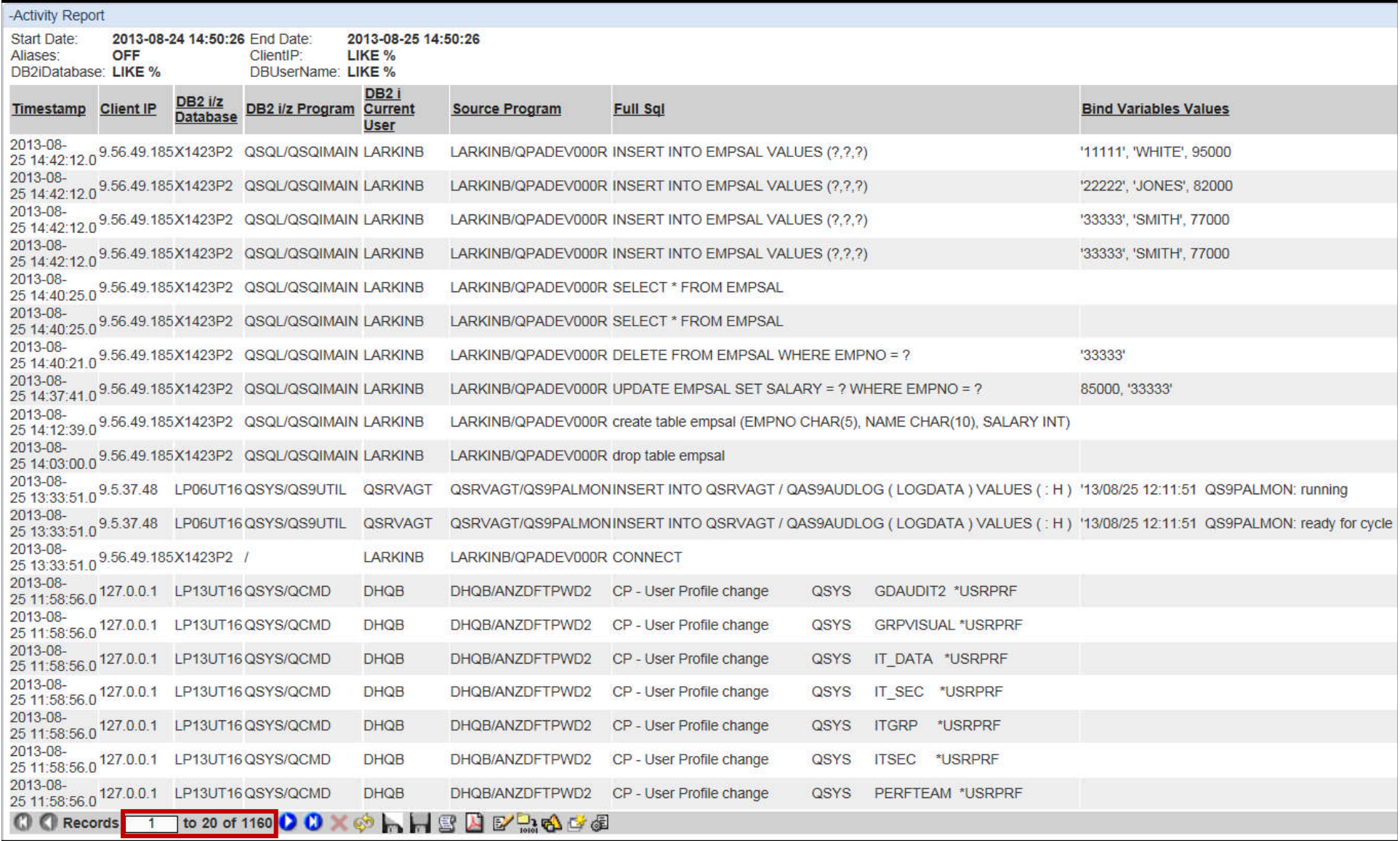

Information Management – InfoSphere Guardium **a Straat Learn Plannet** 

### Filter on database X1423P2

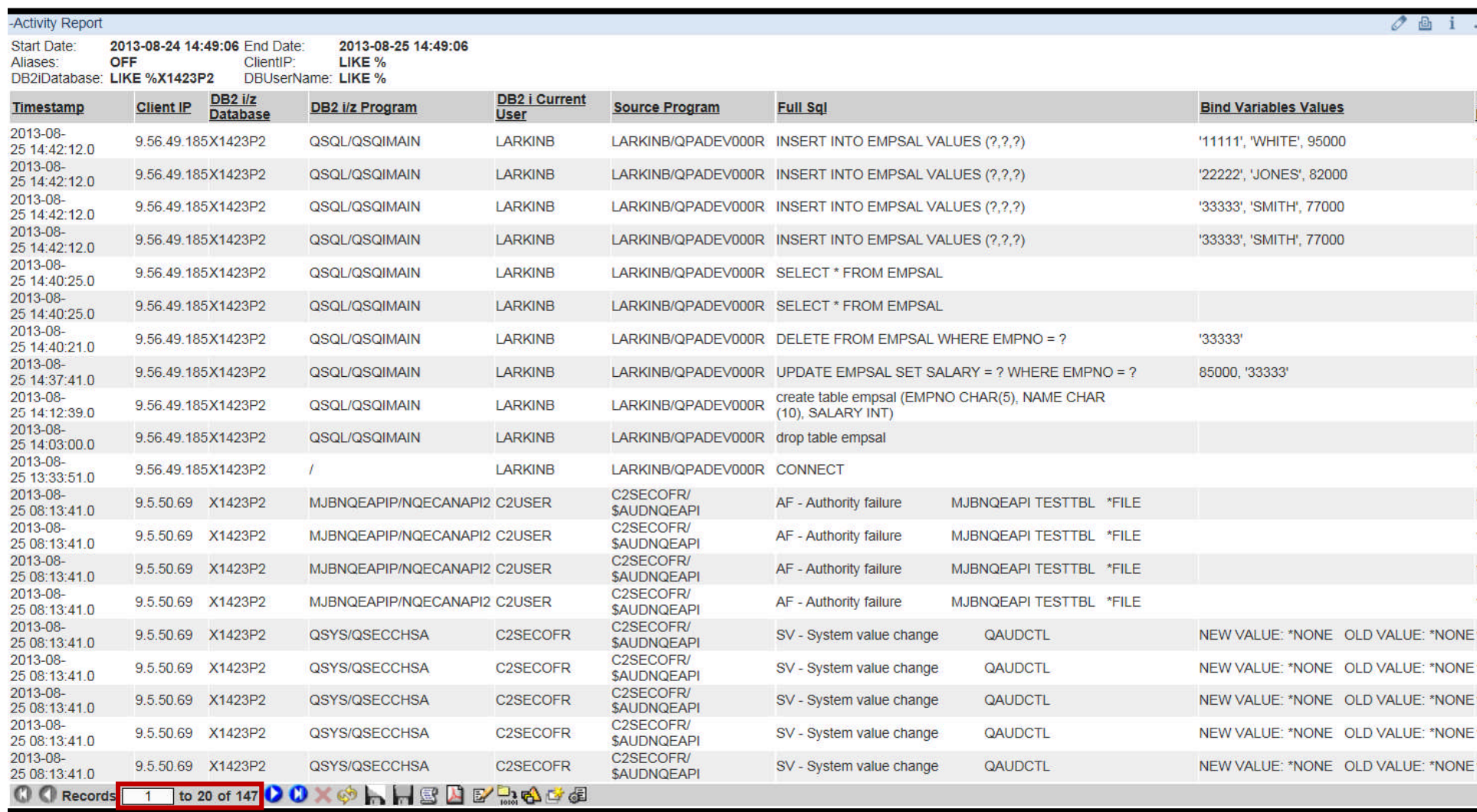

emari

Information Management – InfoSphere Guardium a **Filter on LARKINB** 

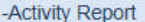

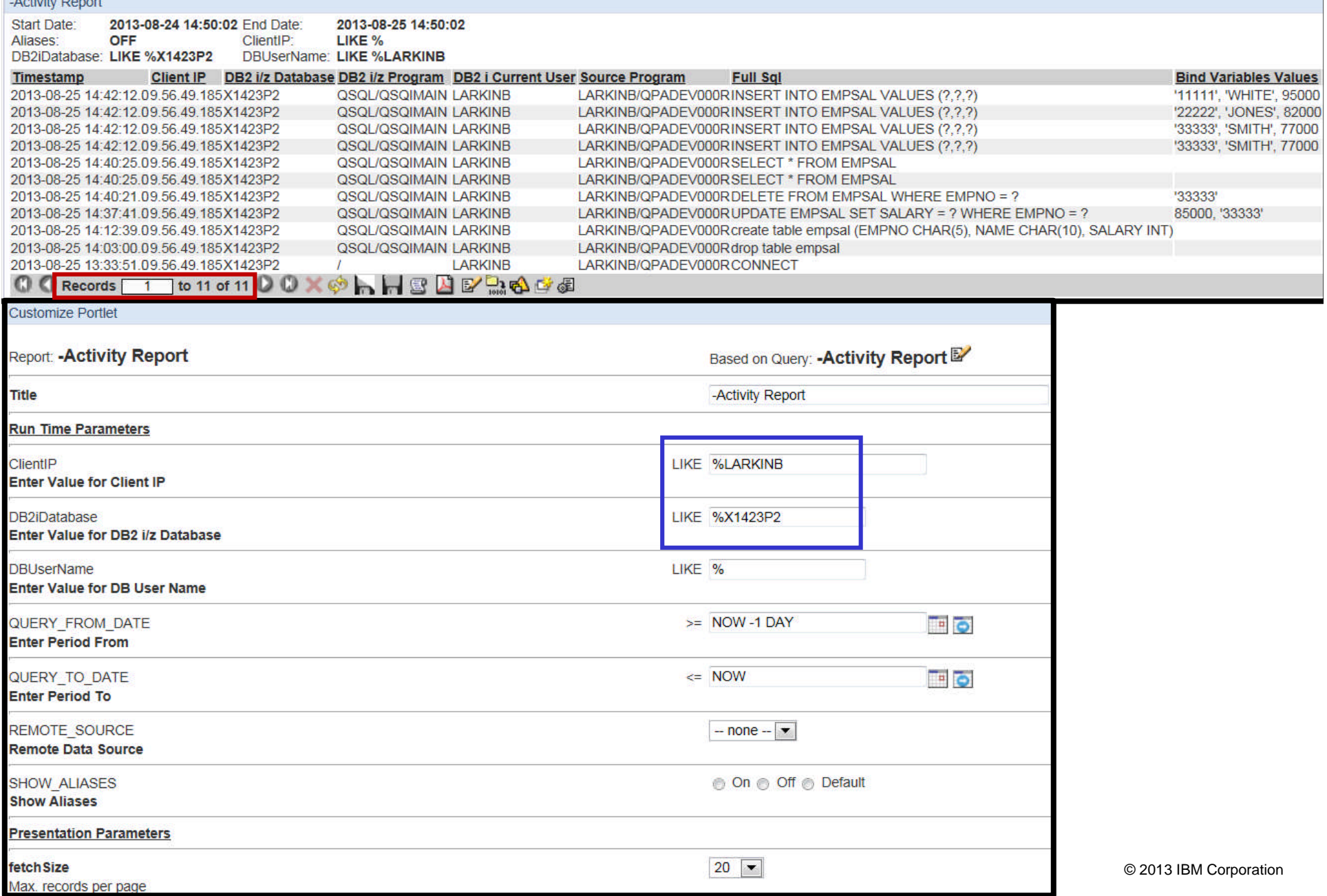

### **Monitoring istap**

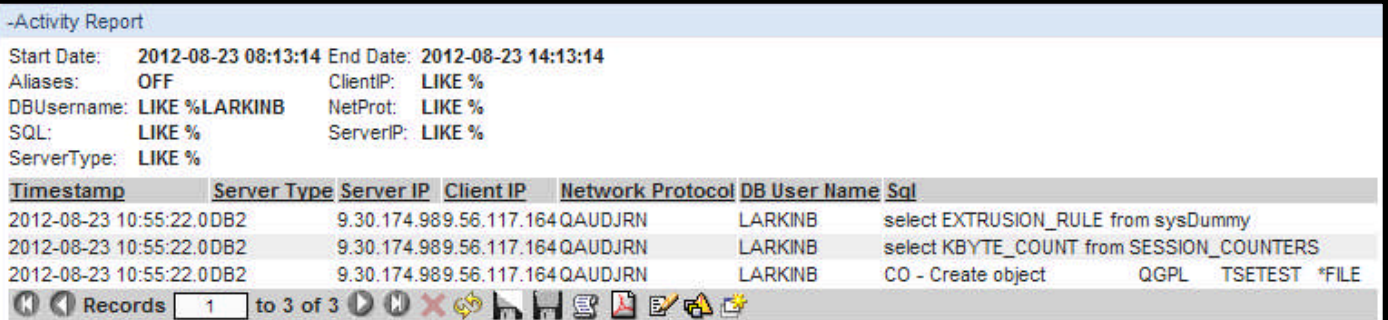

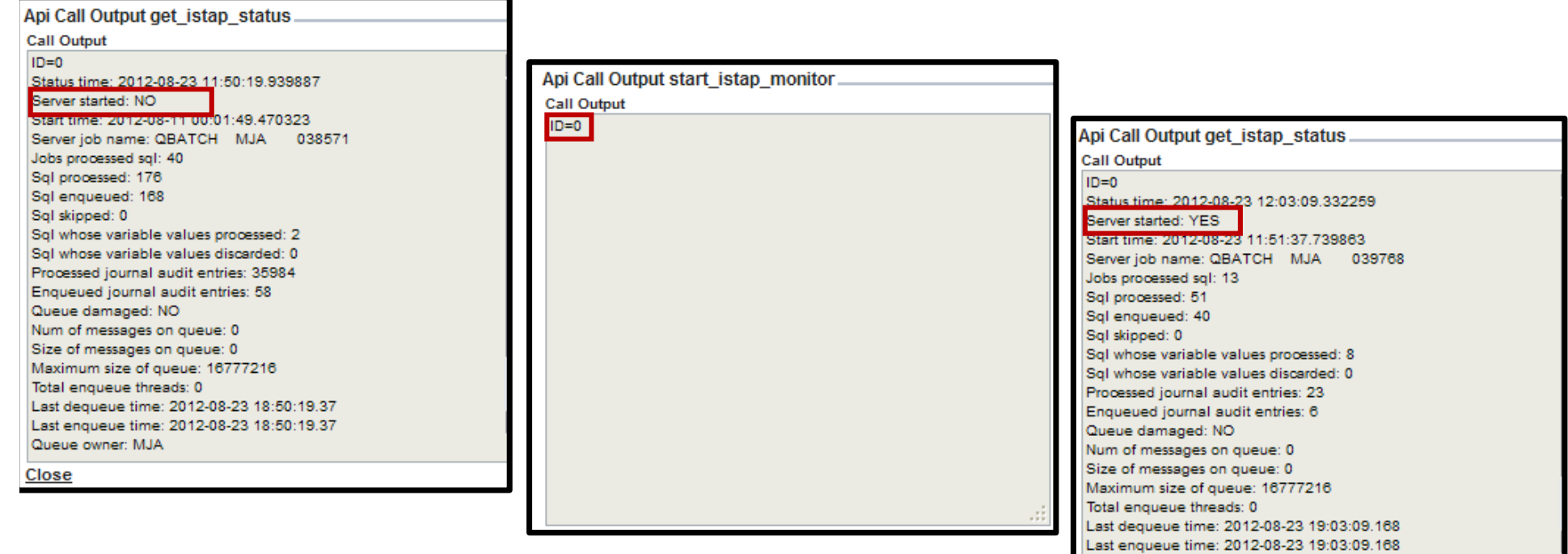

Queue owner: MJA

**Close** 

What we'll cover today

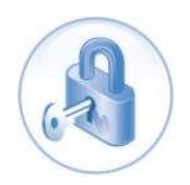

■ 30K-foot overview of InfoSphere Guardium and IBM I

smarte

- An integrated solution for audit and compliance
- **EXEDENT Monitoring strategy and use cases**
- Step by step getting started
- **FAQ and conclusion**

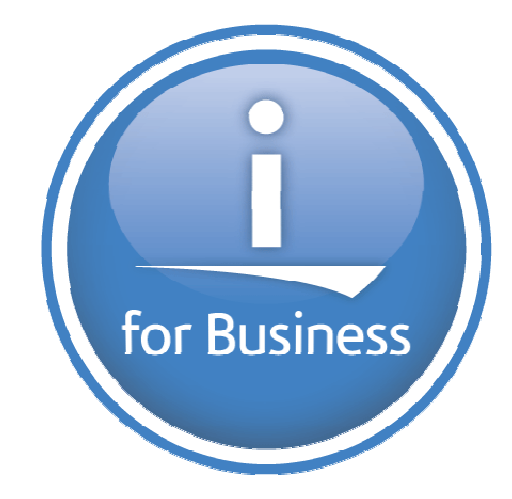

Information Management – InfoSphere Guardium

### **DB2 for i – Enhancements delivered via DB2 PTF Groups**

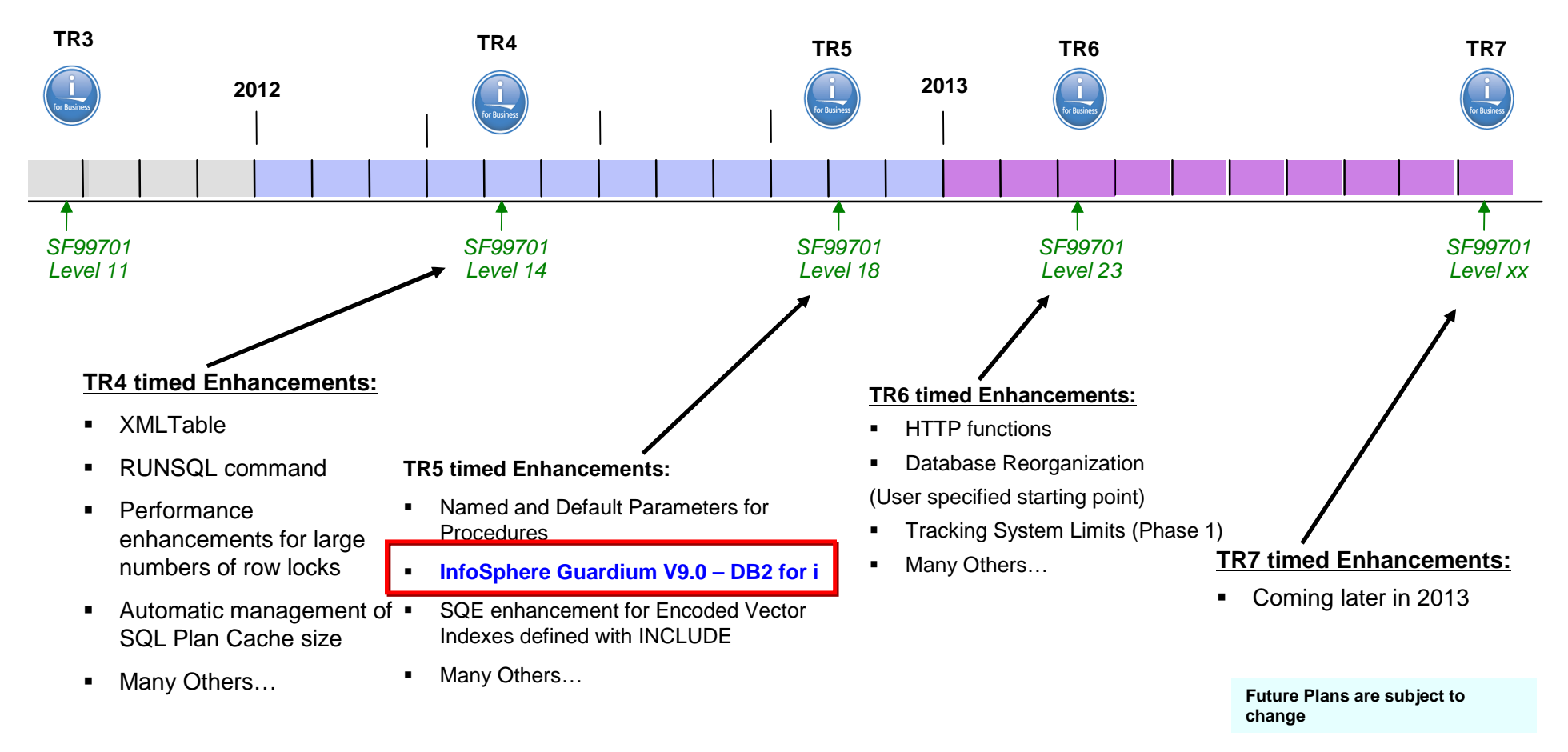

**IBM i 7.1**

Enhancements delivered by PTF are documented here:

www.ibm.com/developerworks/ibmi/techupdates/db

Information Management – InfoSphere Guardium

# DB2 for i – Enhancements delivered by DB2 PTF Groups

 The developerWorks IBM i Technology Updates wiki includes the schedule, status and enhancement breakdown.

**[www.ibm.com/developerworks/ibmi/techupdates/db2/groupptf](http://www.ibm.com/developerworks/ibmi/techupdates/db2/groupptf)**

- Stay current and you'll be rewarded
- **The Guardium on IBM i fact page(<http://bit.ly/GuardiumOni>) is the single, best place to look to understand the service level requirements.**

. The recommended service level is: Release 6.1 SF99601 Level 30 (or higher) On IBM i 6.1, additional PTFs to install: PTF 5761SS1 SI50446, SI50447, SI50578, SI50580 & SI50582 Release 7.1 SF99701 Level 25 (or higher) On IBM i 7.1, additional PTFs to install: PTF 5770SS1 SI50438, SI50439, SI50579, SI50581 & SI50583

# Closing thoughts

Information Management – InfoSphere Guardium

It's critical to secure high value data and validate compliance

Traditional log management, SIEM and DLP solutions are only part of the solution

InfoSphere Guardium is the most widely-deployed solution, with ongoing feedback from the most demanding data center environments worldwide

- **Scalable enterprise architecture**
- **Broad heterogeneous support**
- **Complete visibility and granular control**
- **Deep automation to reduce workload and total cost of operations**
- **Holistic approach to security and compliance**

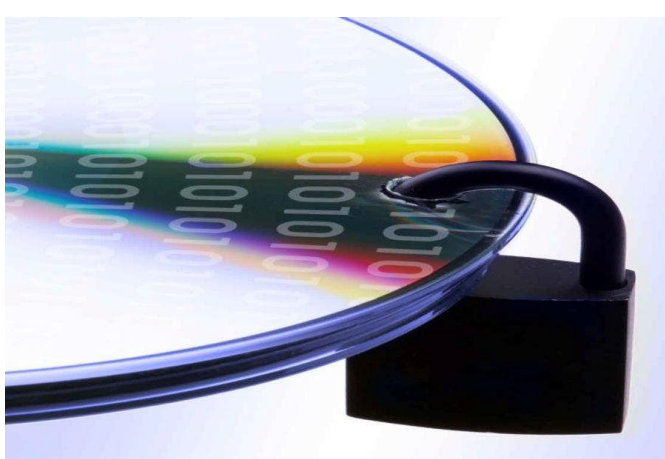

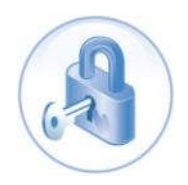

Information Management – InfoSphere Guardium

# Information, training, and community

- DB2 for i and Guardium serviceability quide (You must have this!)
- [DB2 for i and Guardium developerWorks article](http://www.ibm.com/developerworks/ibmi/library/i-infosphere_guardium_db2/) (aka 'the white paper')
- **[InfoSphere Guardium Tech Talks](http://ibm.co/Wh9x0o) at least one per month. Suggestions welcome!**
- **[InfoSphere Guardium YouTube Channel](http://www.youtube.com/user/InfoSphereGuardium) includes overviews, technical demos, tech talk replays**
- **[InfoSphere Guardium newsletter](https://www-148.ibm.com/bin/subscriptions/walk_small_steps.cgi?cl=USEN&nid=11366)**
- **[developerWorks forum](http://www.ibm.com/developerworks/forums/forum.jspa?forumID=2648&start=0) (**very active)
- **[Guardium DAM User Group on Linked-In](http://www.linkedin.com/groups/IBM-Guardium-Database-DB-Activity-3746392)** (very active)
- **[Community on developerWorks](https://www.ibm.com/developerworks/mydeveloperworks/groups/service/html/communityview?communityUuid=432a9382-b250-4e55-98d7-8e9ee6cbf90e) (includes discussion forum, content and links to a myriad of sources,** developerWorks articles, tech talk materials and schedules)
- **[Guardium Info Center](http://publib.boulder.ibm.com/infocenter/igsec/v1/index.jsp)** (Installation, System Z S-TAPs, how-tos, more to come)
- **[Technical training courses](http://www-01.ibm.com/software/data/education/guardium.html)** (classroom and self-paced)

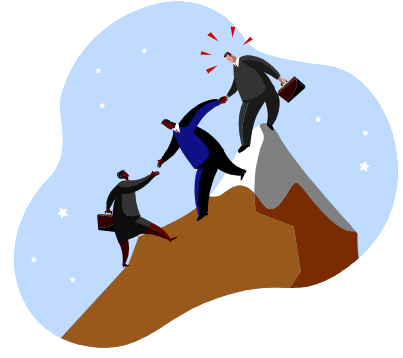

InfoSphere Guardium Virtual User Group. Open, technical discussions with other users. Not recorded! Send a note to **[bamealm@us.ibm.com](mailto:bamealm@us.ibm.com)** if interested.

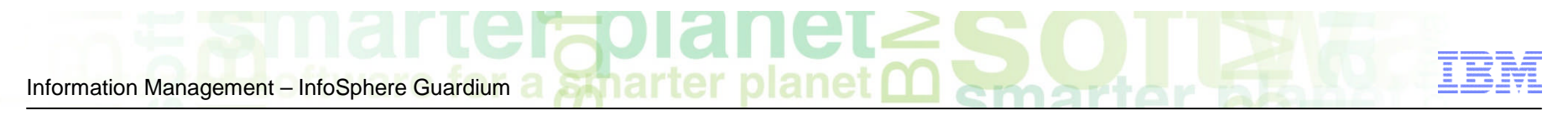

Reminder: Guardium Tech Talks

**Next tech talk: How to audit and protect SAP systems with InfoSphere Guardium Data Activity Monitor**

**Speakers:** Joe Dipietro

**Date &Time:** Thursday, September 19, 2013

11:30 AM Eastern (1 hour)

**Register here: <http://bit.ly/15BqkTq>**

- Link to more information about this and upcoming tech talks can be found on the InfoSpere Guardium developerWorks community: <http://ibm.co/Wh9x0o>
- Please submit a comment on this page for ideas for tech talk topics.

Information Management - InfoSphere Guardium

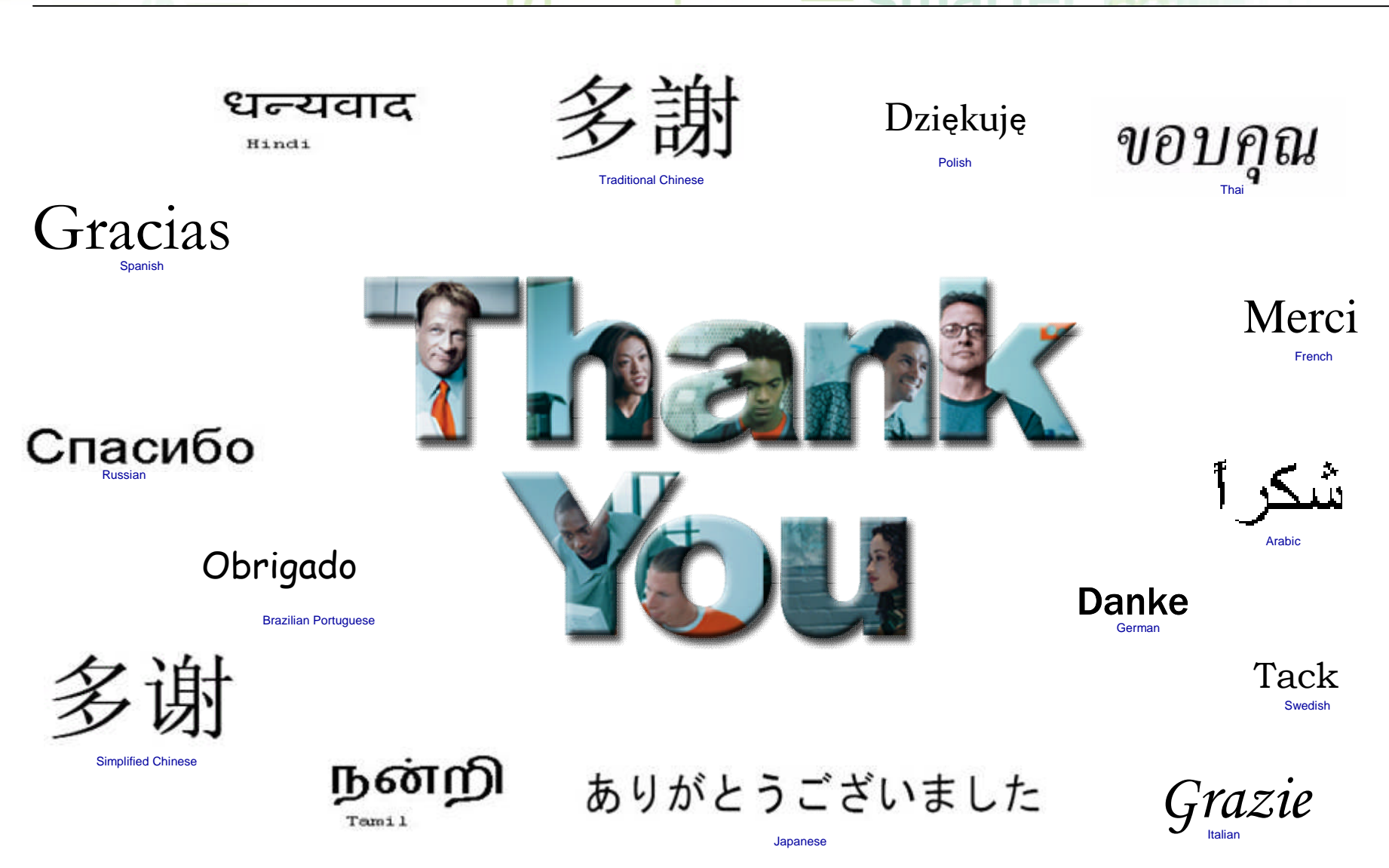

Information Management – InfoSphere Guardium a **Standard Constant Constant Constant Constant Constant Constant Constant Constant Constant Constant Constant Constant Constant Constant Constant Constant Constant Constant Con** 

# Backup

 $\sum_{i=1}^{n}$
Information Management - InfoSphere Guardium

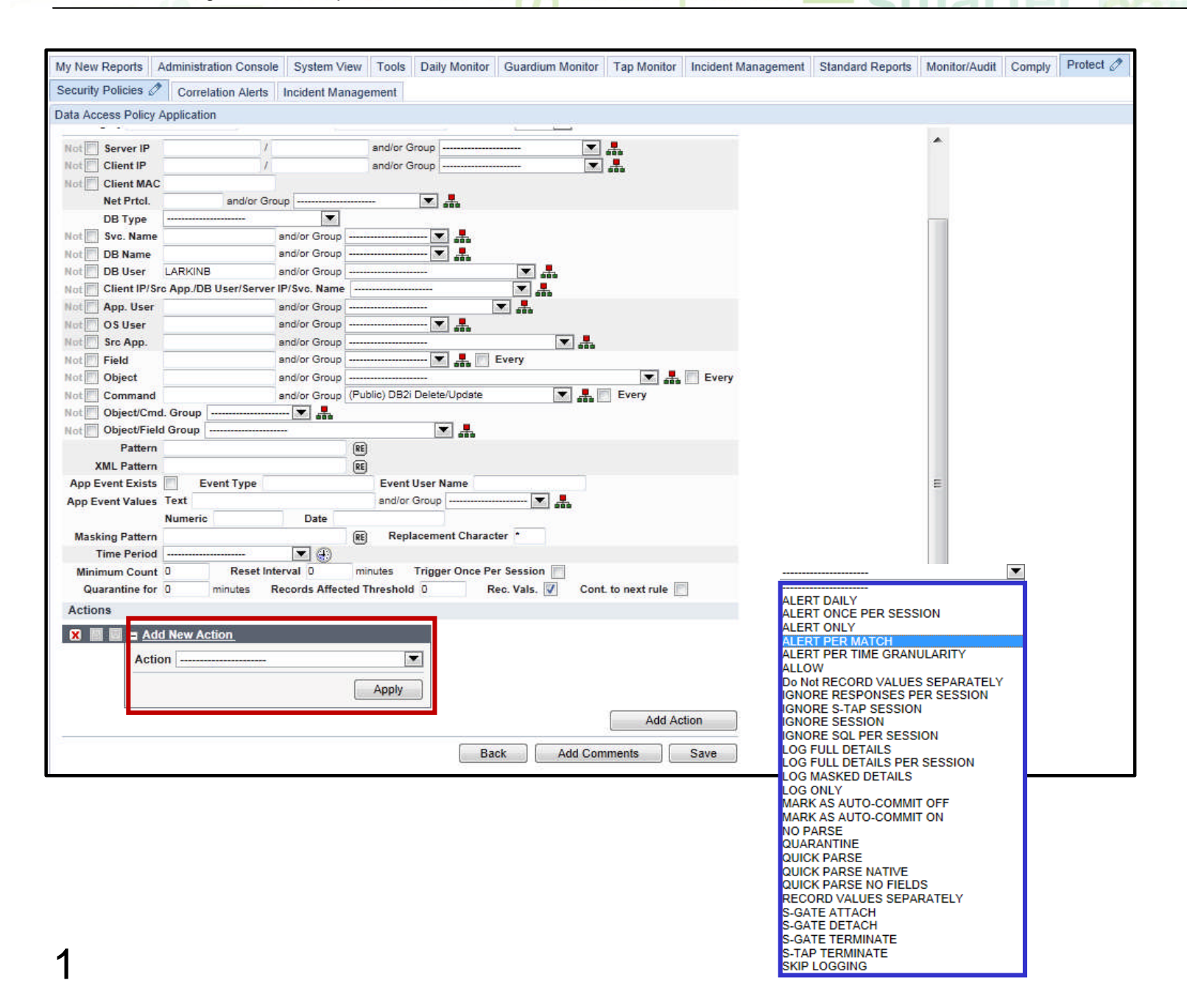

© 2013 IBM Corporation

# Guardium community on developerWorks

#### Bit.ly/guardwiki

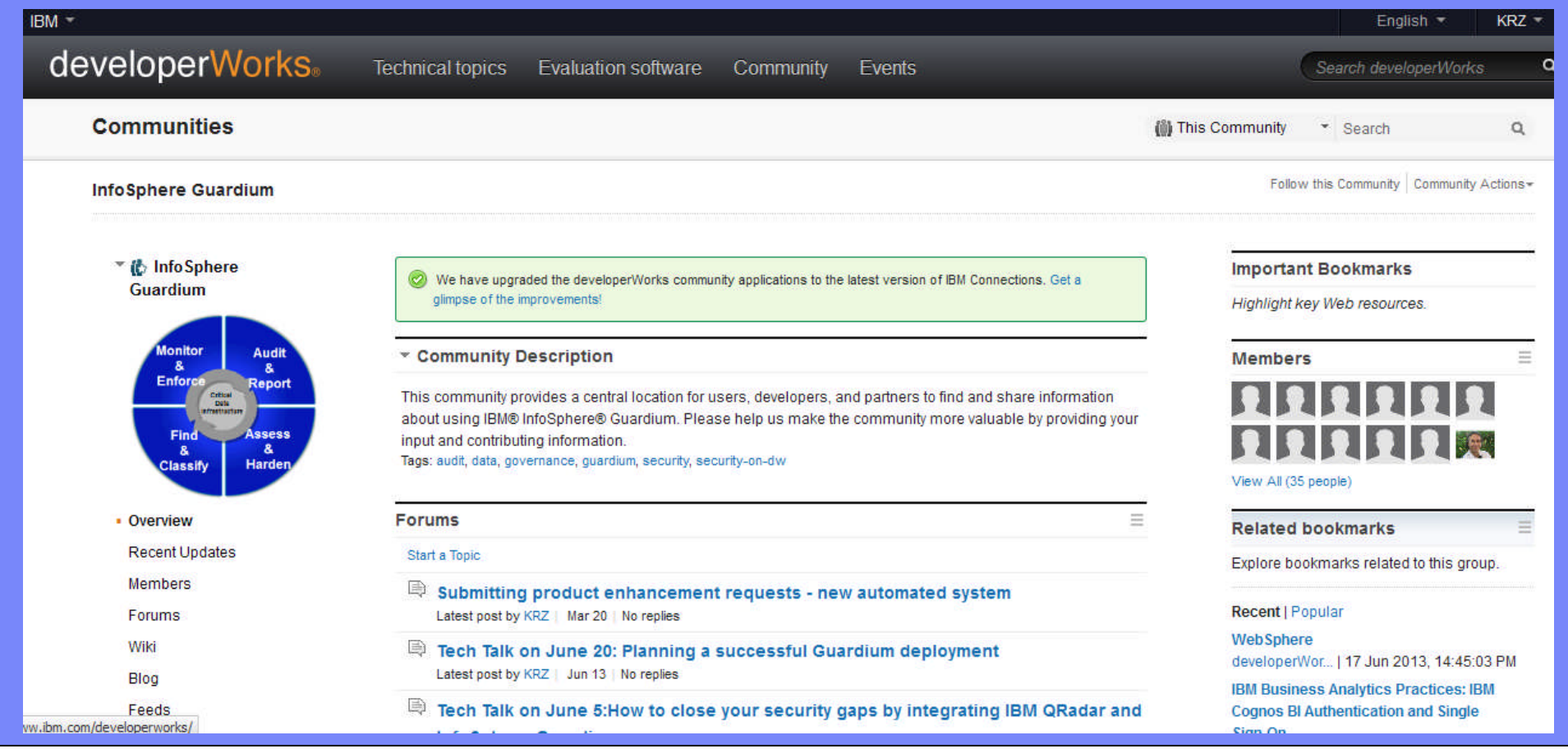

Information Management – InfoSphere Guardium a Stringerter planet model of the Stringer

#### get\_istap\_status Api function

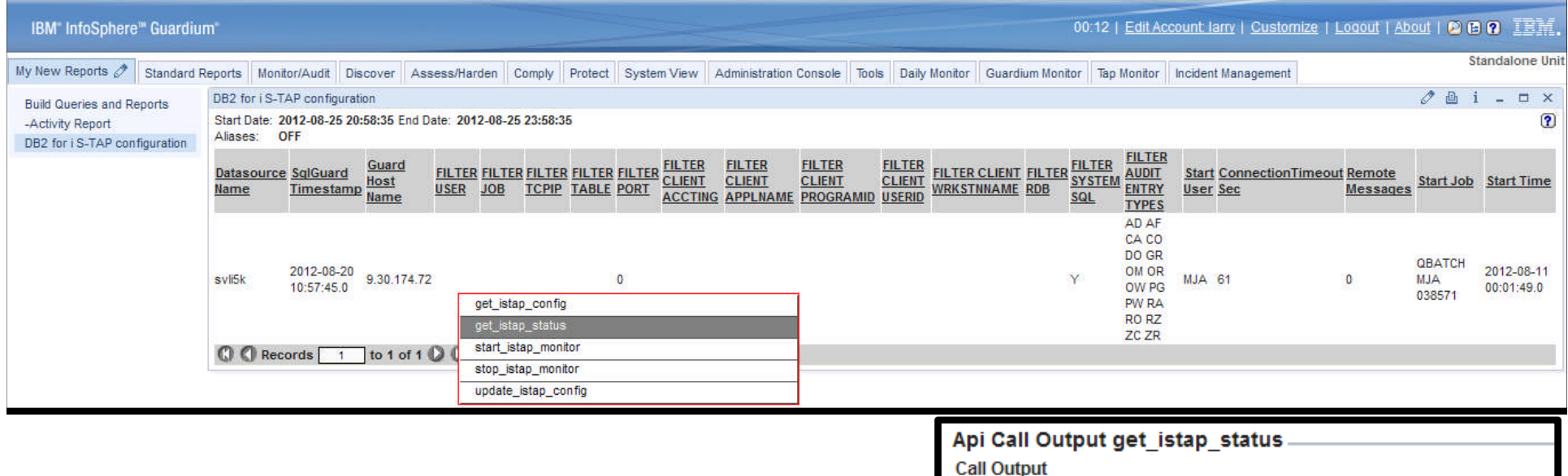

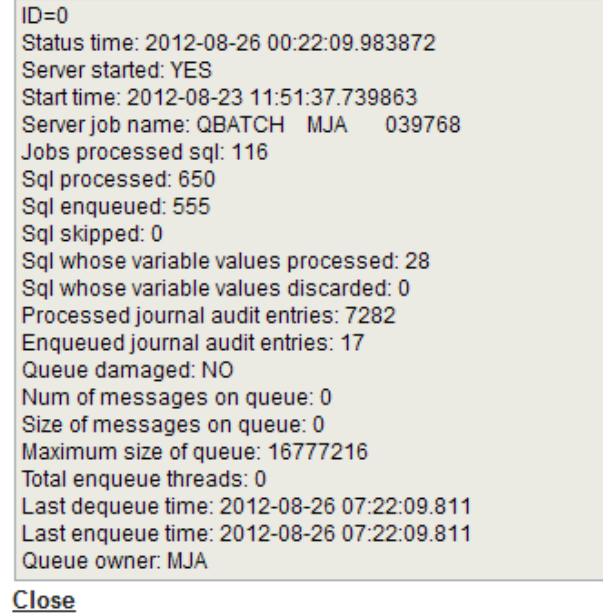

a smarte Information Management – InfoSphere Guardium

#### Guardium community-Tech Talk wiki page

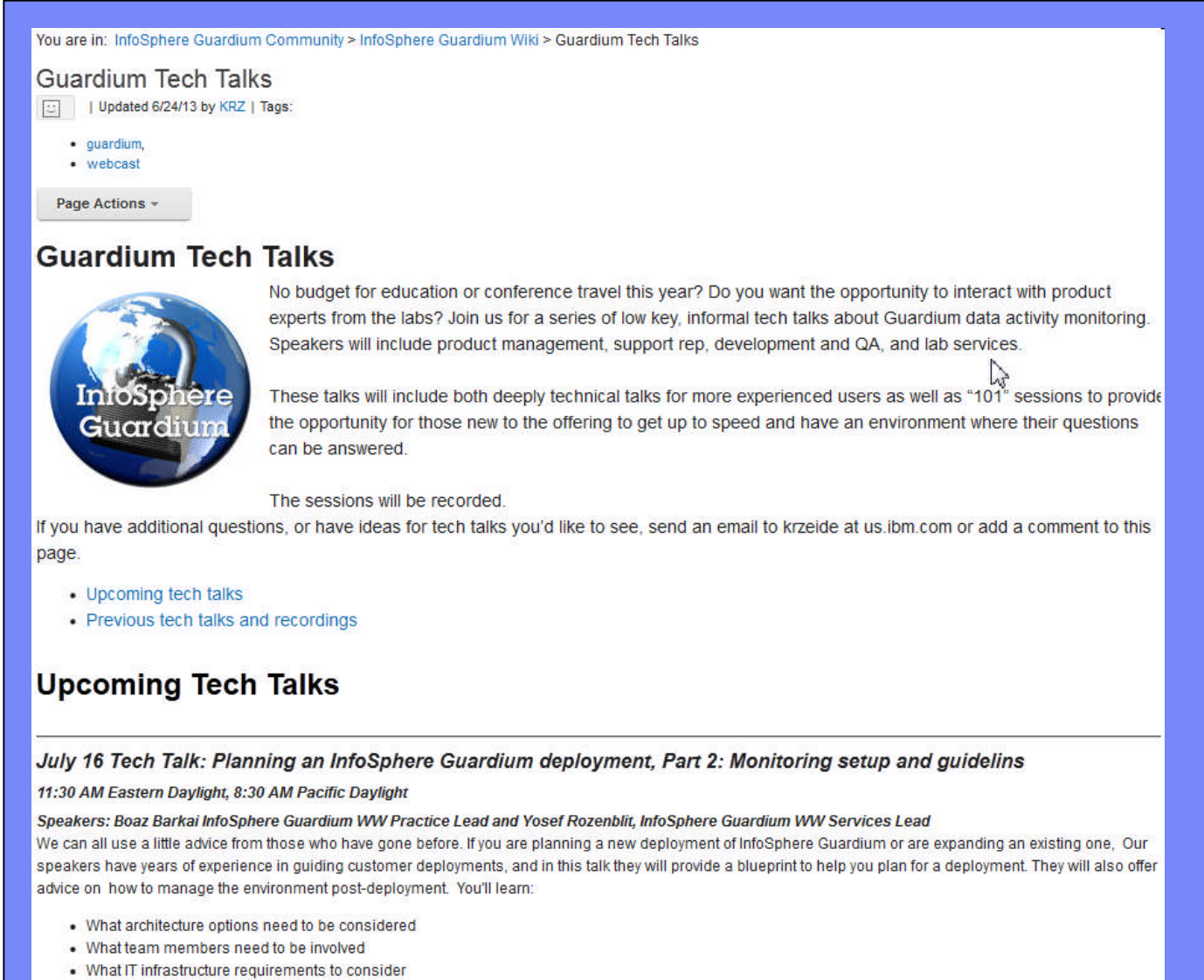

• What business requirements and drivers need to be understood

Information Management – InfoSphere Guardium a **Anti-Barter p** 

# Guardium community – Quick Reference

 $C_{\rm E}$ 

#### Bit.ly/guardwiki

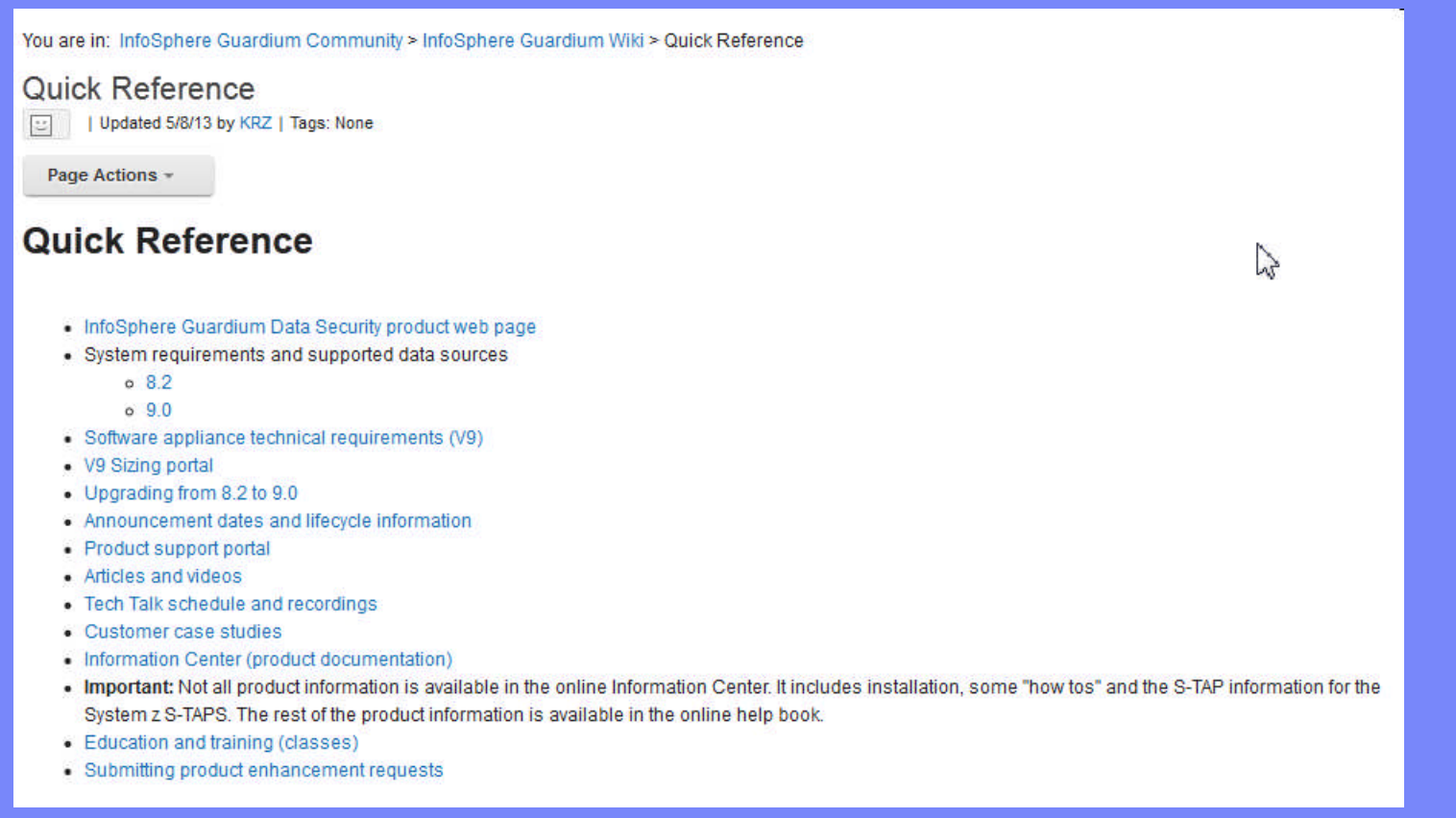

 $\text{Re}$ 

## Filtering Which Data to Capture

There are several places where audit data is filtered:

- Normal auditing controls filter what data goes into QSYS/QAUDJRN
	- Filtering only specific Journal Entry Types can be configured
	- Only certain journal entry types are processed and sent to Guardium
	- Only certain attributes of the journal entries are processed and sent to Guardium
- The database monitor can filter data
	- The same filtering available on STRDBMON can be configured
	- Only certain monitor entries are processed and sent to Guardium
	- Only certain attributes of the monitor entries are captured and sent to Guardium
- The Guardium collector can perform additional filtering via Policies. For example:
	- Only capture security failures
	- Only capture failures for certain users or objects
	- Etc. Etc. Etc.

Information Management – InfoSphere Guardium a Supparter planet model of the Support of the Support of the Support of the Support of the Support of the Support of the Support of the Support of the Support of the Support of

# Attribute filtering

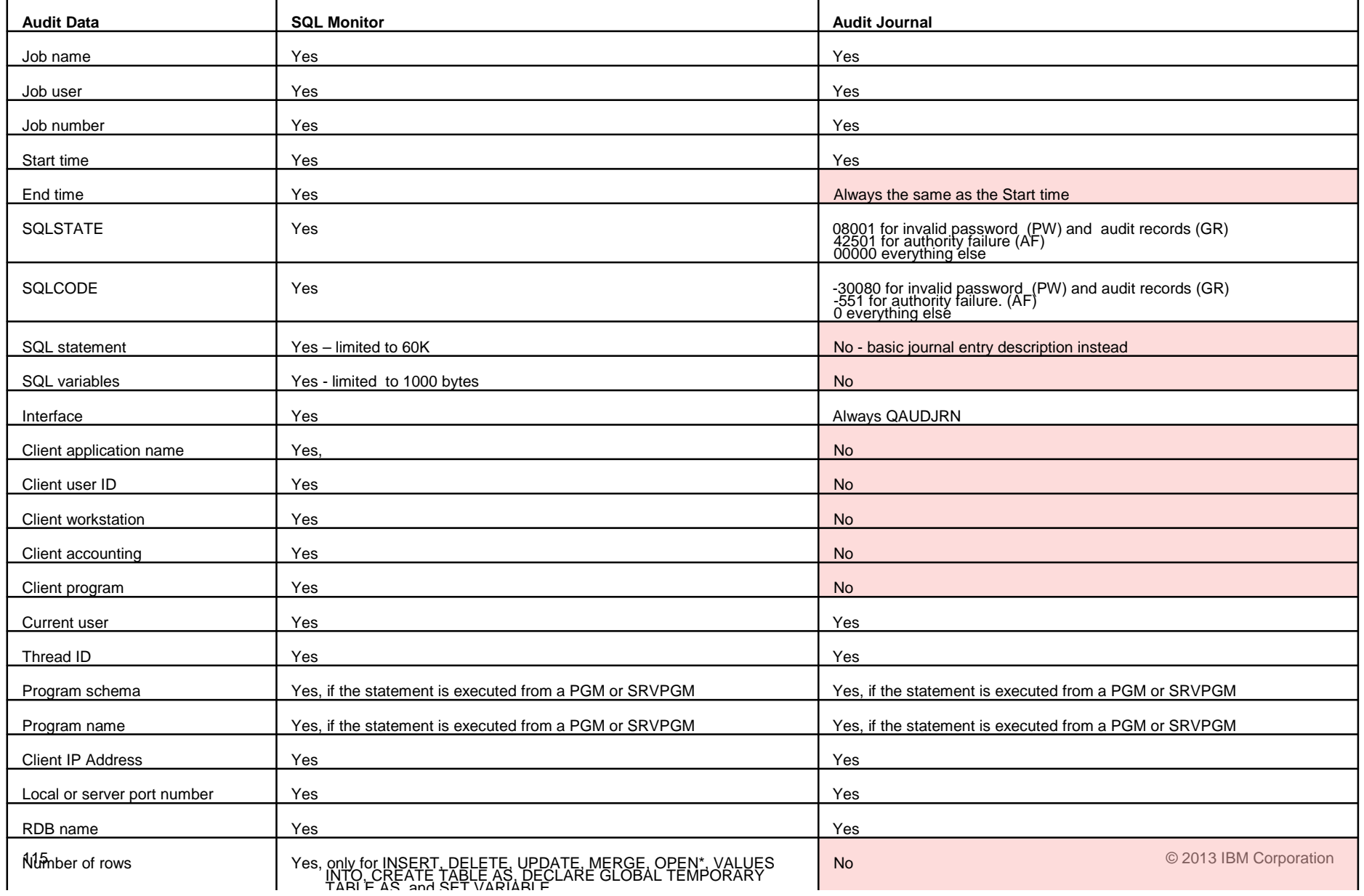

### Audit Server Status information

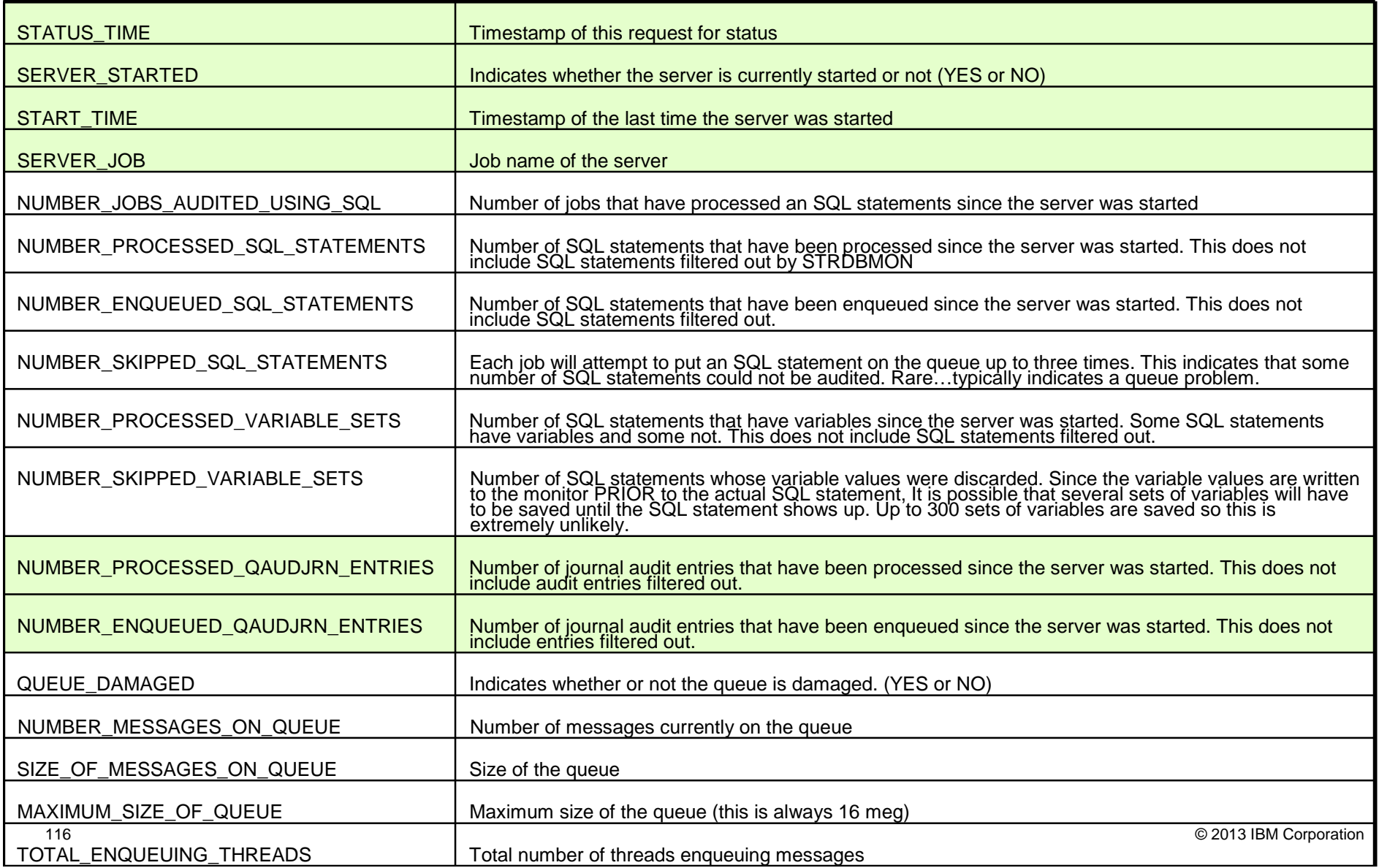

Information Management – InfoSphere Guardium a **Conduct of the Set of American Conduct of American** 

## Command Tracking (Command Main Entity)

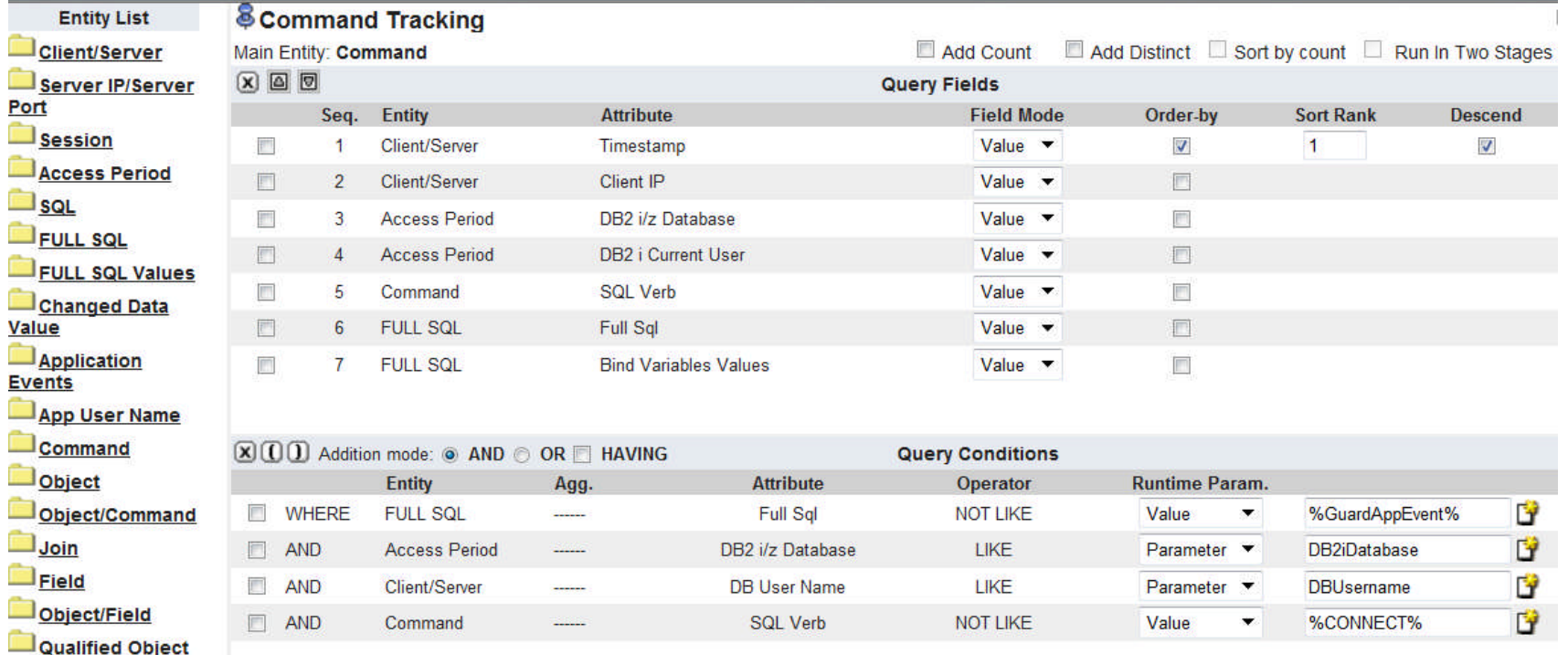

 $\sum_{i=1}^{n}$ 

#### **Command Tracking**

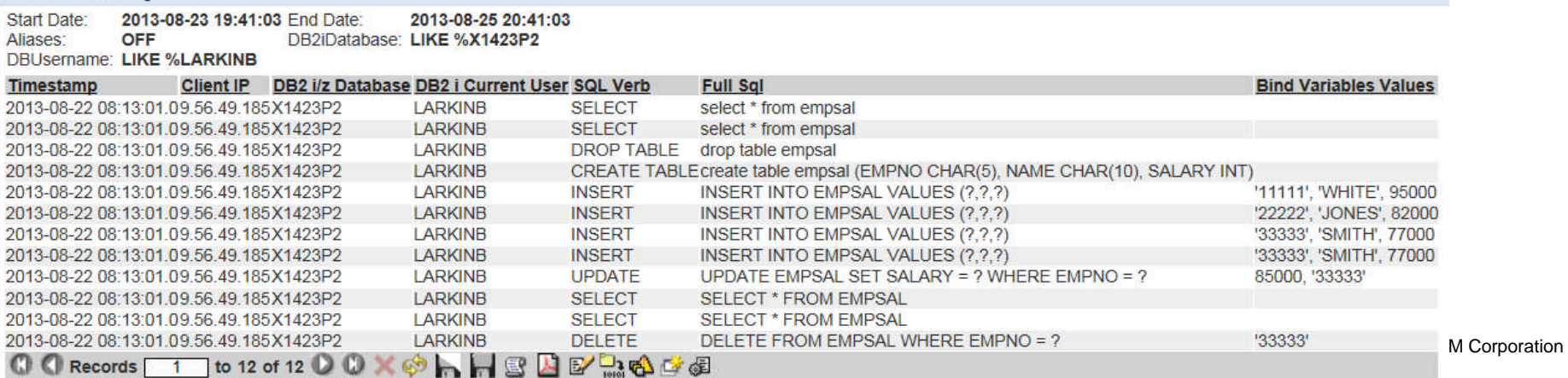

Information Management – InfoSphere Guardium

# Object Tracking (Object Main Entity)

#### Drill Down Capability - What Table Are You Interested In?

smarte

#### IBM<sup>®</sup> InfoSphere<sup>®</sup> Guardium<sup>®</sup>

I

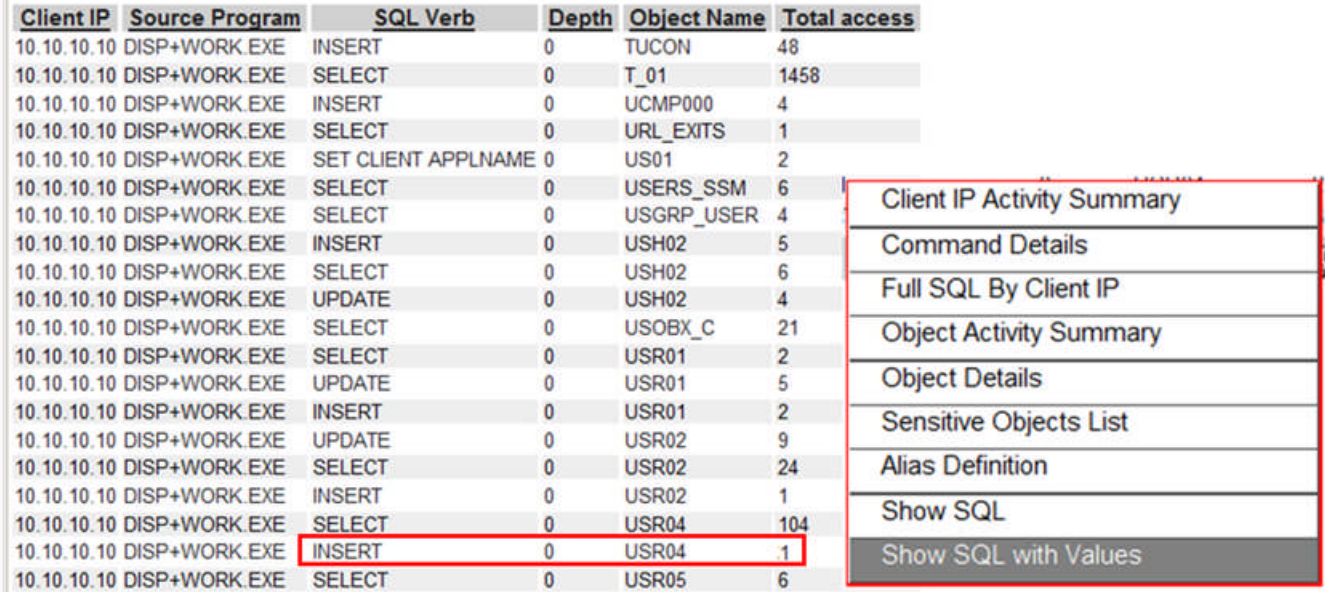

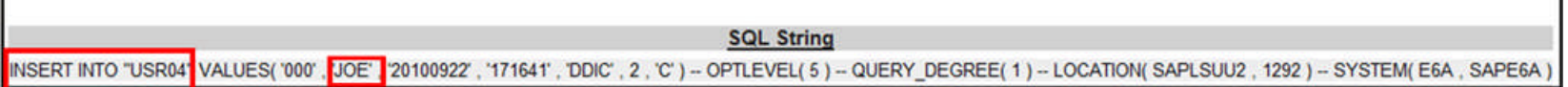

 $\overline{1}$